# **Module pH 2700i(X)**

Mode d'emploi

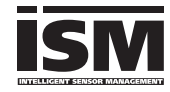

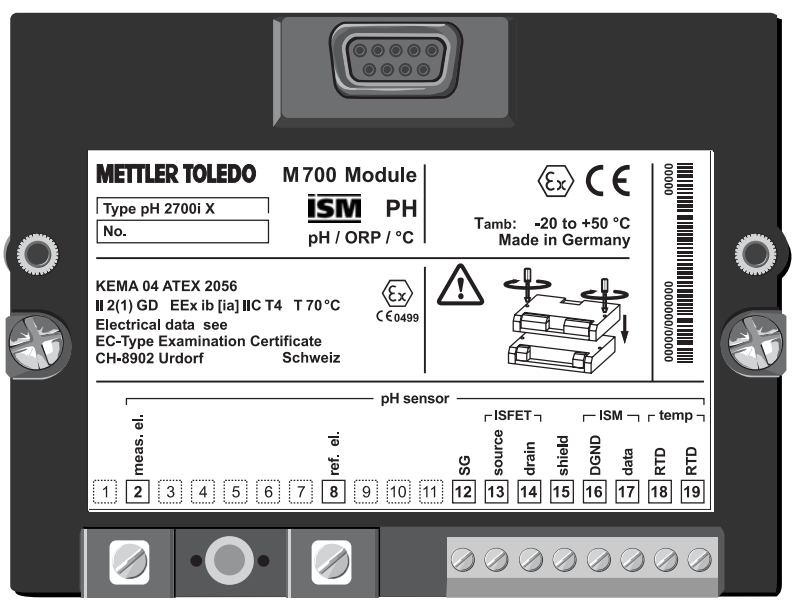

Référence : 52 121 276

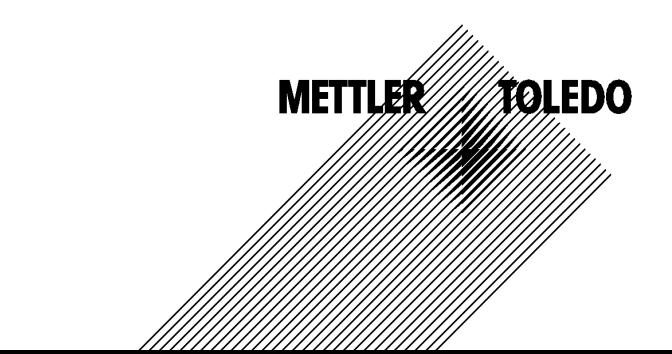

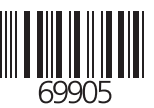

### **Garantie**

Tout défaut constaté dans un délai de 1 an à dater de la livraison sera réparé gratuitement à réception franco de l'appareil.<br>©2005 Sous rése

Sous réserve de modifications

### **Renvoi sous garantie**

Veuillez contacter votre agent Mettler-Toledo le plus proche. Envoyez l'appareil après l'avoir nettoyé à l'adresse qui vous aura été indiquée. En cas de contact avec le milieu, il est impératif de décontaminer / désinfecter l'appareil avant de le renvoyer. Veuillez dans ce cas joindre une note d'explication au colis pour éviter une mise en danger éventuelle de notre personnel.

### **Elimination**

Les règlements nationaux relatifs à l'élimination des déchets et la récupération des matériaux pour les appareils électriques et électroniques doivent être appliqués.

#### **Marques**

Dans ce mode d'emploi, les marques déposées suivantes sont citées sans répéter le symbole spécial.

Calimatic Sensocheck Sensoface **ServiceScope** VariPower

SMARTMEDIA® est une marque déposée de Toshiba Corp., Japon

InPro® est une marque déposée de Mettler-Toledo GmbH, Suisse

Mettler-Toledo GmbH, Process Analytics, Industrie Nord, CH-8902 Urdorf, Tél. +41 (44) 736 22 11 Fax +41 (44) 736 26 36 Subject to technical changes. Mettler-Toledo GmbH, 09/05. Printed in Germany.

#### Mettler-Toledo GmbH

**Process Analytics** 

Adresse | Im Hockocker 15 (Industrie Nord), CH-8902 Urdorf, Schweiz<br>Briefodresse | Postfoch, CH-8902 Urdorf<br>
1 Telefon | 01-736 22 11<br>
| Telefon | 01-736 22 11<br>
| Internet | www.mt.com<br>
| Internet | www.mt.com<br>
| Brank | C

#### **Declaration of conformity**  $C \in$ Konformitätserklärung Déclaration de conformité

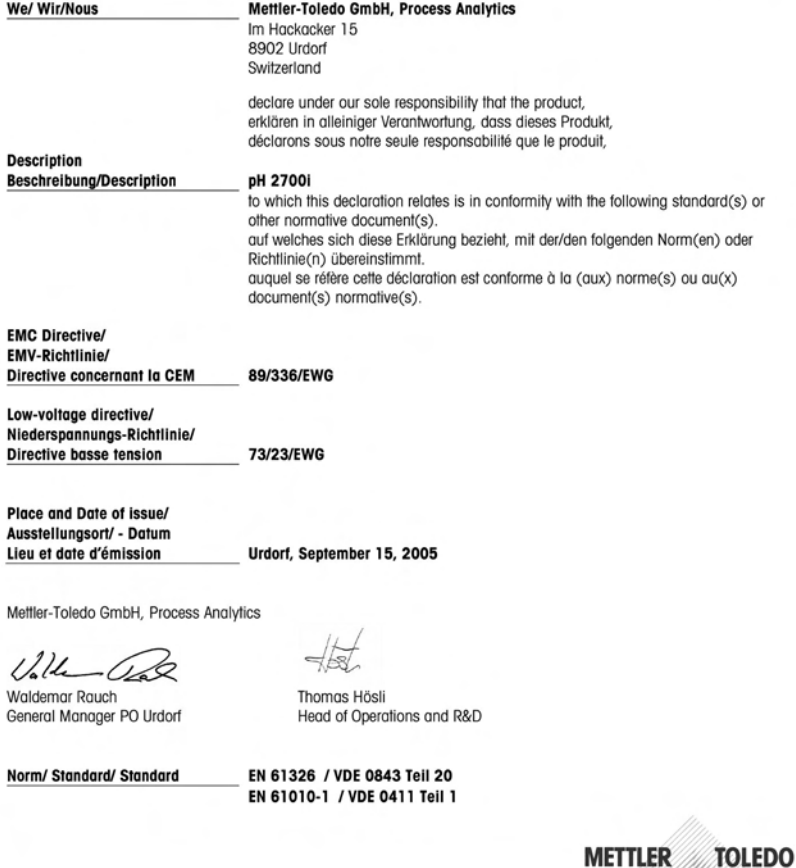

CE\_M700\_Modul\_pH\_2700i.doc

Sitz der Gesellschaft Mettler-Toledo GmbH, Im Langacher, CH-8606 Greifensee

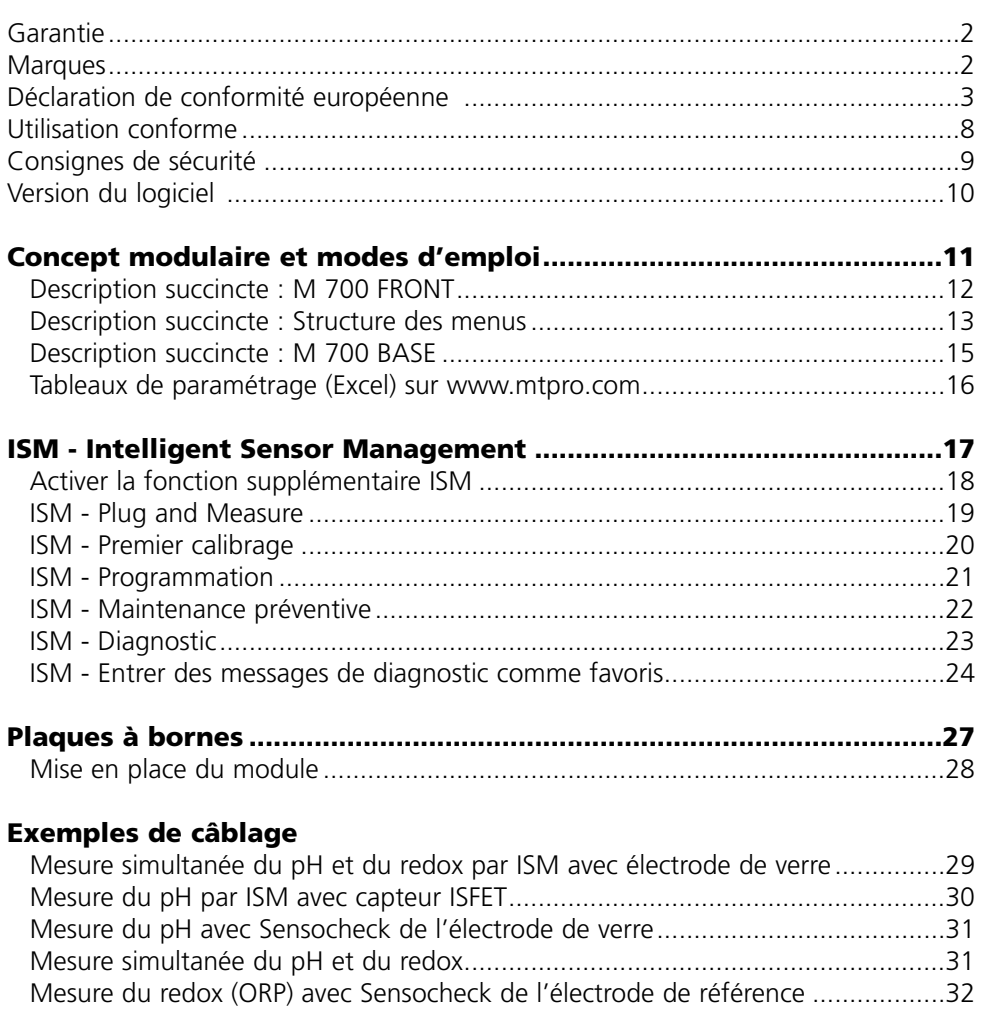

# **Démarrage rapide :**

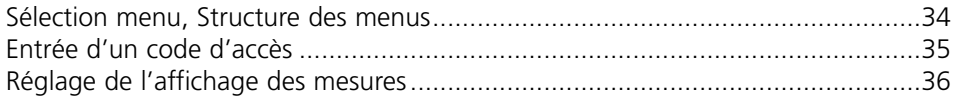

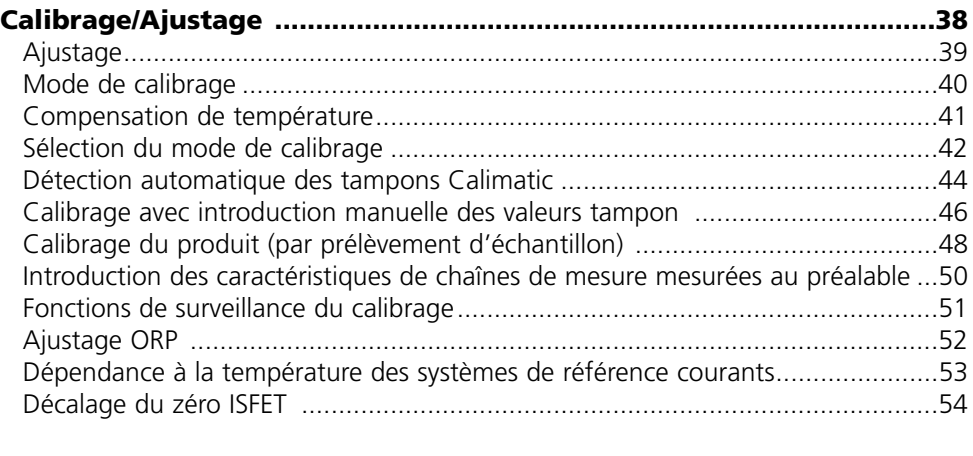

# **Entretien ..................................................................................................56**

# **Programmation du module de mesure**

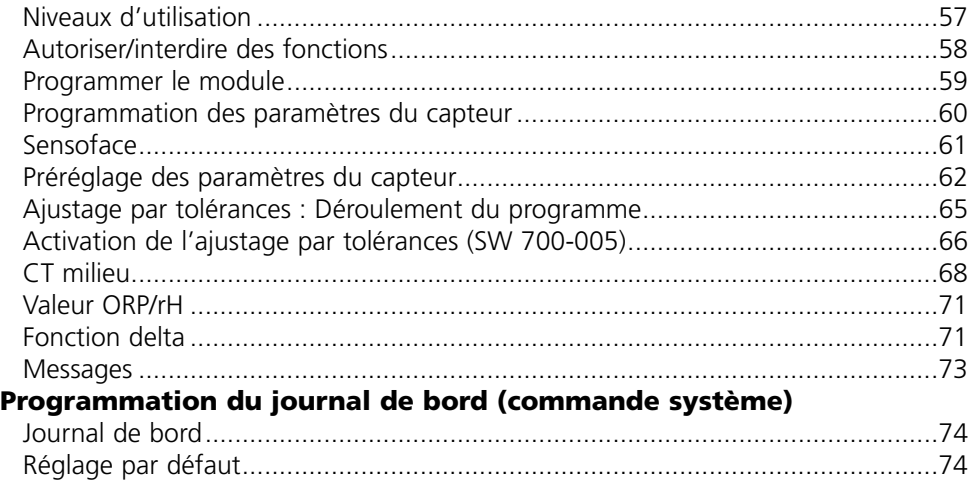

### **Programmation de la commande système et des sorties (BASE)**

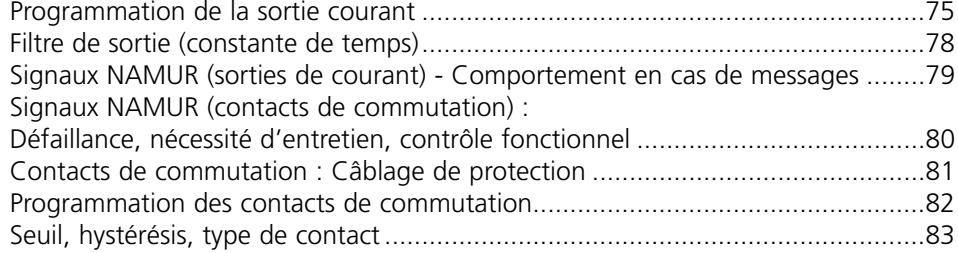

### **Programmation des entrées OK1, OK2 (BASE)**

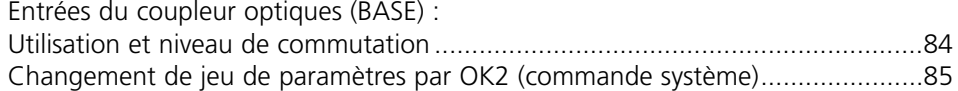

### **Calculation blocks (commande système)**

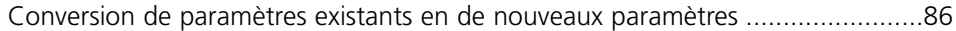

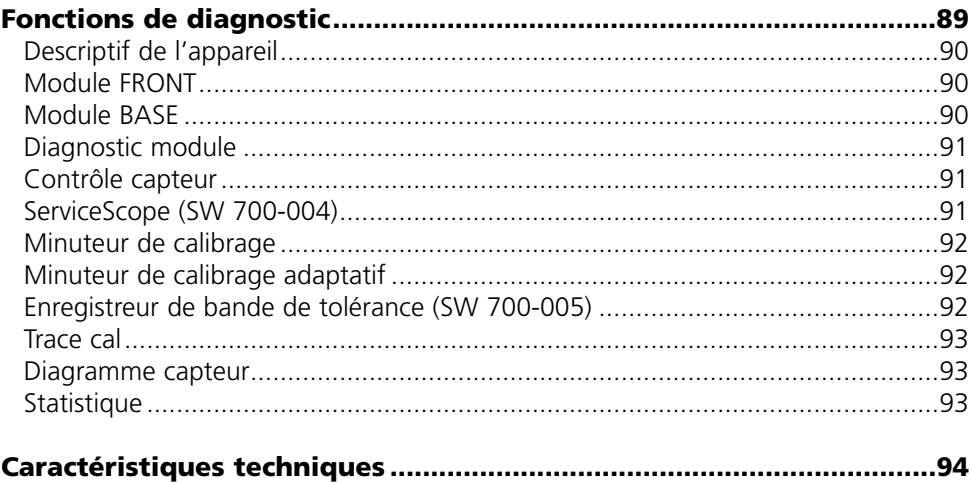

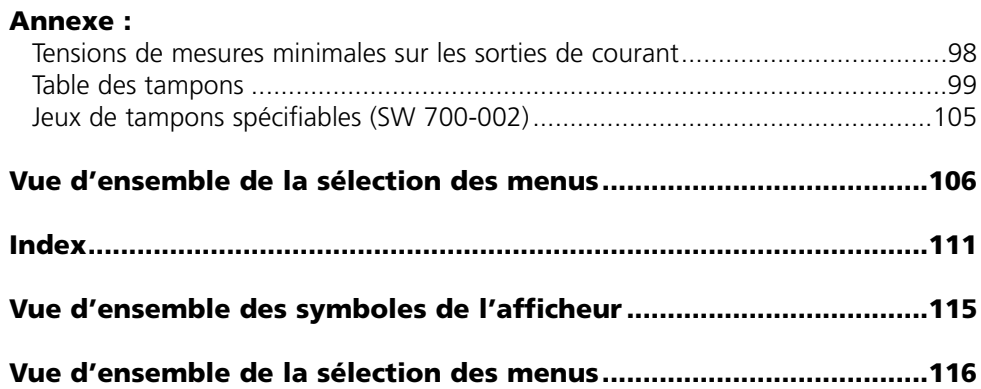

Le module sert à mesurer simultanément le pH, le potentiel redox et la température avec des électrodes de verre, des capteurs ISFET ou des capteurs avec technologie ISM (Intelligent Sensor Management). La mise en oeuvre de capteurs ISFET est une fonction supplémentaire qui peut être activée par un TAN à demander séparément.

Le module pH 2700iX est prévu pour les zones à atmosphère explosible, pour lesquelles des équipements du groupe II, catégorie d'appareils 2(1), gaz/poussière, sont nécessaires.

# **Conformité aux exigences de la FDA 21 CFR Part 11**

L'autorité sanitaire américaine FDA (Food and Drug Administration) régit, dans la directive "Title 21 Code of Federal Regulations, 21 CFR Part 11, Electronic Records; Electronic Signatures", l'élaboration et le traitement de documents électroniques dans le cadre du développement et de la production pharmaceutiques. Il résulte de cette directive que les appareils de mesure employés dans ces domaines sont soumis à certaines exigences. Le système modulaire de mesure et d'analyse de la série M 700(X) remplit les exigences suivant FDA 21 CFR Part 11 par ses caractéristiques suivantes :

### **Electronic Signature**

L'accès aux fonctions de l'appareil est régi et limité par l'identification de l'utilisateur et par des codes d'accès qui peuvent être définis individuellement. Ainsi, il est impossible sans autorisation de modifier les réglages de l'appareil ou de manipuler les résultats d'une mesure. Une utilisation appropriée de ces codes d'accès permet leur emploi en tant que signature électronique.

### **Log Audit Trail**

Toute modification des réglages de l'appareil peut être enregistrée automatiquement sur la carte SmartMedia dans le log Audit Trail et documentée. L'enregistrement peut être crypté.

# **Attention !**

Ne pas ouvrir le module. Si une réparation est nécessaire, veuillez renvoyer le module à l'usine.

Si les indications présentes dans le mode emploi ne permettent pas de parvenir à un jugement univoque quant à une utilisation sûre de l'appareil, il est impératif de contacter le fabricant pour s'assurer de la possibilité d'utiliser l'appareil dans ces conditions.

# **A respecter impérativement lors de l'installation :**

- Avant de mettre le module en place ou de le remplacer, couper l'alimentation.
- Protéger les entrées de signaux des modules contre les charges électrostatiques.
- Avant la mise en service, s'assurer que la connexion avec les autres équipements est possible.
- Veiller au raccordement correct du blindage : Afin d'éviter toute interférence, l'écran doit se trouver entièrement sous le blindage.

### **Utilisation en atmosphère explosible : Module pH 2700iX**

Si le module M 700 type pH 2700iX est utilisé, respecter les dispositions relatives aux installations électriques en atmosphères explosibles (EN 60079-14). En cas d'installation en dehors du domaine d'application de la directive 94/9/CE, observer les dispositions respectives. Le module a été développé et fabriqué en application des directives et normes européennes en vigueur.

Le respect des normes européennes harmonisées concernant l'utilisation en atmosphère explosible est confirmé par le certificat d'homologation européen. Le respect des directives et normes européennes est confirmé par la déclaration de conformité CE.

L'utilisation de l'équipement dans l'environnement prescrit ne représente pas un danger direct particulier.

# **Version du logiciel**

Module pH 2700i(X)

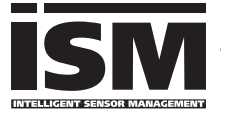

#### **Logiciel de l'appareil M 700(X)**

Le module pH 2700i est supporté à partir de la version 6.2 du logiciel Le module pH 2700iX est supporté à partir de la version 6.2 du logiciel

#### **Logiciel du module pH 2700i(X)**

Version 1.0 du logiciel xx.xx.2005 Module pH avec fonctionnalité ISM.

#### **Consulter le logiciel de l'appareil/le logiciel du module**

Lorsque l'appareil est en mode Mesure : presser la touche **menu**, aller au menu Diagnostic.

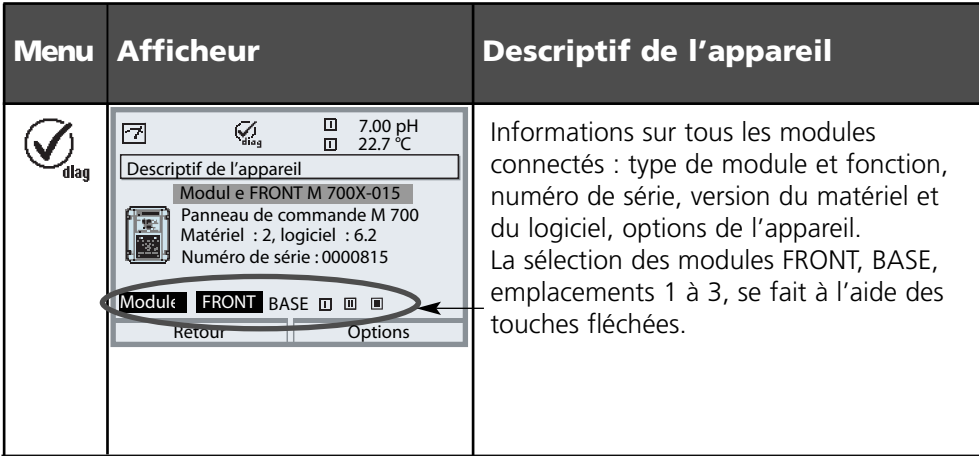

# **Concept modulaire et modes d'emploi**

Les modes d'emploi Appareil de base, Module de mesure, Fonctions supplémentaires.

Le M 700(X) est un système de mesure et d'analyse modulaire évolutif. L'appareil de base (M 700 FRONT et BASE) possède trois alvéoles que l'utilisateur peut équiper d'une combinaison quelconque de modules de mesure ou de communication. Des fonctions supplémentaires permettent d'élargir la fonctionnalité logicielle de l'appareil. Les fonctions supplémentaires doivent être commandées séparément et sont fournies avec un TAN spécifique à l'appareil pour leur déblocage.

# **Système modulaire de mesure et d'analyse M 700(X)**

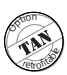

**Fonctions supplémentaires**

Activation par TAN spécifique à l'appareil Liste, voir www.mtpro.com

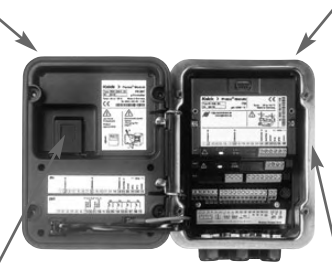

#### **Modules de mesure**

- pH/ORP/température (ISM compris)
- 0<sub>2</sub>/température (ISM compris)
- Conductivité inductive/température
- Conductivité conductive/température

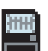

#### **Carte SmartMedia**

Enregistrement de données Liste, voir www.mtpro.com

**3 alvéoles**

pour l'installation d'une combinaison quelconque de modules de mesure et de communication

#### **Modules de communication**

- Out (sorties de commutation et de courant supplémentaires)
- PID (régulateur analogique et numérique)
- Profibus PA
- **• Le mode d'emploi du M 700(X)** décrit l'installation, la mise en service et les principes d'utilisation de l'appareil de base.
- **• Le mode d'emploi du module de mesure et de communication** décrit toutes les fonctions nécessaires à la mise en service et à l'utilisation du module spécial de mesure et de communication.
- **• Les fonctions supplémentaires** sont accompagnées d'une description fonctionnelle.

# **Description succincte : M 700 FRONT**

M 700

Concept matériel et logiciel modulaire pour l'analyse des liquides.

### *4 vis imperdables*

*pour ouvrir l'appareil (Attention ! Veiller en fermant l'appareil à ne pas salir le joint entre FRONT et BASE !)*

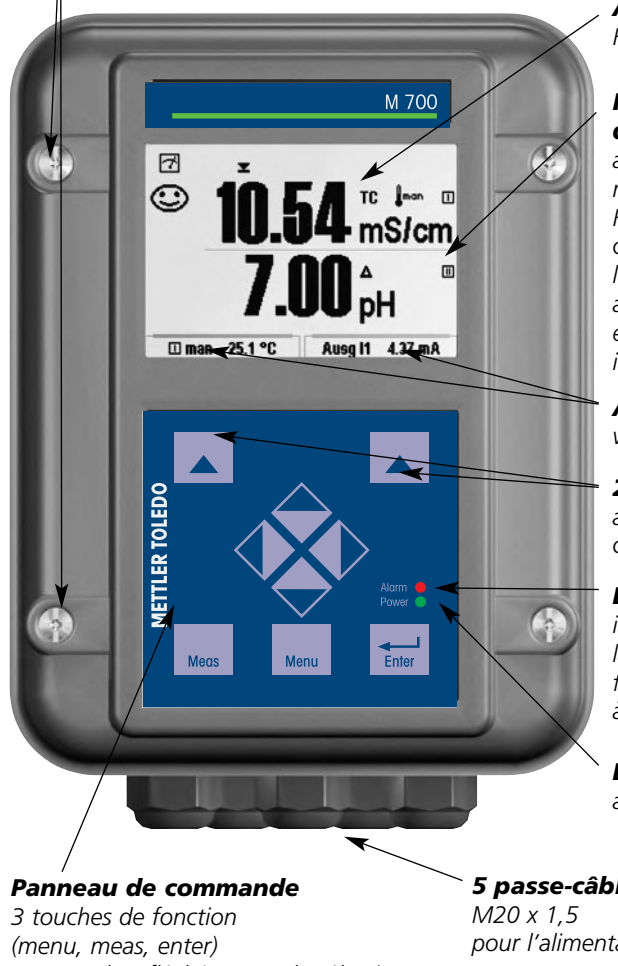

### *Ecran graphique LCD transflectif*

*(240 x 160 points) rétro-éclairé avec lumière blanche, à haute résolution et contrastes prononcés.*

#### *Affichage des mesures*

*Réglage voir page 36*

#### *Interface utilisateur d'affichage*

*avec menus en texte clair suivant les recommandations NAMUR. Recommandations. Possibilité de choisir les langues suivantes pour les textes de menus : allemand, anglais, français, italien, suédois et espagnol. Menus intuitifs inspirés des standards Windows.*

*Afficheurs secondaires voir page 24*

#### *2 touches softkey*

*avec fonctions variables suivant contexte.*

#### *LED rouge*

*indique une défaillance (allumée) ou la nécessité d'un entretien/contrôle fonctionnel (clignote) conformément à NE 44.*

*LED verte*

*alimentation électrique OK*

*et 4 touches fléchées pour la sélection menu et l'introduction des données*

*5 passe-câbles autoétanchéifiants*

*pour l'alimentation électrique et les signaux*

# **Description succincte : Structure des menus**

Les fonctions de base : calibrage, entretien, programmation, diagnostic

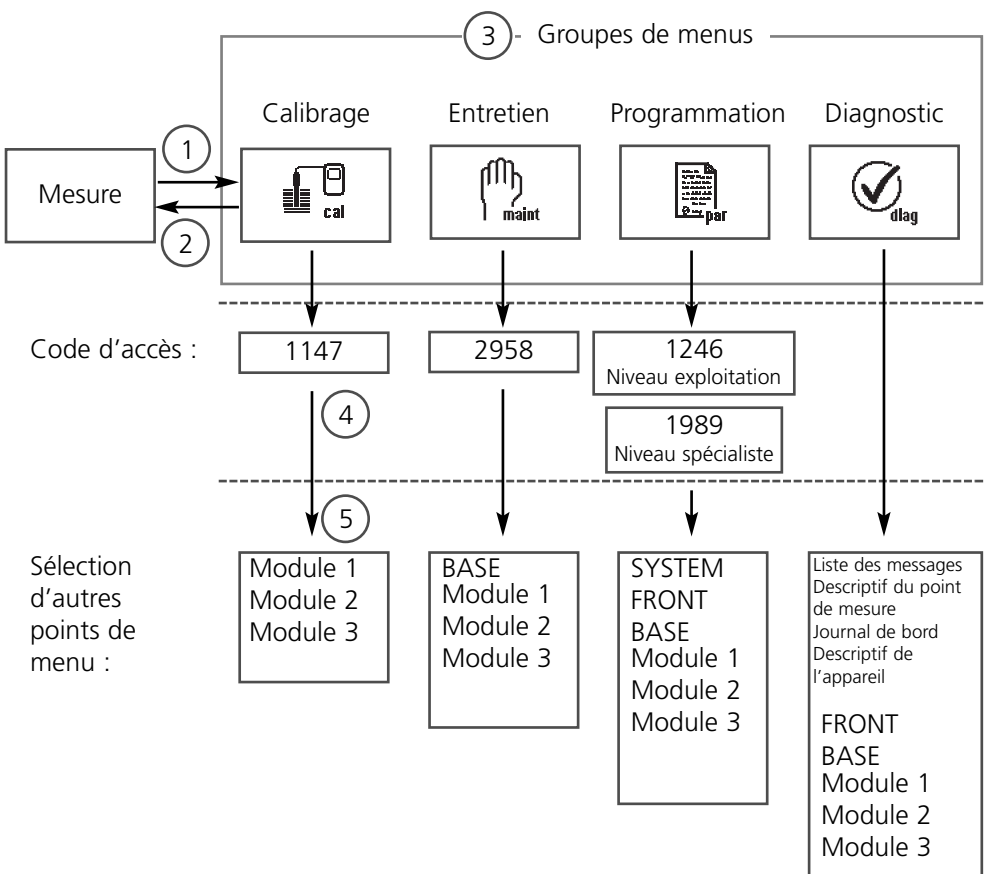

Légende :

- (1) La touche **menu** donne accès à la sélection menu
- (2) La touche **meas** permet de revenir à la mesure
- (3) Sélectionner le groupe de menus au moyen des touches fléchées
- (4) Valider avec **enter**, entrer le code d'accès
- (5) D'autres points de menu s'affichent
- (6) Certaines fonctions du menu de diagnostic peuvent également être activées en mode Mesure par touche softkey ("Favoris", page 24)

# **Description succincte : M 700 FRONT**

#### M 700

Vue de l'appareil ouvert (M 700 FRONT)

#### *Emplacement pour carte SmartMedia*

- *Enregistrement des données La carte SmartMedia étend la capacité de l'enregistreur de mesures à > 50000 enregistrements.*
- *• Changement de jeu de paramètres La carte SmartMedia permet de stocker 5 jeux de paramètres qui peuvent être chargés deux par deux sur l'appareil et sélectionnés à distance. Les configurations peuvent être transférées d'un appareil sur un autre.*
- *• Extensions de fonctions disponibles sur des modules logiciels supplémentaires, activées au moyen d'un numéro de transaction (TAN)*
- *• Mises à jour logicielles*

#### *Plaques à bornes des modules "cachés"*

*Tous les modules sont livrés avec un autocollant indiquant la correspondance des contacts. Cette étiquette doit être collée du côté intérieur de la face avant (comme illustré). De cette manière, l'affectation des bornes pour les modules enfoncés plus profondément reste visible.*

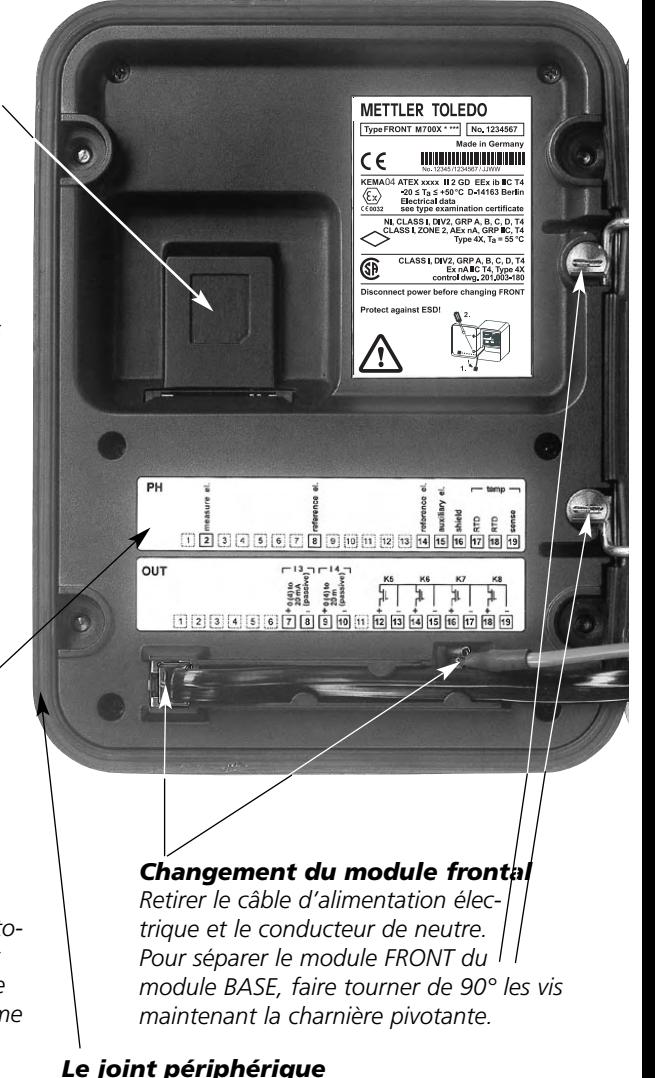

*garantit une protection IP 65 et permet de nettoyer / désinfecter l'appareil par pulvérisation. Attention ! Ne pas salir le joint !*

# **Description succincte : M 700 BASE**

### M 700

Vue de l'appareil ouvert (module BASE, 3 modules de fonctions sont enfichés)

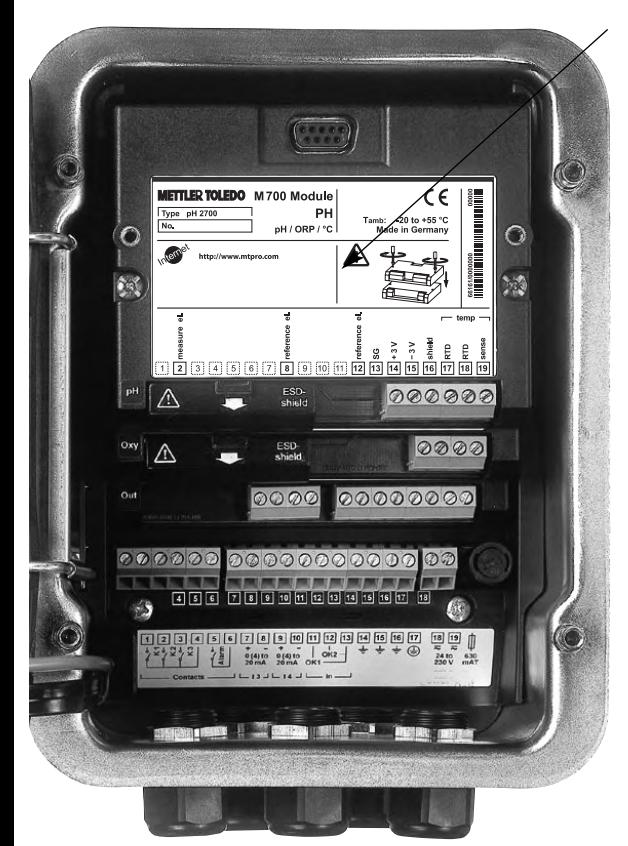

#### *Composants module*

*Reconnaissance du module : Plug & Play Possibilité de combiner jusqu'à 3 modules au choix. Sont disponibles des modules d'entrée et des modules de communication.*

#### *M 700 BASE*

*2 sorties courant ( affectation libre du paramètre) et 4 contacts de commutation, 2 entrées numériques. Transformateur à plage élargie VariPower, 20 ... 265 V CA/CC, utilisable sur tous les réseaux électriques usuels dans le monde entier.*

*Blocs secteur version Ex : 100 ... 230 V CA ou 24 V CA/CC*

### **Avertissement ! Ne pas toucher le bornier, risque de choc électrique !**

### **Remarque importante concernant l'utilisation de la carte SmartMedia**

La carte SmartMedia peut être insérée et changée pendant que l'appareil est sous tension. Avant de retirer une carte mémoire, celle-ci doit être fermée dans le menu Entretien. En refermant l'appareil, veiller à ce que le joint soit propre et correctement ajusté.

# **Tableaux de paramétrage (Excel) : www.mtpro.com**

### **Tableaux de paramétrage (Excel)**

Il est possible d'installer 2 jeux de paramètres complets dans l'appareil de base M 700(X). Les réglages des jeux de paramètres de vos postes de mesures complets sont documentés dans un tableau Excel qui peut être téléchargé via Internet.

La documentation complète est disponible sur Internet dans la rubrique téléchargement (Download) du site **www.mtpro.com**.

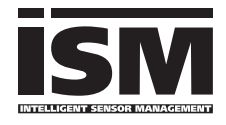

Le module pH 2700i permet le raccordement de capteurs avec technologie ISM.

L'ISM est un système ouvert compatible avec les systèmes enfichables VarioPin (VP) existants et permet en outre l'utilisation de capteurs conventionnels. L'ISM n'est pas limité à la mesure

du pH. Des capteurs d'autres fabricants peuvent être raccordés. Pour la mesure du pH, la possibilité de surveillance continue de l'électrode de verre et de référence est maintenue.

Les capteurs ISM disposent d'une "fiche de données électronique" et permettent d'enregistrer directement dans le capteur des paramètres de fonctionnement supplémentaires tels que date de calibrage et valeurs de réglage.

Grâce au "Plug & Measure", en d'autres mots "brancher et mesurer", un capteur ISM est détecté immédiatement. Ceci garantit un agencement univoque des capteurs et des postes de mesure qui exclut toute interversion des capteurs. Les capteurs peuvent être précalibrés en laboratoire, ce qui évite un calibrage/ajustage sur place.

#### **Informations disponibles dans le capteur ISM**

Chaque capteur est caractérisé par des données par défaut non modifiables. Ce sont des données sur le fabricant, la date de fabrication, la description du capteur, des données de mise en oeuvre et de calibrage lors de la fabrication et des instructions sur la maintenance préventive, comme l'indice de charge maximale et le nombre maximum admissible de cycles CIP/SIP.

Les données statistiques donnent des informations sur le cycle de vie du capteur : données des 3 derniers calibrages, rapport d'ajustage, valeurs de tampon, tensions, température, temps de réponse, impédance verre et de référence.

Cela permet des possibilités de diagnostic exhaustives :

- Calcul de l'indice de charge individuel
- Témoin d'usure
- Minuteur de calibrage adaptatif

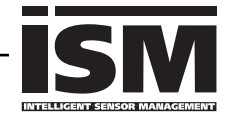

Grâce au "Plug & Measure", un capteur ISM est annoncé immédiatement après son branchement sur l'afficheur :

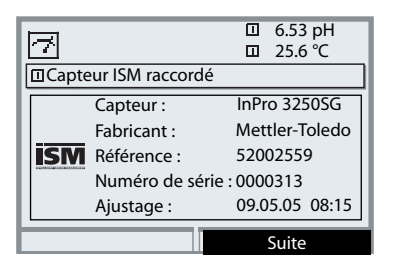

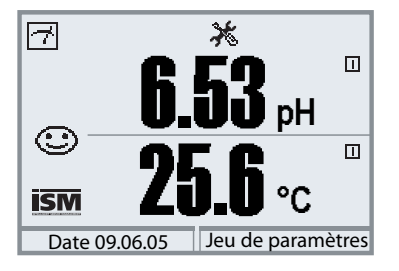

Tous les paramètres propres au capteur sont automatiquement transmis à l'appareil de mesure. Cela concerne par exemple la plage de mesure, le zéro et la pente du capteur, mais aussi le type de sonde de température. La mesure s'effectue immédiatement sans autre forme de programmation, la température mesurée est enregistrée simultanément. **Les capteurs ISM prémesurés peuvent être mises en service immédiatement par "Plug & Measure". Un calibrage n'est pas nécessaire.** 

Le symbole ISM apparaît sur l'afficheur tant qu'un capteur ISM est raccordé. Si le capteur ISM n'a pas encore été ajusté, le symbole "Nécessité d'entretien" apparaît sur l'afficheur.

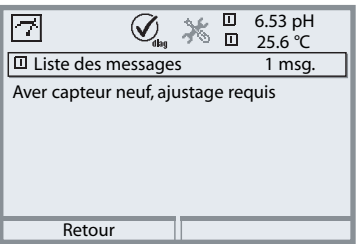

Dans la liste des messages du menu diagnostic se trouve l'entrée :

Aver capteur neuf, ajustage requis

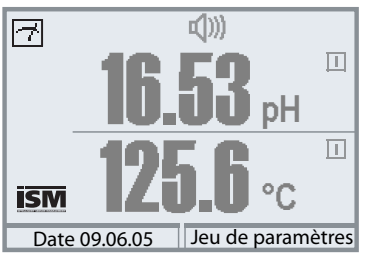

### **Message de défaillance (valeurs mesurées fausses)**

La valeur mesurée, le symbole alarme et le symbole qui marque l'emplacement du module clignotent. Ce clignotement signifie : Attention ! La valeur affichée n'est pas une

mesure "valide" !

# **ISM Premier calibrage**

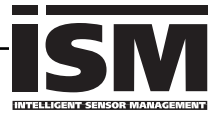

Un capteur ISM neuf peut être utilisé sans calibrage précédent. Il est toutefois recommandé de faire un premier calibrage pour atteindre des résultats de mesure optimaux.

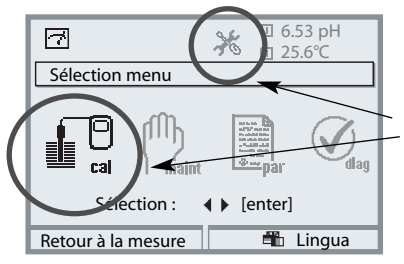

# **Activation du calibrage**

Touche **menu** : Sélection menu.

Pour indiquer la nécessité de calibrage, les symboles "Nécessité d'entretien" et "Calibrage" clignotent et dans la liste des messages se trouve une nouvelle entrée.

Sélectionner Calibrage avec les touches fléchées, valider avec **enter**. Code d'accès : 1147. (Modification du code d'accès : Programmation/ Commande système/Introduction code d'accès). Après introduction du code d'accès, l'appareil est en mode Contrôle fonctionnel ; les sorties de courant et les contacts de commutation correspondent à la programmation\* et délivrent soit la dernière valeur mesurée soit une valeur fixe jusqu'à ce que l'on quitte le calibrage.

\* La programmation des sorties de courant/ contacts de commutation se fait dans le module BASE ou dans les modules de communication (Out, PID).

L'état "Contrôle fonctionnel" est affiché par le symbole "Hold" (en haut à gauche sur l'afficheur).

Sélection du module à l'aide des touches fléchées, valider avec **enter**. Calibrage : voir p. 42

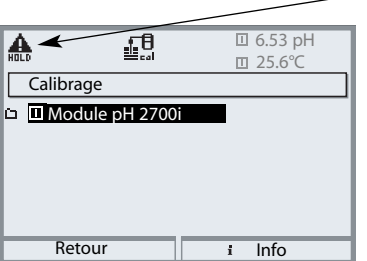

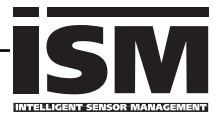

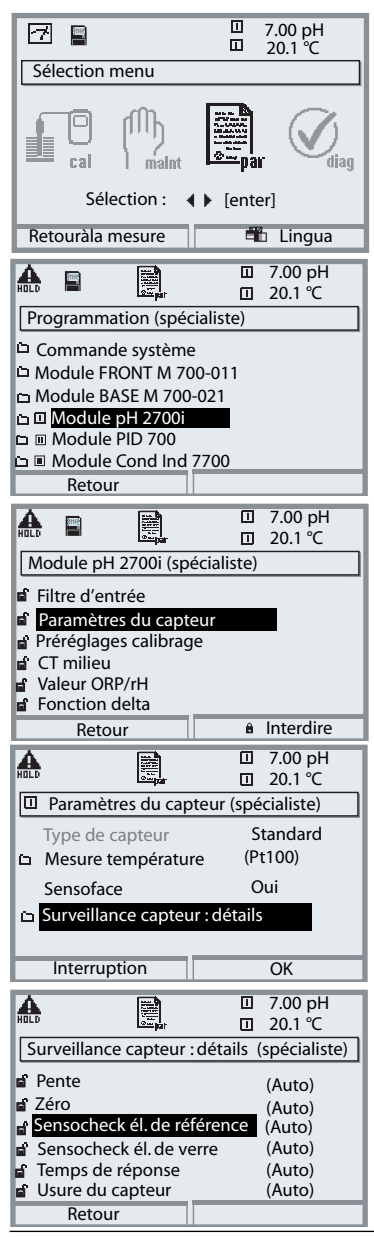

La programmation d'un capteur ISM est beaucoup plus simple et plus sûre que celle de capteurs conventionnels. Comme les capteurs ISM sont accompagnés d'une "fiche de données électronique", de nombreux paramètres sont déjà transmis par le capteur lui-même et repris automatiquement par l'appareil de mesure.

La saisie des paramètres liés au processus se fait sous :

- **Programmation**
- **• Sélection du module**
- **• Paramètres du capteur**
- **• Surveillance capteur : détails**

### **Surveillance du capteur : détails**

(p. 60)

Les valeurs pente, zéro, impédance de référence, impédance verre (chaînes de mesure) et temps de réponse sont lues\* automatiquement par le module, et des saisies supplémentaires sont obligatoires pour l'usure du capteur, le compteur CIP/SIP, le compteur d'autoclavage et la durée de fonctionnement du capteur. Les seuils de tolérance sont grisés sur l'affichage.

\* Les réglages individuels ne sont pas remplacés par les données des capteurs ISM.

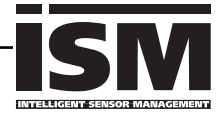

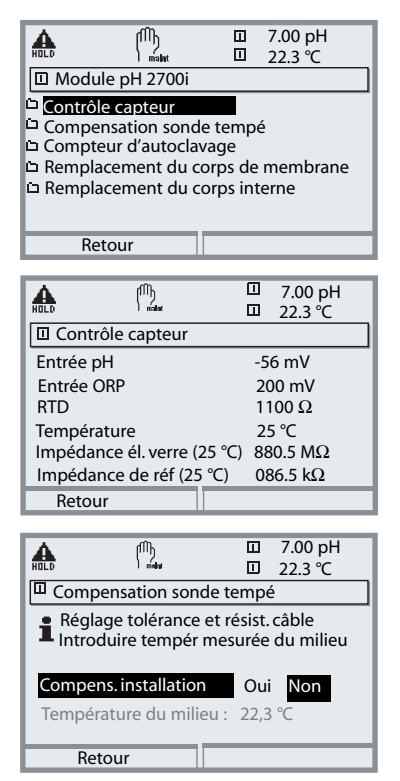

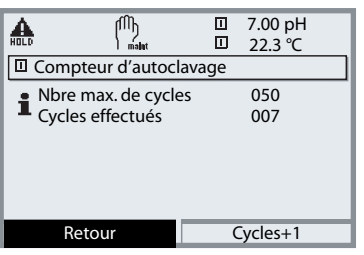

Les capteurs ISM offrent des outils essentiels pour la maintenance préventive.

Les réglages sont effectués dans le

**• Menu Entretien/Sélection module**

# **Contrôle capteur**

pour valider le capteur et l'ensemble du traitement de la valeur mesurée.

# **Compensation de la sonde de température**

Cette fonction sert à compenser la tolérance de la sonde de température et l'influence des résistances des câbles électriques. Cette compensation ne doit être effectuée qu'après avoir mesuré avec précision la température du processus à l'aide d'un thermomètre de référence calibré. L'erreur de mesure du thermomètre de référence ne doit pas excéder 0,1 °C. Une compensation sans mesure exacte peut fausser fortement la valeur mesurée affichée !

### **Compteur d'autoclavage**

(ISM seulement)

Le nombre maximal autorisé de processus d'autoclavage doit être spécifié lors de la programmation des paramètres du capteur. Chaque cycle peut désormais être enregistré dans le menu Entretien. On peut savoir de cette manière le nombre de cycles d'autoclavage encore autorisé.

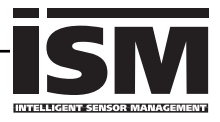

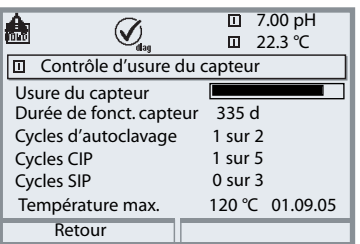

#### $\Box$ 7.00 pH 囨  $\cal G$  $\overline{u}$  22.3 °C Diagramme capteur 1 - Pente 2 - Zéro 3 - Impédance réf. 4 - Impédance verre 5 - Temps de réponse 6 - Minuteur calibrage 7 - Usure du capteur Retour

Plage critique - "anneau intérieur" "anneau extérieur" Valeur en deçà de la tolérance

Valeur hors tolérance La tolérance peut être modifiée individuellement.

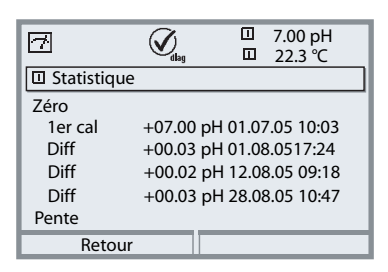

# **Contrôle d'usure du capteur (ISM seulement)**

L'usure actuelle du capteur est visible d'un coup d'oeil dans le menu Diagnostic. On peut y voir en outre la durée de fonctionnement du capteur, le nombre de cycles d'autoclavage ou de cycles CIP ou SIP déjà effectués ainsi que la température max. du processus avec la date.

### **Diagramme capteur**

- Pente
- Point zéro
- Impédance référence
- Impédance verre
- Temps de réponse
- Minuteur de calibrage
- Usure du capteur

Les valeurs mesurées sont surveillées en permanence pendant toute la durée de l'opération. Le représentation graphique dans le diagramme en filet du capteur présente en un coup d'oeil les paramètres critiques. Tout dépassement de la tolérance est notifié sur l'afficheur par le clignotement du paramètre concerné. Valeurs grisées : surveillance désactivée.

### **Statistique**

Affichage des paramètres du capteur au premier calibrage (ajustage), ainsi que des 3 derniers calibrages en référence au premier calibrage (date et heure du premier calibrage, zéro et pente, impédance de l'électrode en verre/de référence et temps de réponse.

**Pour l'ISM ces données sont contenues dans le capteur.**

# **Entrer des messages de diagnostic comme favoris**

Sélection : Programmation/Commande système/Matrice commande des fonctions

# **Afficheurs secondaires (1)**

En fonction des préréglages par défaut, des valeurs supplémentaires s'affichent ici en mode Mesure. Un appui sur la touche softkey associée (2) affiche les valeurs transmises par les modules, plus la date et l'heure.

De plus, les **touches softkey (2)** peuvent être utilisées pour commander des fonctions. L'affectation d'une fonction à une touche softkey s'effectue dans la

- **Programmation / Commande système /**
- **• Matrice commande fonctions** (Fig.) :

Fonctions pouvant être commandées par touche softkey :

- Sélection du jeu de paramètres
- Départ/arrêt enreg. KI
- Favoris
- EC 400 (commande de sonde entièrement automatique)

### **Favoris**

Des fonctions de diagnostic préalablement choisies peuvent être activées directement depuis le mode Mesure au moyen d'une touche softkey. La sélection de favoris est expliquée à la page suivante (p. 25).

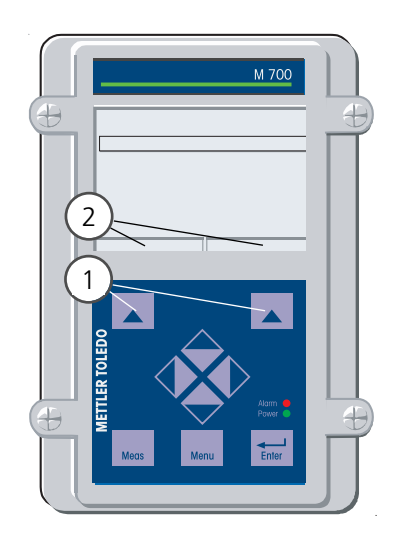

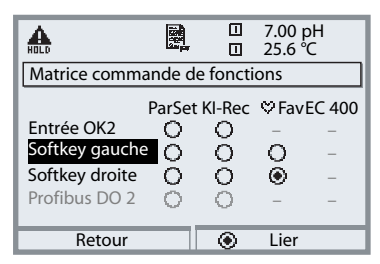

#### **Exemple :**

Sélection "Favoris" avec la touche "Softkey droite" correspondante

#### **Régler la fonction touche softkey :**

Sélectionner la fonction souhaitée à l'aide des touches fléchées, la marquer avec la touche softkey "Lier" et valider avec **enter**.

#### **Annuler une fonction :**

Avec la touche softkey Séparer", valider avec **enter**.

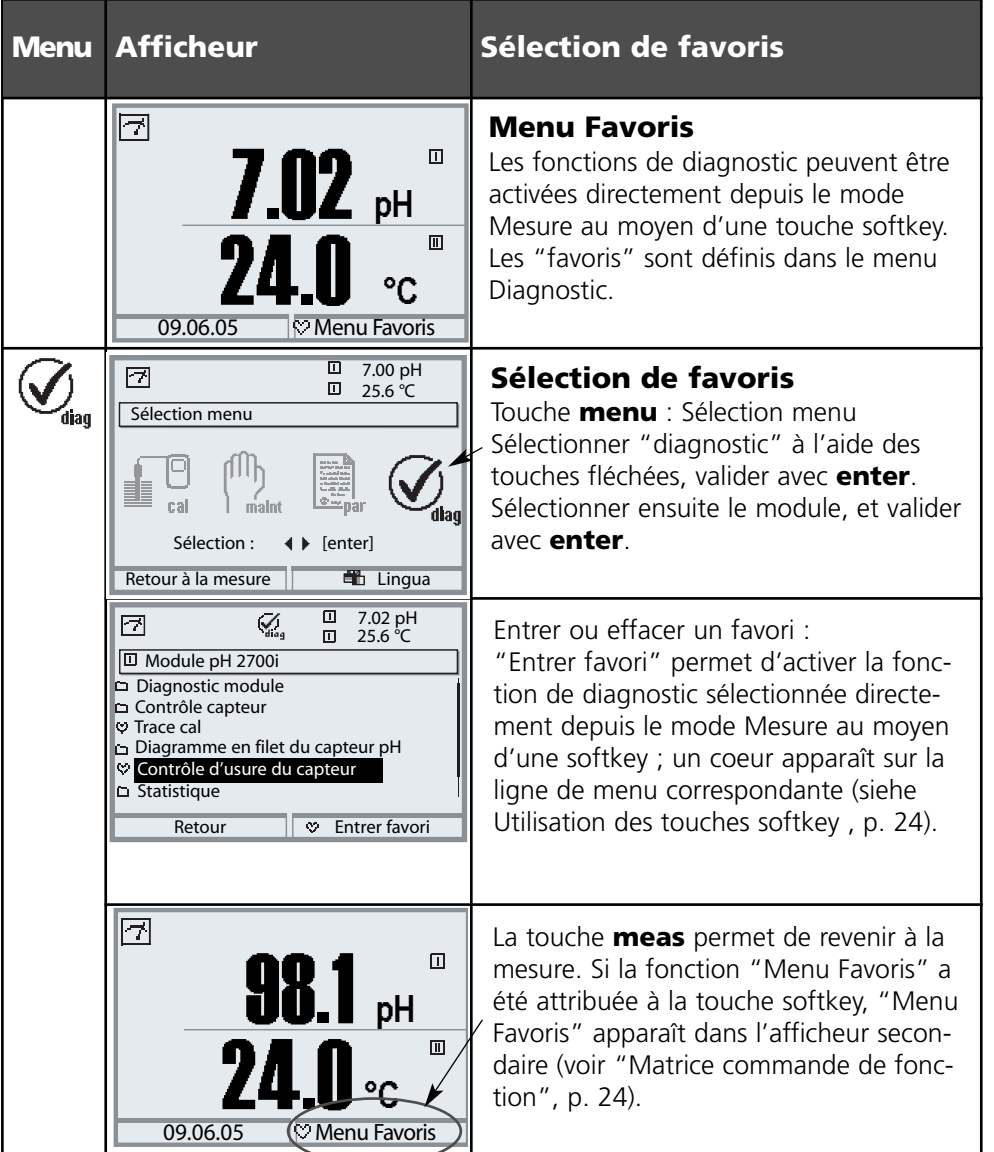

### **Remarque :**

Si la fonction "Menu Favoris" a été attribuée à une des deux touches softkey, les fonctions de diagnostics entrées comme "favoris" peuvent être activées directement depuis le mode Mesure.

# **Avantages pratiques des capteurs ISM**

(par ex. mise en oeuvre dans des applications BioTech)

# **CIP (Cleaning in Place) / SIP (Sterilize in Place)**

Les cycles CIP / SIP servent à nettoyer ou stériliser les pièces en contact avec le milieu lors du processus et sont effectués par ex. pour les applications Bio. Selon l'application, un milieu (acide chaud, eau) ou plusieurs milieux (acide chaud, eau, base chaude, eau) sont mis en oeuvre, les températures s'élèvent à 80 °C en CIP et à 110 °C en SIP. Pour les capteurs, cette procédure est extrêmement stressante.

En cas de dépassement du nombre de cycles CIP/SIP prévu, les capteurs ISM peuvent émettre un message pour permettre un remplacement à temps du capteur.

### **Exemple de cycle CIP :**

L'appareil identifie automatiquement les cycles CIP et SIP et incrémente le compteur en conséquence. L'utilisateur peut déterminer lui-même le nombre maximal de cycles et spécifier si un message doit être émis en cas de dépassement.

Les paramètres ne sont pas modifiés même en cas de remplacement du capteur. Le nombre de cycles CIP est visible dans le menu Diagnostic/Contrôle d'usure du capteur, dans la mesure où un maximum individuel a été paramétré.

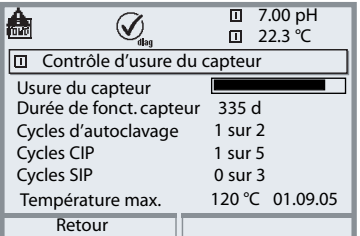

# **Plaque à bornes Module pH 2700i :**

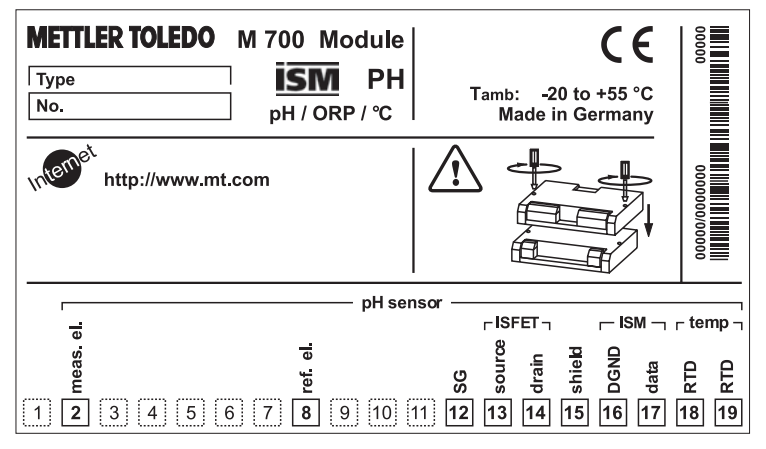

### **Plaque à bornes Module pH 2700iX :**

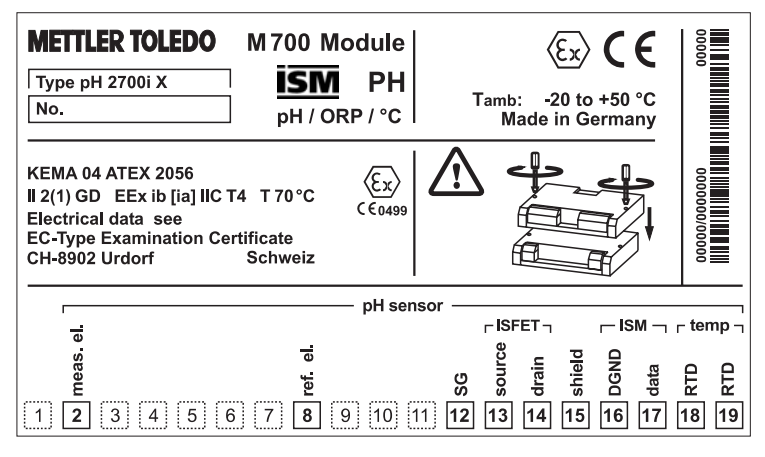

### **Etiquette de plaques à bornes**

Les étiquettes des plaques à bornes des modules installés en profondeur peuvent être collées à l'intérieur de la porte. Cela facilite l'entretien et le dépannage.

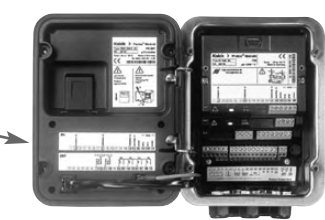

# **Mise en place du module**

Remarque : Veiller au raccordement correct du blindage

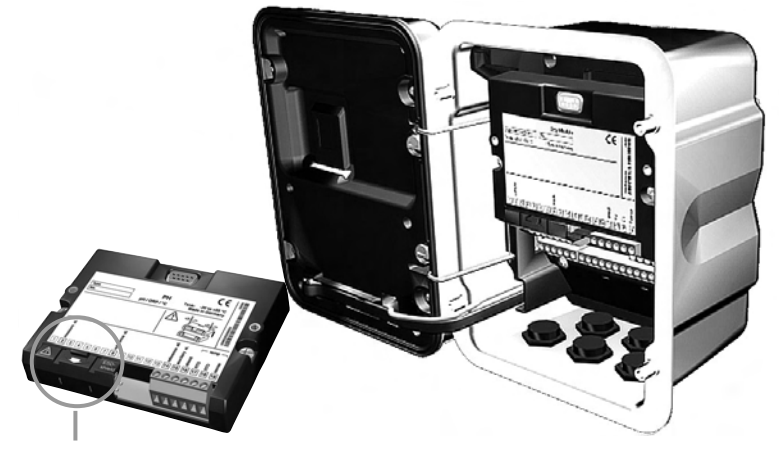

Au-dessus des bornes 2 et 8 se trouve un blindage. Pour le raccordement des câbles de capteurs, il suffit de l'ouvrir.

Le passage de câble doit être hermétiquement fermé (protection contre l'infiltration d'humidité).

- **1.** Eteindre l'alimentation de l'appareil
- **2.** Ouvrir l'appareil (dévisser les 4 vis sur le panneau frontal)
- **3.** Placer le module dans son emplacement (connecteur D-SUB)
- Visser les vis de fixation du module **4.**
- **5.** Ouvrir le blindage (au-dessus des bornes 2 et 8)
- **6.** Raccorder le câble du capteur. Afin d'éviter toute interférence, l'écran doit se trouver entièrement sous le blindage.
- **7.** Refermer le blindage (au-dessus des bornes 2 et 8)
- **8.** Fermer l'appareil, visser les vis du panneau frontal
- **9.** Allumer l'alimentation
- **10.** Programmation (p. 59)

# **Exemple de câblage 1**

**INTELLIGENT SENSOR WA** 

Mesure du pH et du redox par ISM avec électrode de verre ; raccordement VP8, Sensocheck de l'électrode de verre et de référence

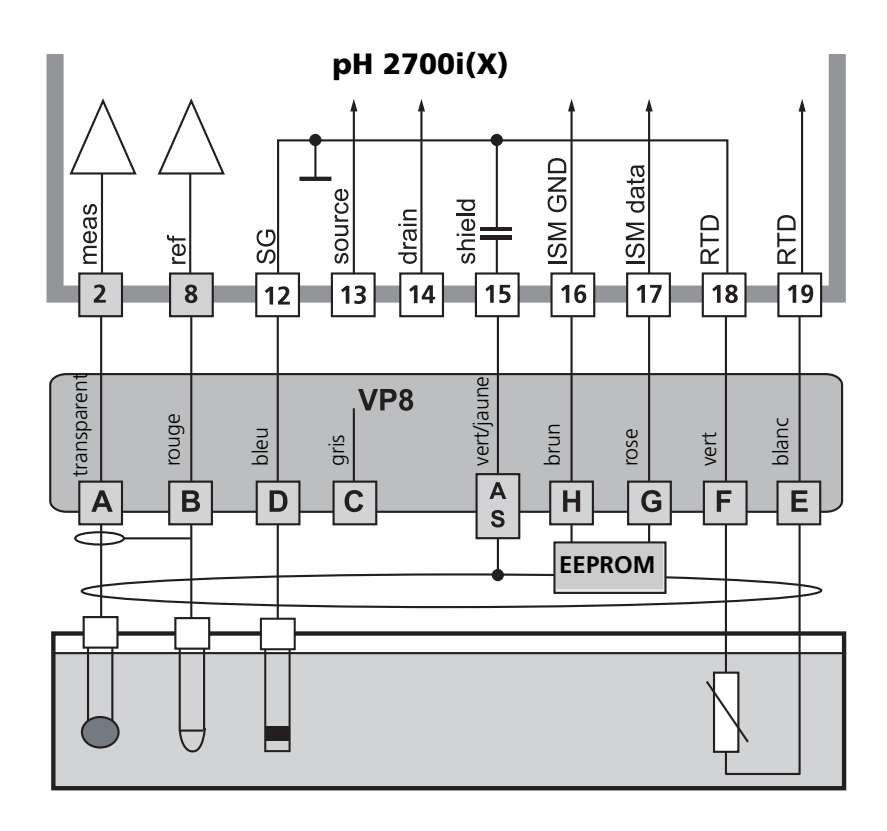

### **Remarque :**

Compatible au raccordement avec VP6 (sans fonctionnalité ISM).

Mesure du pH avec le capteur ISFET InPro 3300

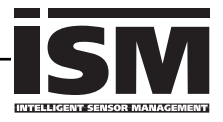

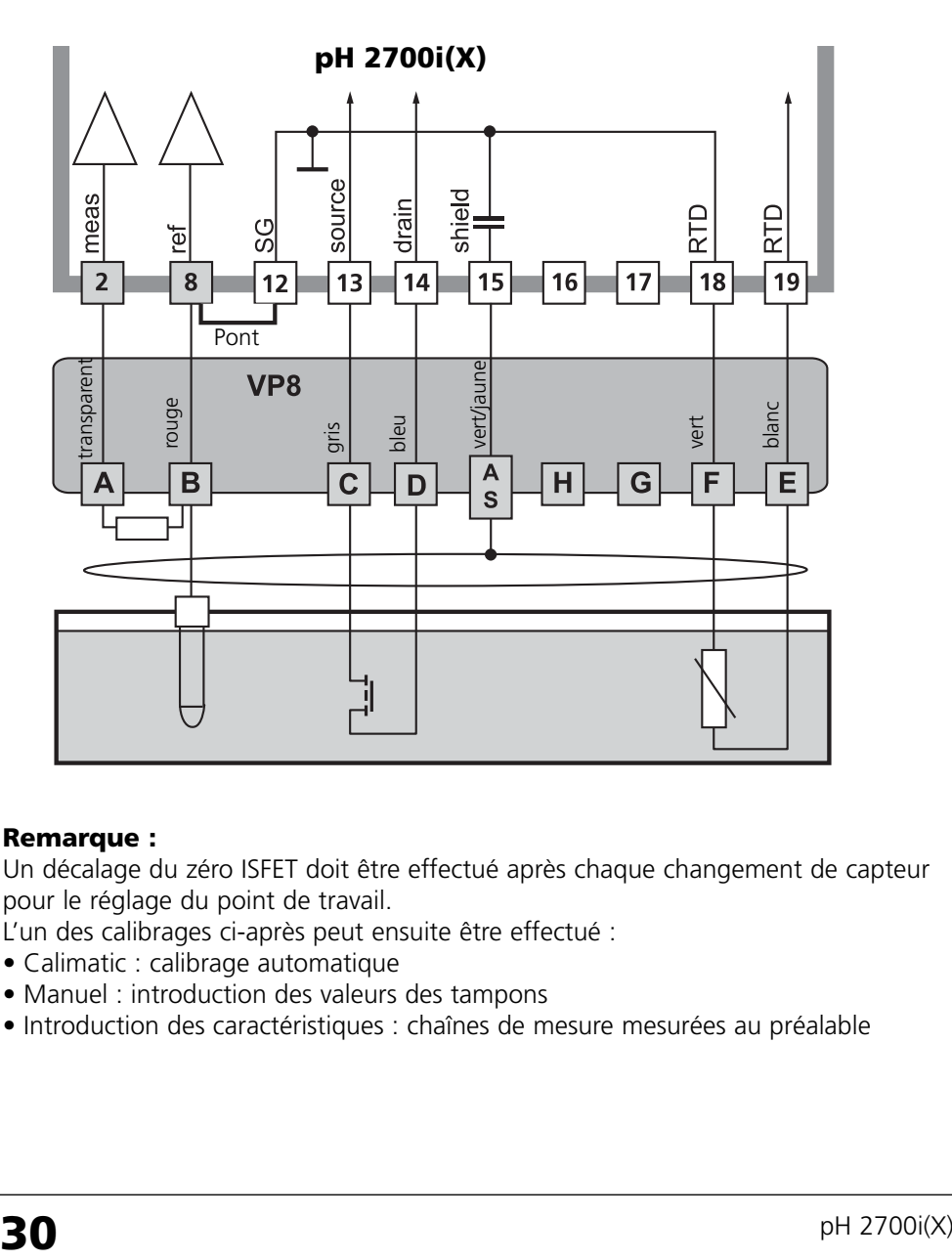

#### **Remarque :**

Un décalage du zéro ISFET doit être effectué après chaque changement de capteur pour le réglage du point de travail.

L'un des calibrages ci-après peut ensuite être effectué :

- Calimatic : calibrage automatique
- 
- Manuel : introduction des valeurs des tampons<br>• Introduction des caractéristiques : chaînes de mesure mesurées au préalable

# **Exemple de câblage 3**

Mesure du pH avec Sensocheck de l'électrode de verre

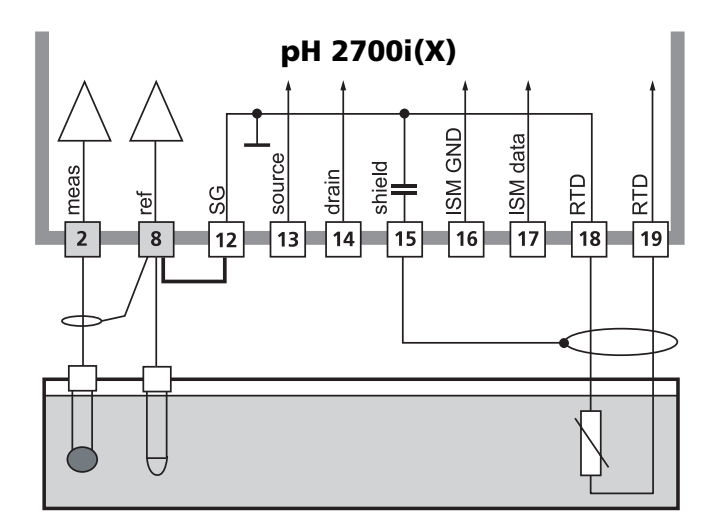

# **Exemple de câblage 4**

Mesure simultanée du pH et du redox avec Sensocheck de l'électrode en verre et de référence

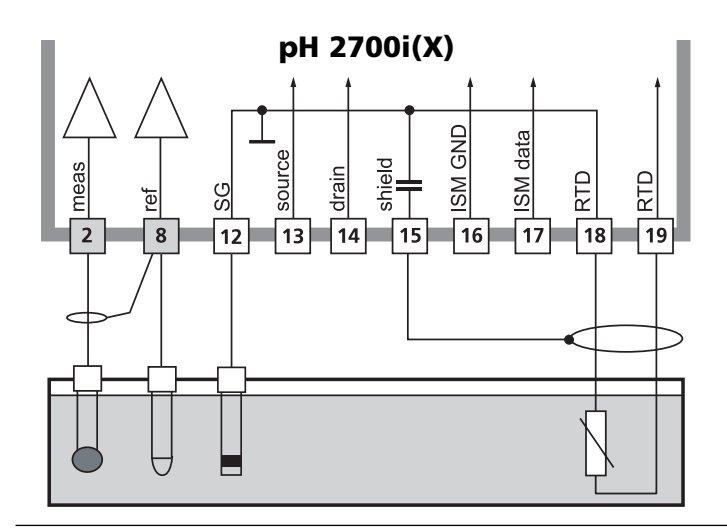

# **Exemple de câblage 5**

Exemple de câblage mesure du redox (ORP) avec Sensocheck de l'électrode de référence

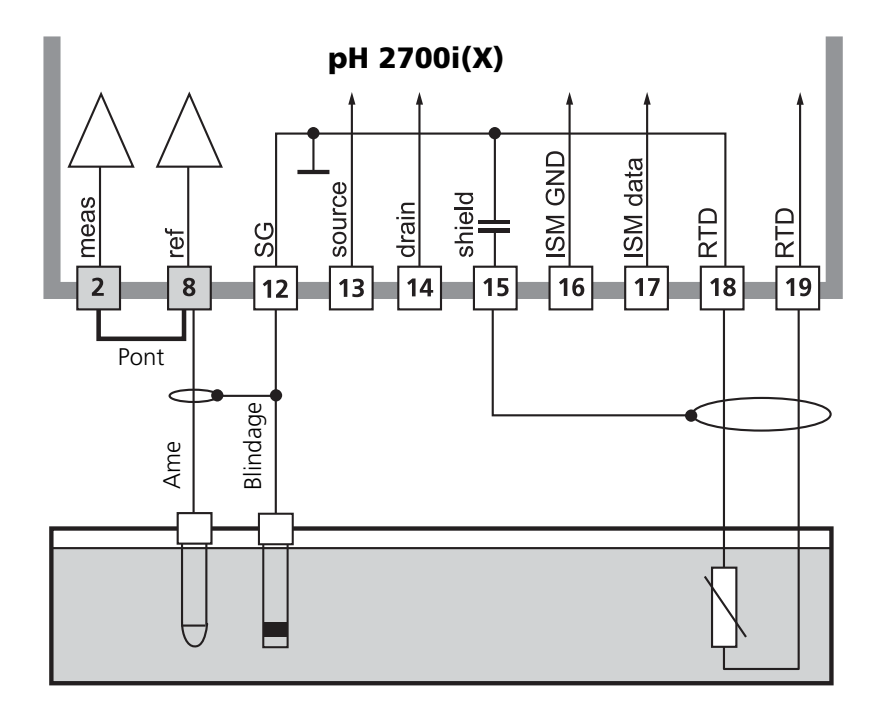

# **Sélection menu**

A la mise en marche de l'appareil, celui-ci commence par exécuter une routine de test interne et détecte automatiquement les modules installés. Ensuite il passe en mode Mesure.

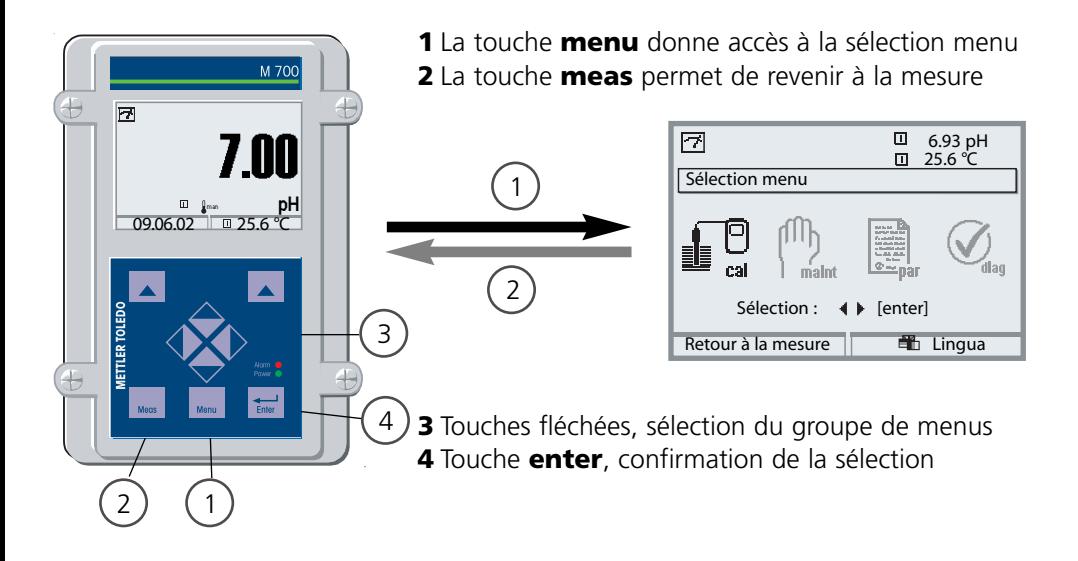

# **Structure des menus**

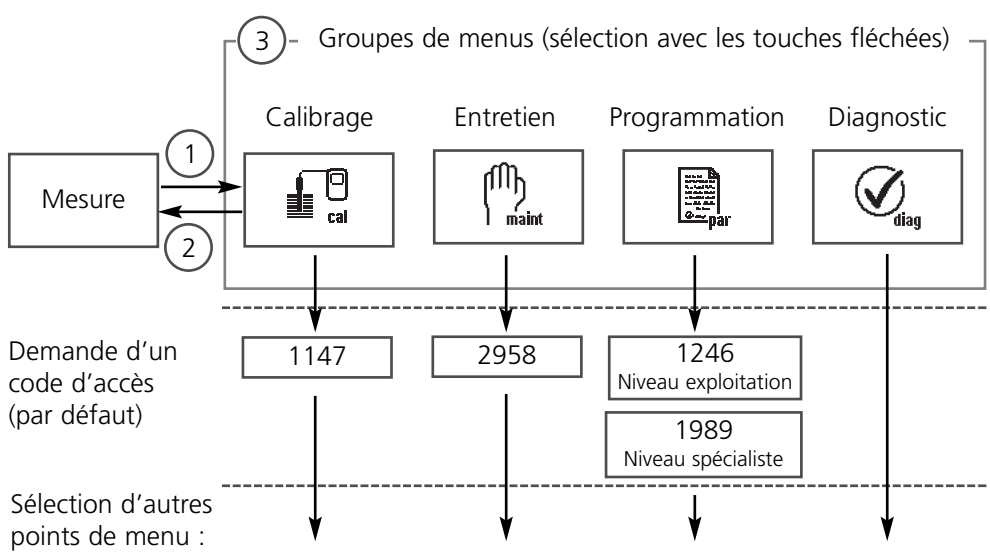

# **Entrée d'un code d'accès**

# **Entrer le code d'accès :**

Sélectionner la position du chiffre à l'aide des touches fléchées gauche/droite et introduire le chiffre à l'aide des touches fléchées haut/bas. Confirmer par **enter** une fois que tous les chiffres ont été saisis.

# **Modification d'un code d'accès**

- Activer la sélection menu (touche **menu**)
- Sélectionner Programmation
- Niveau spécialiste, entrer le code d'accès
- Sélection Commande système : Entrée d'un code d'accès

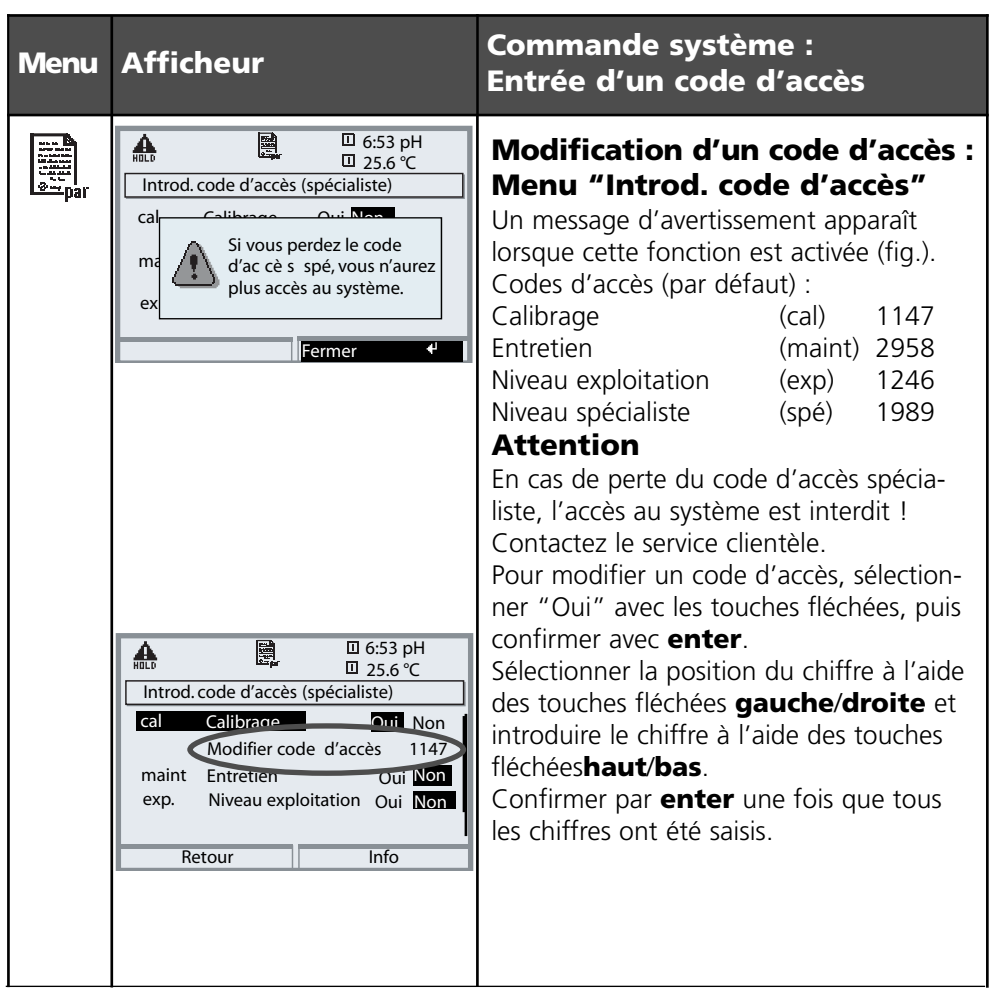

# **Réglage de l'affichage des mesures**

Sélection menu : Programmation / Module FRONT / Affichage des mesures

La touche **meas (1)** permet de retourner directement à la mesure depuis n'importe quel niveau de menu.

Tous les paramètres fournis par les modules peuvent être affichés. Le réglage de l'affichage des mesures est décrit ci-dessous.

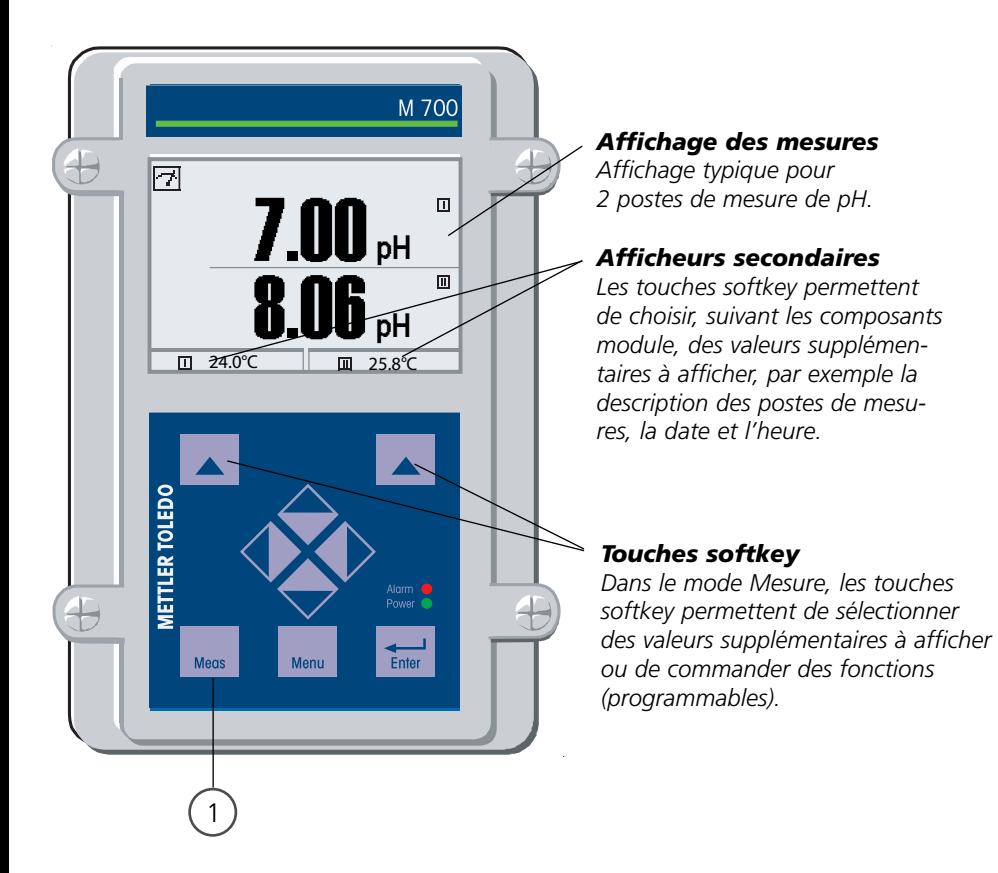
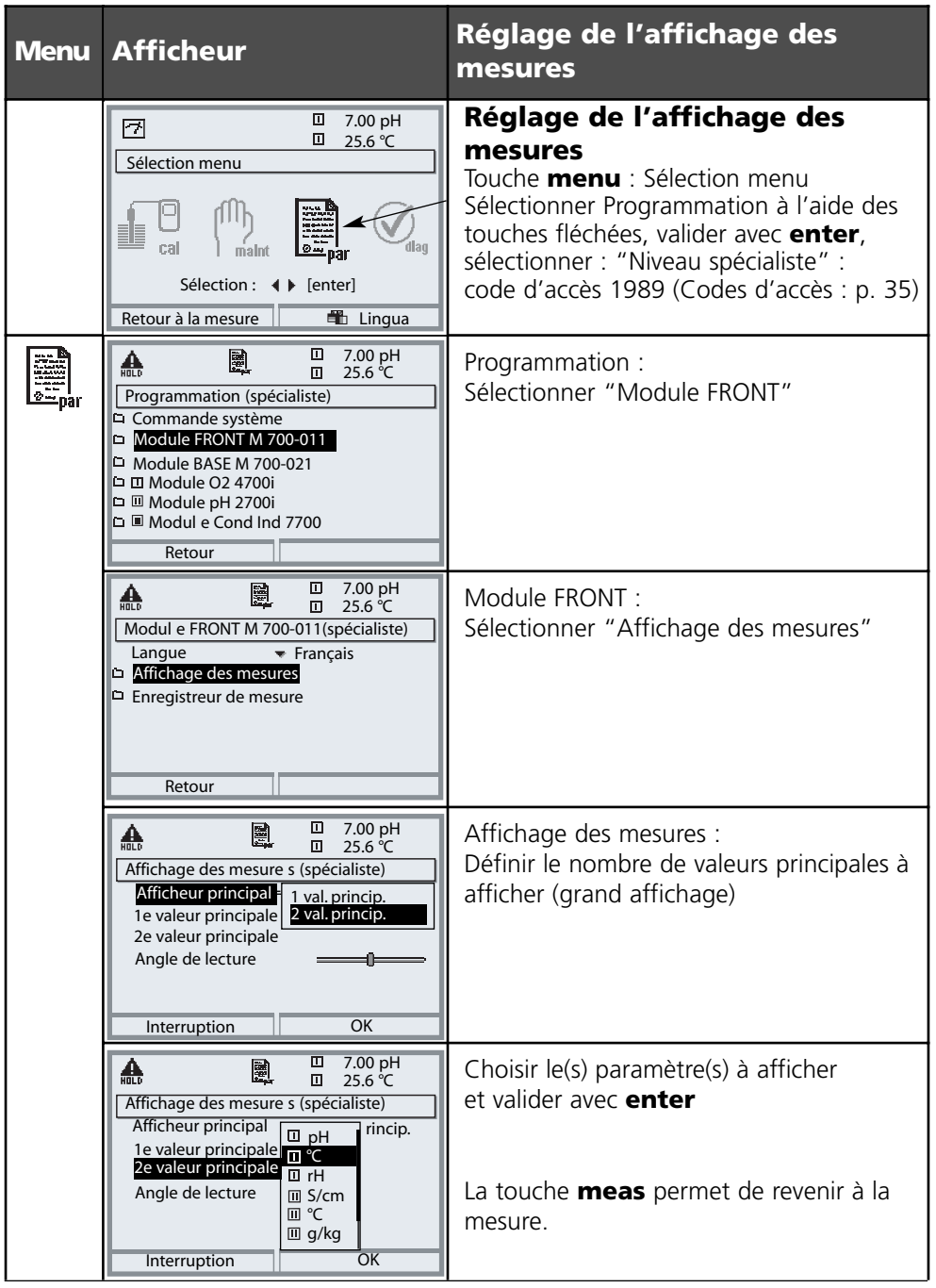

**Remarque :** Contrôle fonctionnel activé Les sorties de courant et les contacts de commutation se comportent de la manière programmée

- **Calibrage :** détermination de l'écart **sans** réglage
- **Ajustage :** détermination de l'écart **avec** réglage

#### **Attention :**

En l'absence d'ajustage, tout pH-mètre fournit des mesures imprécises ou fausses ! Chaque chaîne de mesure du pH possède son propre point zéro

et sa propre pente. Ces deux valeurs changent en raison du vieillissement et de l'usure. Le pH-mètre doit être ajusté pour déterminer le bon pH avec la chaîne de mesure. La tension délivrée par la chaîne de mesure est corrigée par l'appareil de mesure en fonction du zéro et de la pente de la chaîne de mesure et affichée en valeur de pH.

**Un ajustage est impératif en cas de changement de la chaîne de mesure !**

#### **Manière de procéder**

Pour un calibrage, commencer par déterminer l'écart de la chaîne de mesure (zéro, pente). Pour ce faire, plonger la chaîne de mesure dans des solutions tampon dont le pH est parfaitement connu. Le module de mesure mesure les tensions de la chaîne de mesure de même que la température de la solution tampon et calcule automatiquement le zéro et la pente de la chaîne de mesure. Ces valeurs sont consignées dans une trace de calibrage. Avec "Ajustage", les valeurs de calibrage déterminées peuvent être utilisées pour la correction (voir page suivante).

#### **Paramètres déterminés lors d'un calibrage**

- Zéro Il s'agit du pH avec lequel la chaîne de mesure du pH délivre une tension de 0 mV. Le zéro diffère pour chaque chaîne de mesure et varie en fonction du vieillissement et de l'usure. • Température La température de la solution de mesure doit être mesurée, car la mesure du pH est liée à a température. De nombreuses chaînes de mesure intègrent une sonde de température. • Pente La pente d'une chaîne de mesure est la variation de tension par
	- unité de pH. Dans le cas d'une chaîne idéale, elle s'élève à -59,2 mV/pH.

# **Ajustage**

Vor aussi la fonction supplémentaire "Ajustage par tolérances" (SW 700-005), p. 64

### **Ajustage**

L'ajustage consiste à reprendre les valeurs déterminées lors d'un calibrage.

Les valeurs déterminées lors du calibrage pour le zéro et la pente sont entrées dans la trace de calibrage. (fonction Trace de calibrage, dans le menu Diagnostic pour le module pH 2700i(X), voir p. 93).

Ces valeurs ne prennent effet, pour le calcul des paramètres, qu'une fois le calibrage terminé avec un ajustage.

L'attribution de codes d'accès permet de faire en sorte que les ajustages ne soient effectués que par les personnes autorisées (spécialiste).

L'opérateur peut vérifier sur place les valeurs actuelles du capteur par un calibrage et informer le spécialiste en cas d'écarts.

La fonction supplémentaire SW 700-107 peut être utilisée pour l'attribution de codes d'accès et pour un enregistrement intégral "Audit Trail"

(enregistrement des données et sauvegarde suivant FDA 21 CFR Part 11).

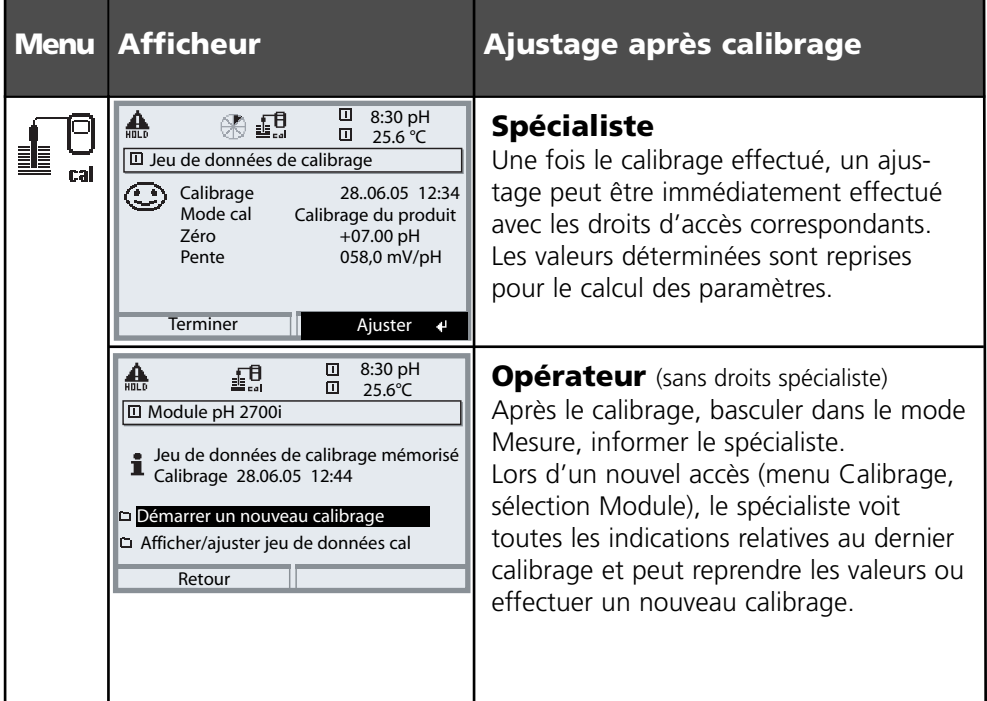

Mode de calibrage

#### **Calibrage en un point**

La chaîne de mesure est calibrée avec une seule solution tampon.

On obtient ainsi le zéro de la chaîne de mesure, qui sera pris en compte par M 700. Un calibrage en un point se justifie et est acceptable lorsque les valeurs à mesurer sont proches du zéro de la chaîne de mesure, de sorte que la modification de la pente de la chaîne de mesure n'a pas grande importance.

#### **Calibrage en deux points**

La chaîne de mesure est calibrée avec deux solutions tampon. Ceci permet de déterminer le zéro et la pente de la chaîne de mesure, lesquels seront pris en compte par M 700 dans le calcul de la valeur mesurée. Un calibrage en deux points est nécessaire lorsque

- la chaîne de mesure a été changée
- le pH mesuré couvre une plage importante
- le pH mesuré s'écarte beaucoup du zéro de la chaîne de mesure
- le pH doit être mesuré de manière très précise
- la chaîne de mesure est soumise à une forte usure

#### **Calibrage en trois points**

La chaîne de mesure est calibrée avec trois solutions tampon. Le calcul du zéro et de la pente se fait par une droite de compensation selon la norme DIN 19268.

#### **Changement de capteur – premier calibrage**

Un premier calibrage doit être effectué après remplacement de la chaîne de mesure. Lors du premier calibrage, les paramètres de la chaîne de mesure, le type et le numéro de série sont mémorisés comme valeurs de référence pour la statistique de la chaîne de mesure. Dans "Statistique" du menu Diagnostic (p. 93), les différences de point zéro, de pente, d'impédance de l'électrode de verre et de l'électrode de référence sont affichées pour les trois derniers calibrages, par rapport aux valeurs de référence du premier calibrage. Cela permet d'évaluer la dérive et le vieillissement de la chaîne de mesure.

**Calibrage du produit** (calibrage par prélèvement d'échantillon), voir p. 48

Compensation de température

### **Compensation de température pendant le calibrage**

La mesure de la température de la solution tampon est importante pour deux raisons : La pente de la chaîne de mesure du pH est liée à la température. La tension mesurée doit par conséquent être corrigée en fonction de la température.

Le pH de la solution tampon est lié à la température. Il faut par conséquent connaître la température de la solution tampon lors du calibrage afin de pouvoir relever dans la table des tampons la valeur effective du pH.

C'est lors de la programmation que l'on détermine si la température de calibrage est mesurée automatiquement ou si elle doit être entrée manuellement :

#### **Compensation automatique de la température**

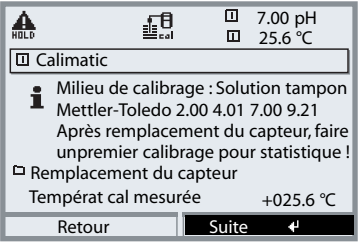

Lors de l'enregistrement automatique de la température de calibrage, M 700 mesure la température de la solution tampon à l'aide d'une sonde de température (Pt 100/Pt 1000/NTC 30 kΩ/ NTC 8,55 kΩ). Si la compensation automatique de la température est sélectionnée lors du calibrage, une sonde de température raccordée à l'entrée température du M 700 doit être plongée dans la solution tampon. Dans le cas contraire, il faut utili-

ser l'introduction manuelle de la température de calibrage.

Si "Temp cal auto" est programmé, "Temp cal mesurée" apparaît dans le menu.

### **Compensation manuelle de la température**

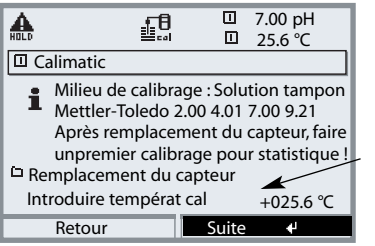

La température de la solution tampon doit être saisie manuellement dans le menu Calibrage. La température est mesurée par ex. au moyen d'un thermomètre en verre. Si "Temp cal manuelle" est programmé, "Introduire températ cal" apparaît dans le menu.

#### Sélection du mode de calibrage

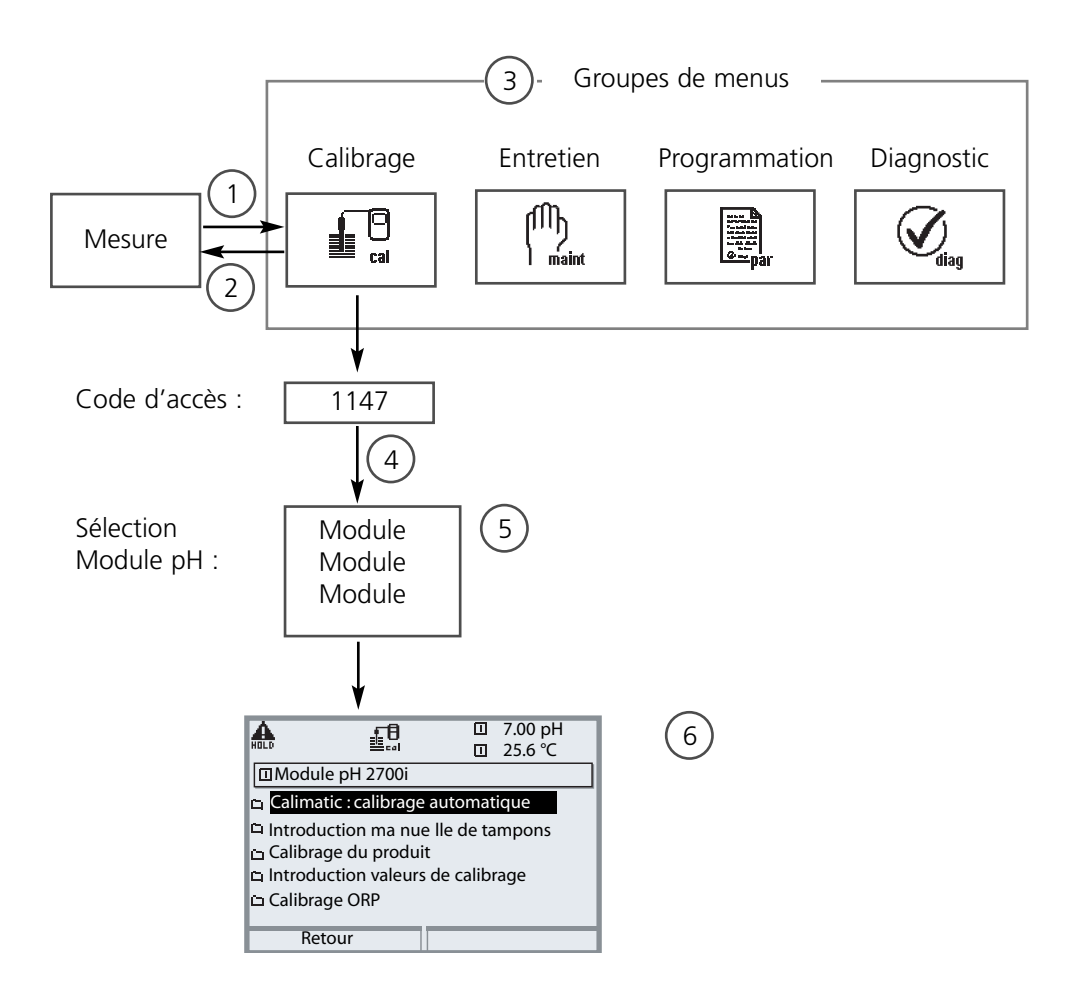

Calibrage du module pH : Sélection du mode de calibrage

- (1) La touche **menu** donne accès à la sélection menu
- (2) La touche **meas** permet de revenir à la mesure
- (3) Sélectionner le groupe de menus Calibrage au moyen des touches fléchées
- (4) Valider avec **enter**, entrer le code d'accès
- (5) Sélectionner Module pH et valider avec **enter**
- (6) Sélectionner le mode de calibrage

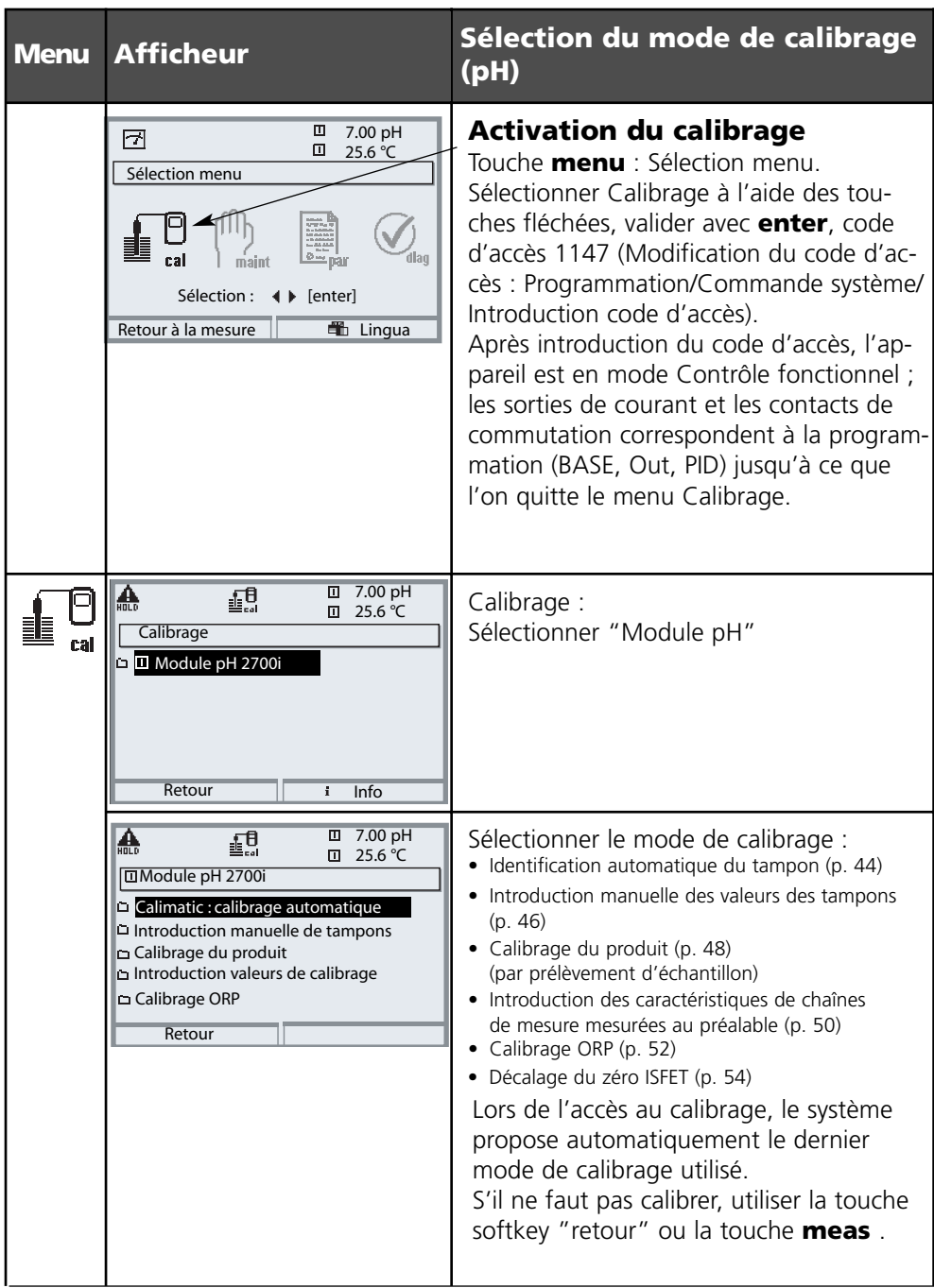

Calimatic - Détection automatique des tampons

#### **Détection automatique des tampons (Calimatic)**

Lors du calibrage automatique avec Calimatic, la chaîne de mesure est plongée dans une, deux ou trois solutions tampon. M 700 détecte automatiquement la valeur nominale du tampon à l'aide de la tension de la chaîne de mesure et de la température mesurée. L'ordre des solutions tampon est sans importance, mais elles doivent faire partie du jeu de tampons défini lors de la programmation (p. 64) . Calimatic tient compte de l'effet de la température sur la valeur du tampon. Toutes les données de calibrage sont converties à une température de référence de 25 °C. **Pendant le calibrage, l'appareil est en mode Contrôle fonctionnel,** les sorties de courant et les contacts de commutation correspondent à la programmation (modules BASE, Out, PID).

#### **Attention !**

N'utilisez que des solutions tampon neuves et non diluées, extraites du jeu de tampons programmé (p. 64) !

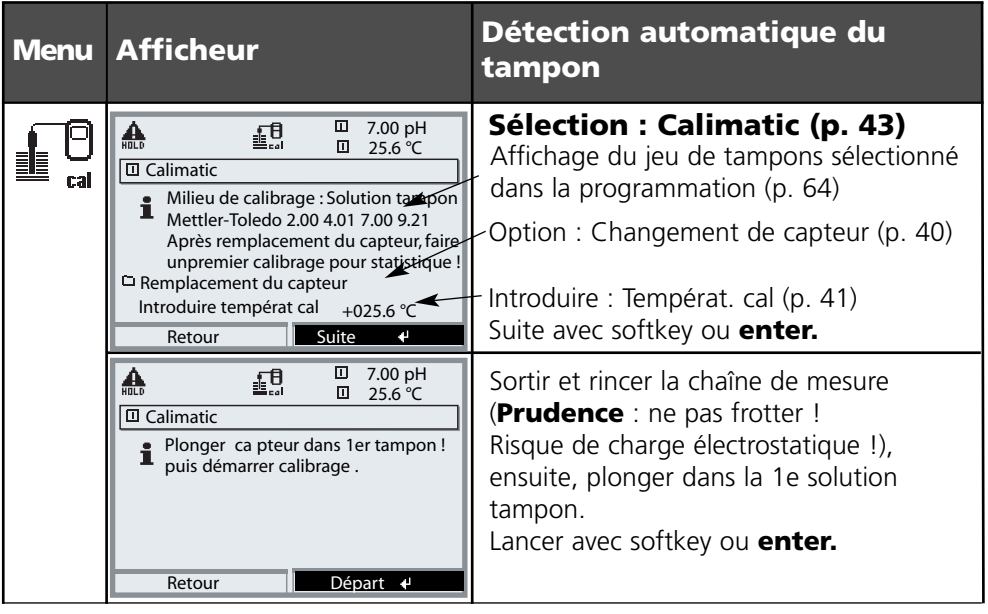

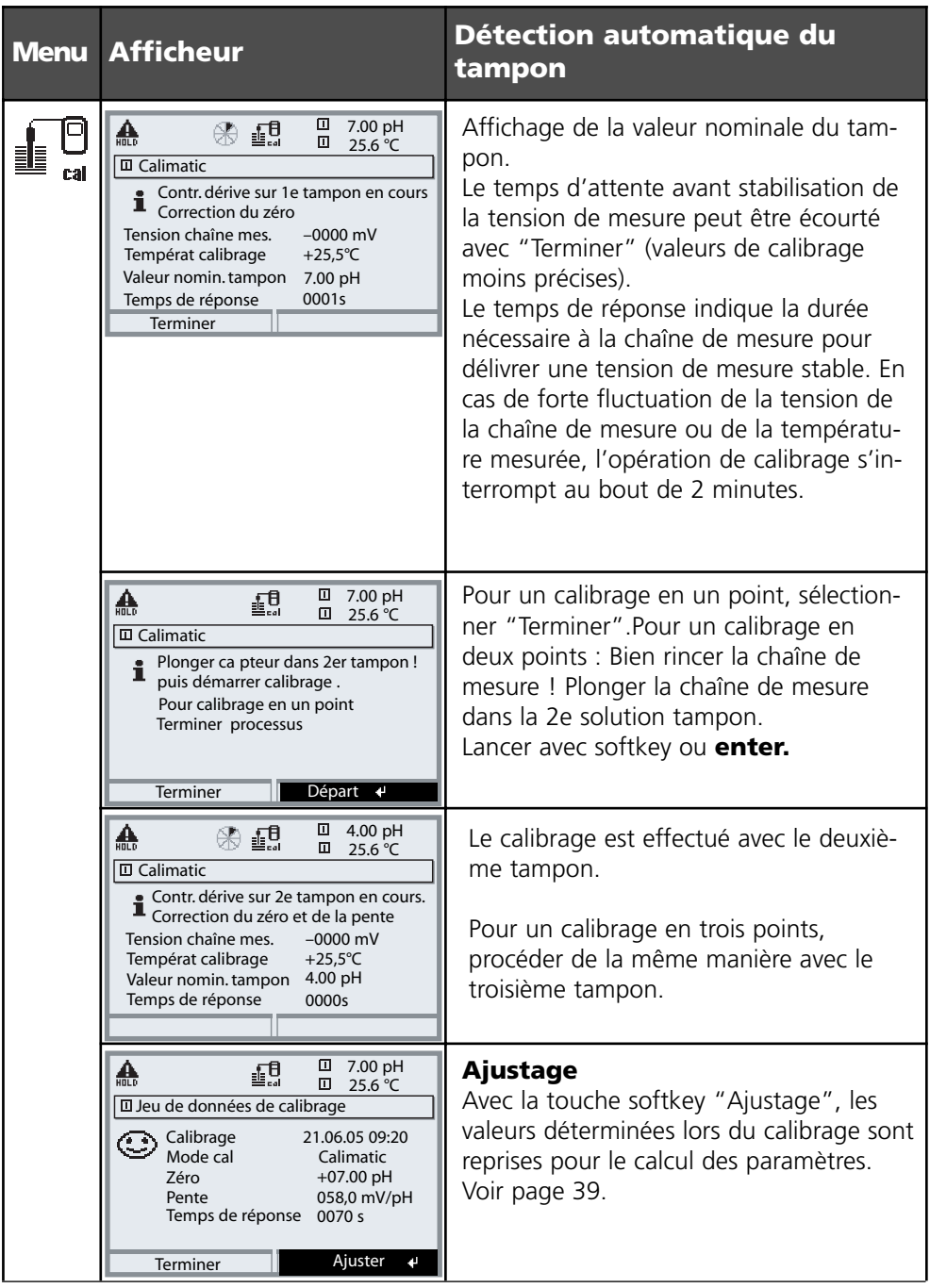

Calibrage avec introduction manuelle des valeurs des tampons

#### **Calibrage avec introduction manuelle des valeurs des tampons**

Pour le calibrage avec introduction manuelle des valeurs des tampons, la chaîne de mesure est plongée dans une, deux ou trois solutions tampons.

M 700 affiche la température mesurée.

Les valeurs des tampons corrigées en fonction de la température doivent ensuite être entrées manuellement. A cet effet, relevez la valeur du tampon correspondant à la température affichée dans la table des tampons (par exemple sur le flacon). Procédez à une interpolation pour les températures intermédiaires.

Toutes les données de calibrage sont converties à une température de référence de  $25 °C$ 

**Pendant le calibrage, l'appareil est en mode Contrôle fonctionnel,** les sorties de courant et les contacts de commutation correspondent à la programmation (modules BASE, Out, PID).

### **Attention !**

N'utilisez que des solutions tampon neuves non diluées !

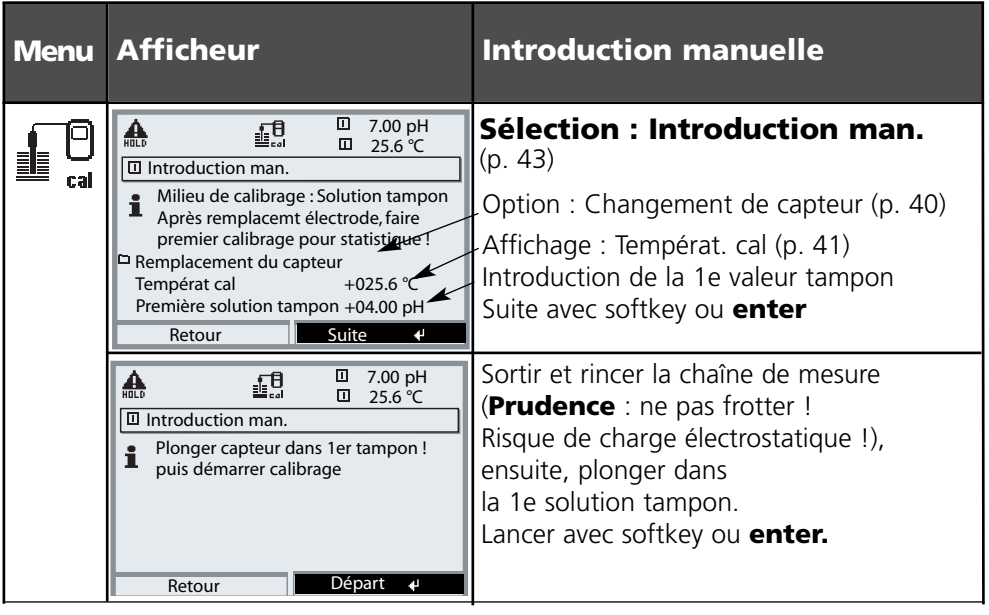

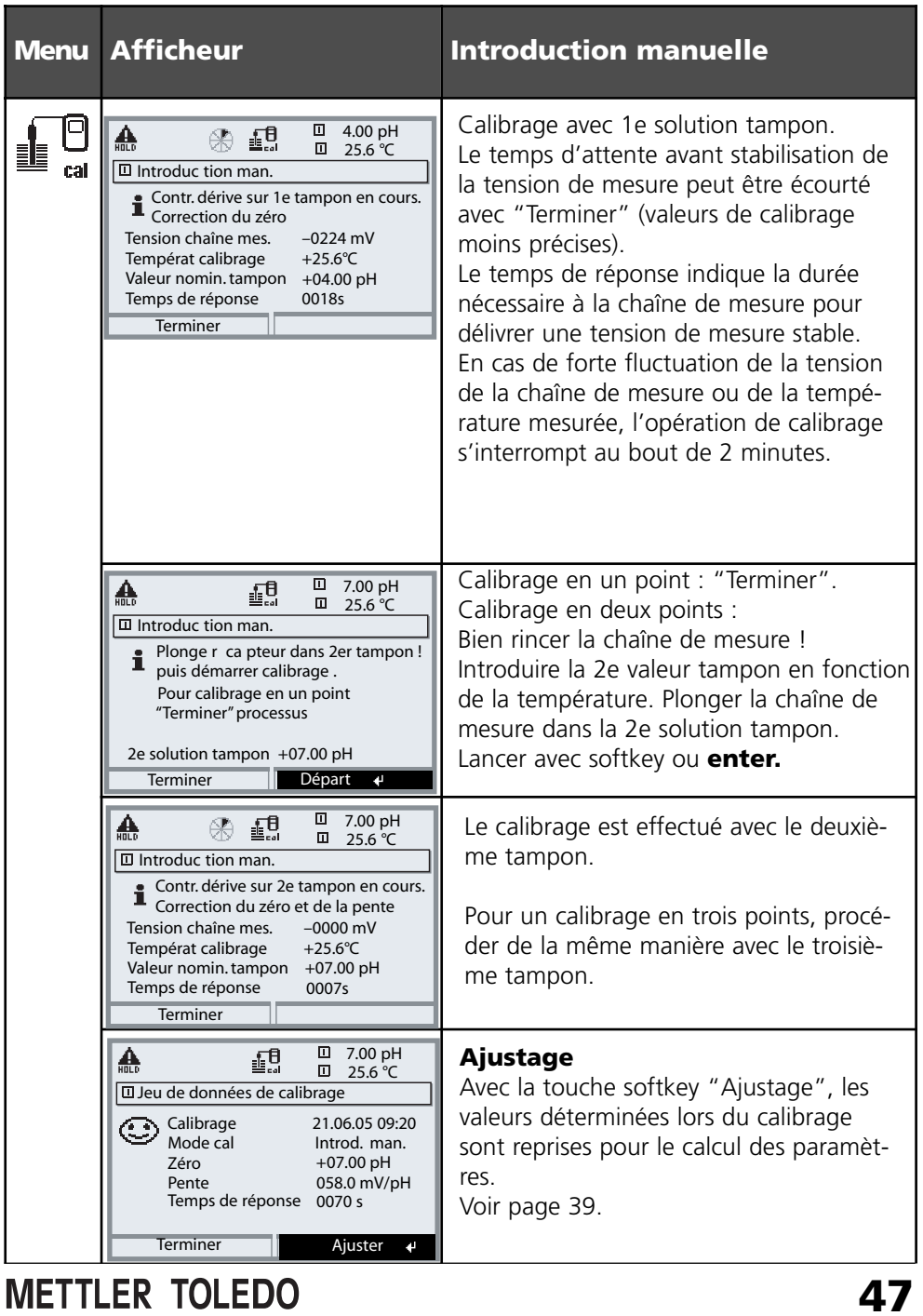

Calibrage du produit

#### **Calibrage du produit (par prélèvement d'échantillon)**

Lorsqu'il n'est pas possible de retirer la chaîne de mesure, par ex. pour des raisons de stérilité, le zéro de la chaîne de mesure peut être calibré par "prélèvement d'échantillon". L'appareil de mesure enregistre la valeur mesurée. Directement après, un échantillon est prélevé. Le pH de l'échantillon est mesuré en laboratoire ou sur place à l'aide d'un pH-mètre à pile. La valeur de comparaison est introduite dans le système de mesure. Le zéro de la chaîne de mesure est obtenu à partir de la différence entre la valeur mesurée et la valeur de comparaison (cette méthode ne permet que le calibrage en un point).

**Pendant le calibrage, l'appareil est en mode Contrôle fonctionnel,** les sorties de courant et les contacts de commutation correspondent à la programmation (modules BASE, Out, PID).

**Attention !** Le pH de l'échantillon est lié à la température. La mesure comparative doit par conséquent être effectuée à la même température que celle affichée pour l'échantillon. Pour cela, il est recommandé de transporter l'échantillon dans un récipient isolant. Le pH de l'échantillon peut également être faussé par l'échappement de substances volatiles.

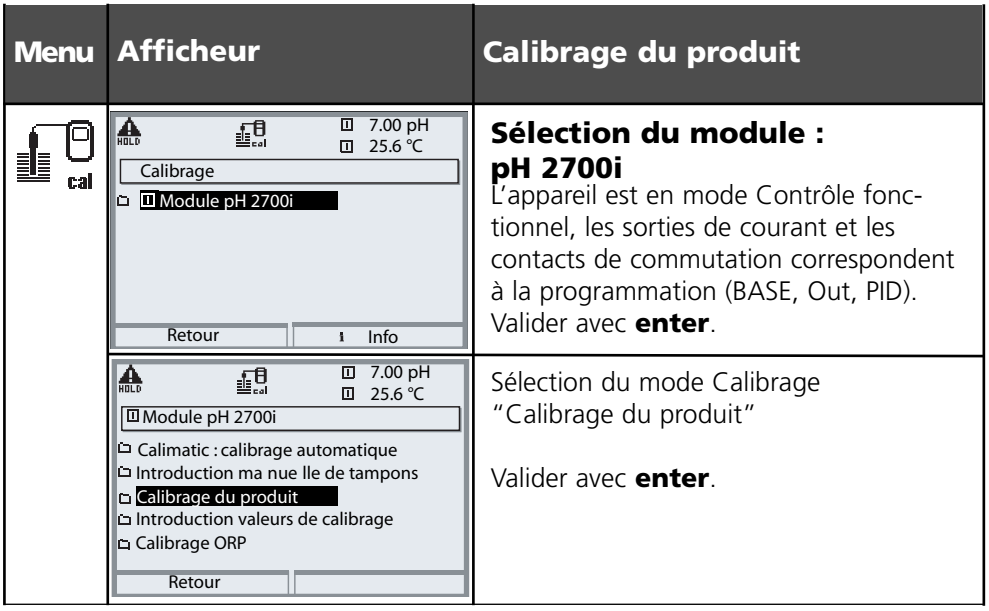

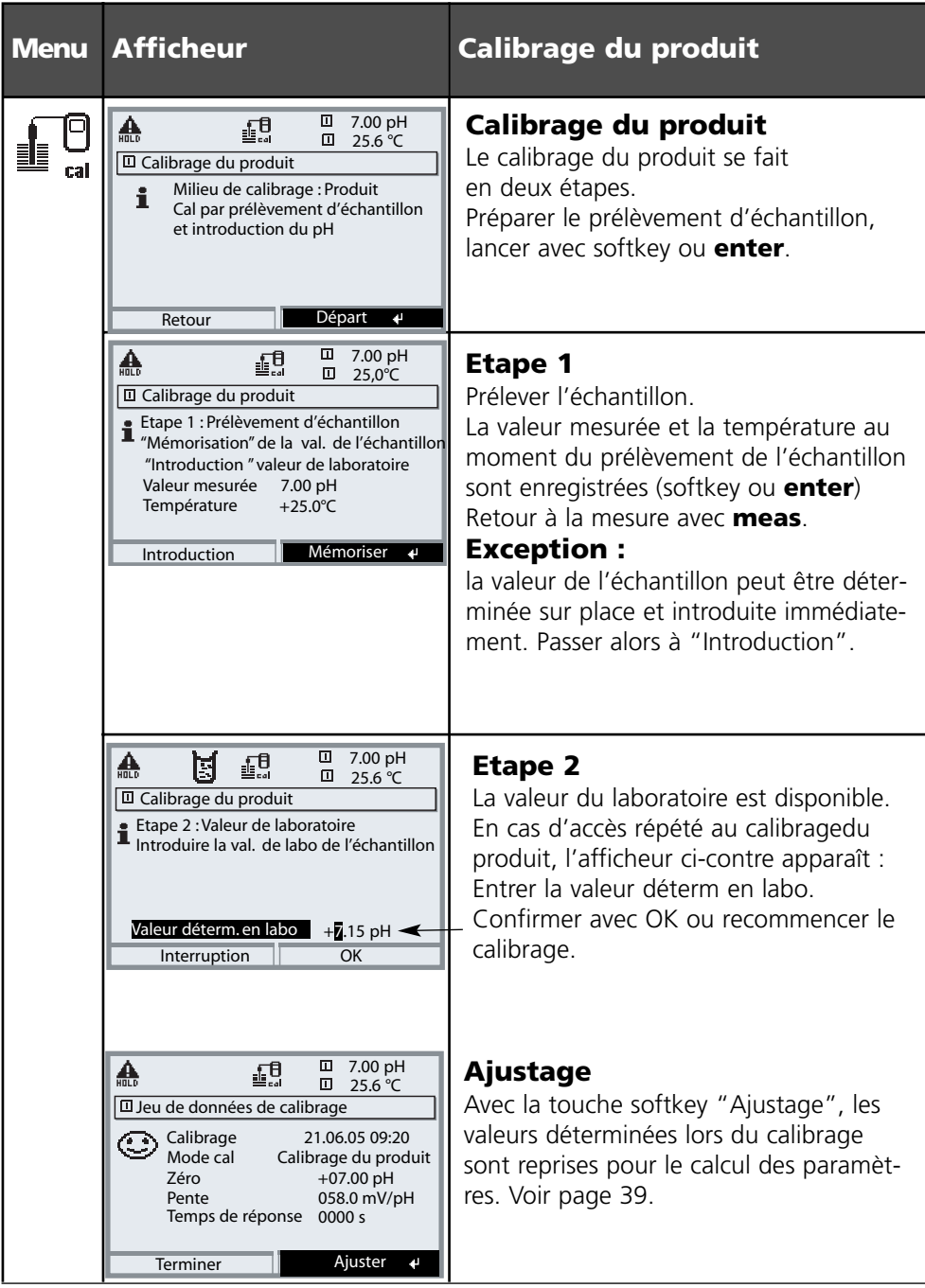

Calibrage par introduction des caractéristiques de chaînes de mesure mesurées au préalable

#### **Introduction des caractéristiques de chaînes de mesure mesurées au préalable**

Introduction des valeurs pour le zéro, la pente et la tension d'intersection des isothermes d'une chaîne de mesure. Les valeurs doivent être connues, donc par ex. avoir été déterminées auparavant en laboratoire.

### **Attention !**

L'introduction d'une tension d'intersection des isothermes  $U_{i}$  vaut également pour les processus de calibrage.

- Calimatic
- Introduction manuelle et
- Calibrage du produit

Pour l'explication de la tension d'intersection des isothermes, voir page 51.

#### **Pendant le calibrage, l'appareil est en mode Contrôle fonctionnel,** les

sorties de courant et les contacts de commutation correspondent à la programmation (modules BASE, Out, PID).

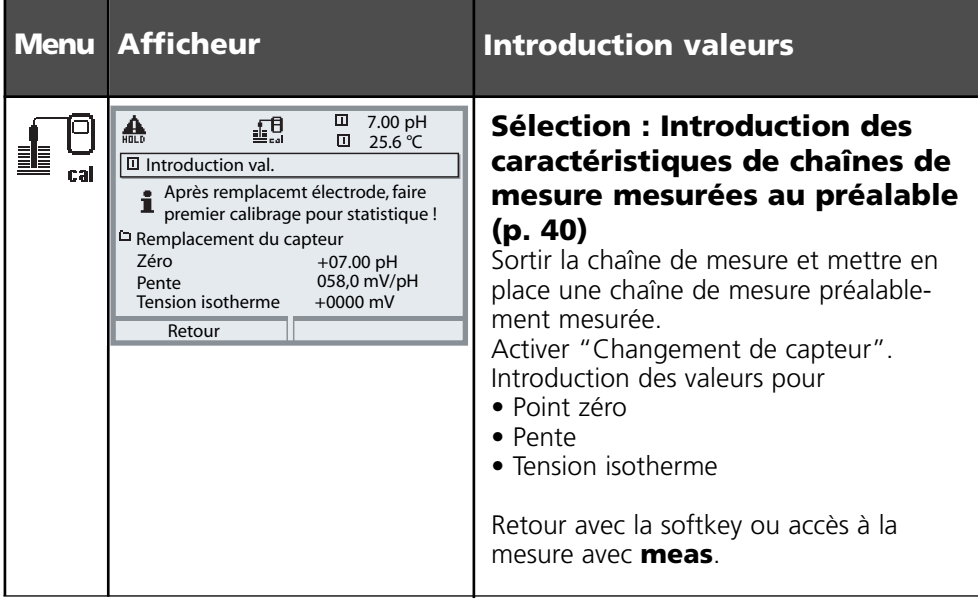

### **Tension d'intersection des isothermes**

Le point d'intersection des isothermes est le point d'intersection de deux droites de calibrage à deux températures différentes. La différence de tension entre le zéro de la chaîne de mesure et ce point d'intersection est la tension d'intersection des isothermes "U<sub>is</sub>".

Elle peut entraîner des erreurs de mesure dues à la température, qui peuvent toutefois être compensées par la programmation de la valeur "Uis".

Ces erreurs de mesure sont évitées par le calibrage à la température de mesure ou à une température constante régulée.

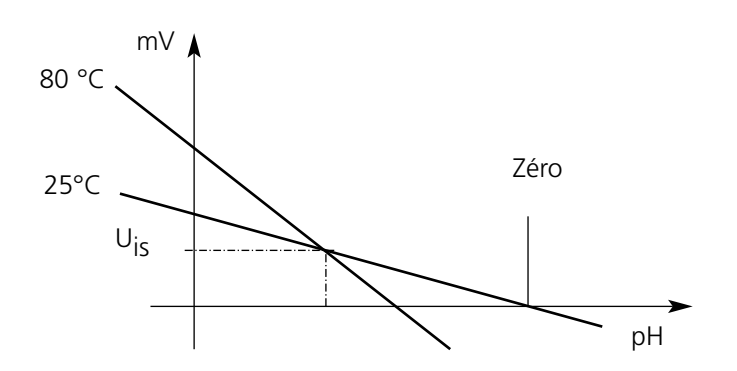

### **Fonctions de surveillance du calibrage**

M 700 possède de nombreuses fonctions qui surveillent le bon déroulement des calibrages et l'état de la chaîne de mesure. Ceci autorise une documentation pour l'assurance qualité suivant la norme ISO 9000 et les BPL / BPM.

- Sensocheck surveille l'état de la chaîne de mesure en mesurant l'impédance de l'électrode de verre et de l'électrode de référence.
- La réalisation régulière du calibrage peut être surveillée par le minuteur de calibrage (voir p. 67).
- Minuteur de calibrage adaptatif raccourcit automatiquement l'intervalle de calibrage en cas de sollicitation intense de la chaîne de mesure-
- La trace de calibrage (BPL / BPM) fournit toutes les valeurs significatives du dernier calibrage et ajustage.
- La statistique montre l'évolution des paramètres de la chaîne de mesure lors des trois derniers calibrages par rapport au premier calibrage.
- Le journal de bord indique la date et l'heure d'un calibrage effectué.

Ajustage ORP

### **Ajustage ORP**

La tension d'une chaîne de mesure du redox peut être ajustée à l'aide d'une solution tampon redox. Pour ce faire, on détermine la différence entre la tension mesurée et la tension de la solution de calibrage. Cette différence de tension est indiquée sur le récipient de la solution de calibrage et se définit comme étant la tension entre l'électrode redox et une électrode de référence précise.

Exemples : 220 mV Pt contre Ag/AgCl/KCl 3 mol/l 427 mV Pt contre ESH

Lors de la mesure, cette différence est additionnée à la tension mesurée.

 $mv_{\text{ORP}} = mV_{\text{MeS}} + \Delta mV$ 

 $mv_{ORP}$  = tension redox affichée (mesure ORP)

 $mv_{\text{Mes}}$  = tension de la chaîne de mesure directe (entrée ORP, voir contrôle de capteur)

∆ mV = valeur delta, fournie par l'appareil lors du calibrage

#### **Potentiel redox et électrode hydrogène standard (ESH)**

Le potentiel redox peut également être calibré automatiquement par rapport à l'électrode hydrogène standard (ESH). Pour ce faire, il convient de sélectionner au préalable le type d'électrode de référence utilisé (voir programmation p. 68). L'évolution de l'électrode de référence en fonction de la température est automatiquement prise en compte.

Vous avez le choix entre les types d'électrodes de référence suivantes :

Ag/AgCl, KCl 1 mol/l (argent/chlorure d'argent)<br>Ag/AgCl/KCl 3 mol/l (argent/chlorure d'argent) Hg, TI/TICI, KCI 3,3 mol/l (thalamide)  $Hg/Hg_2SO_A$ , K<sub>2</sub>SO<sub>4</sub> saturé (sulfate de mercure)

(argent/chlorure d'argent)

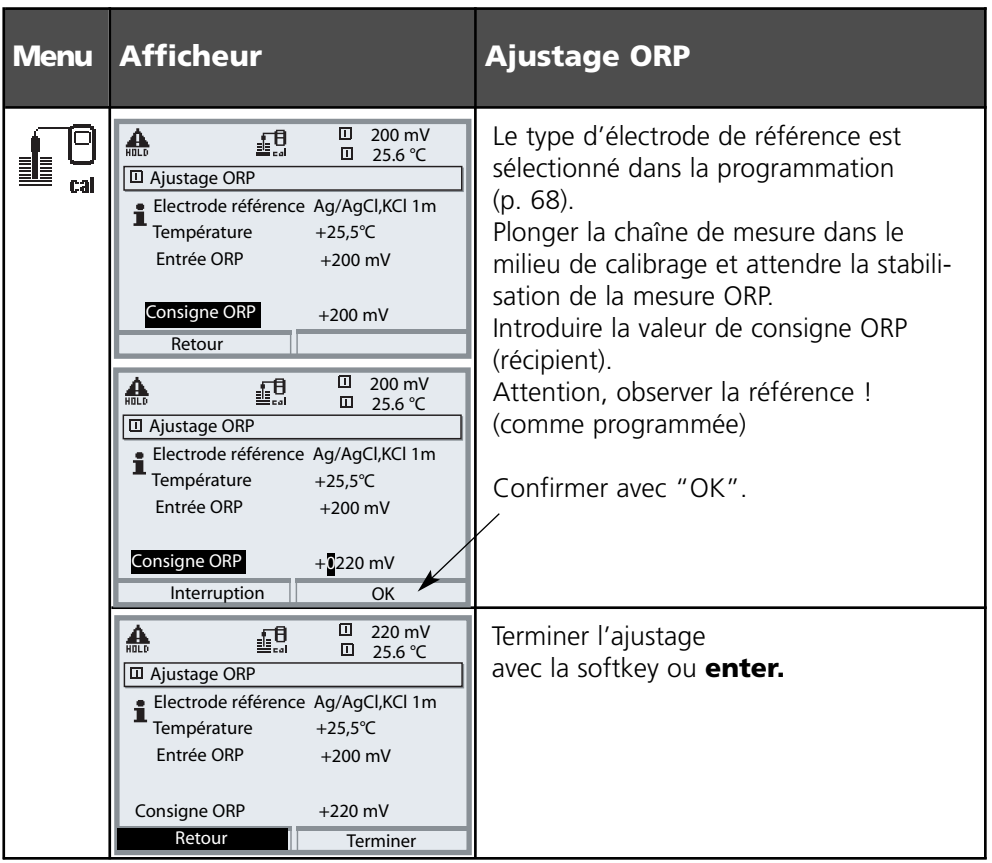

#### **Dépendance à la température des systèmes de référence courants mesurée par rapport à ESH**

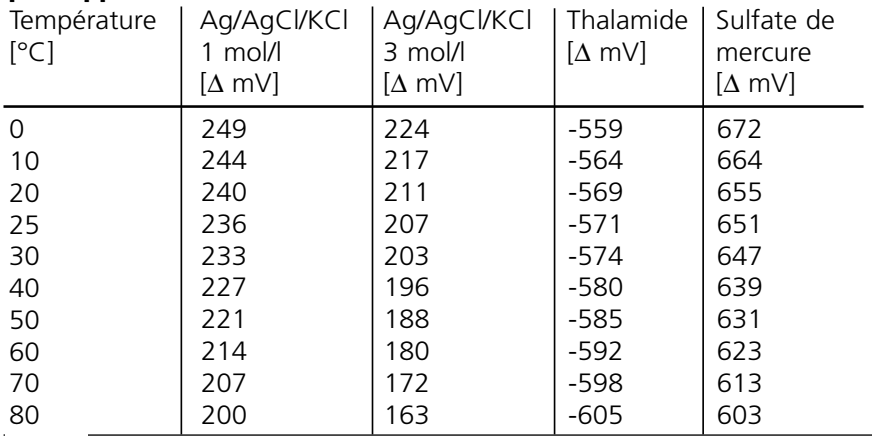

Décalage du zéro ISFET

### **Décalage du zéro ISFET**

Lors des mesures effectuées avec un capteur ISFET (par ex. InPro 3300), la première opération à effectuer après chaque changement du capteur consiste en un décalage du zéro (réglage du point de travail). La correction déterminée est mémorisée dans l'appareil pour ce capteur.

Un calibrage en deux points quelconque peut ensuite être effectué, par ex.

- Calimatic : calibrage automatique
- Manuel : introduction des valeurs des tampons
- Introduction des caractéristiques : chaînes de mesure mesurées au préalable

#### **Pendant le calibrage, l'appareil est en mode Contrôle fonctionnel,** les

sorties de courant et les contacts de commutation correspondent à la programmation (modules BASE, Out, PID).

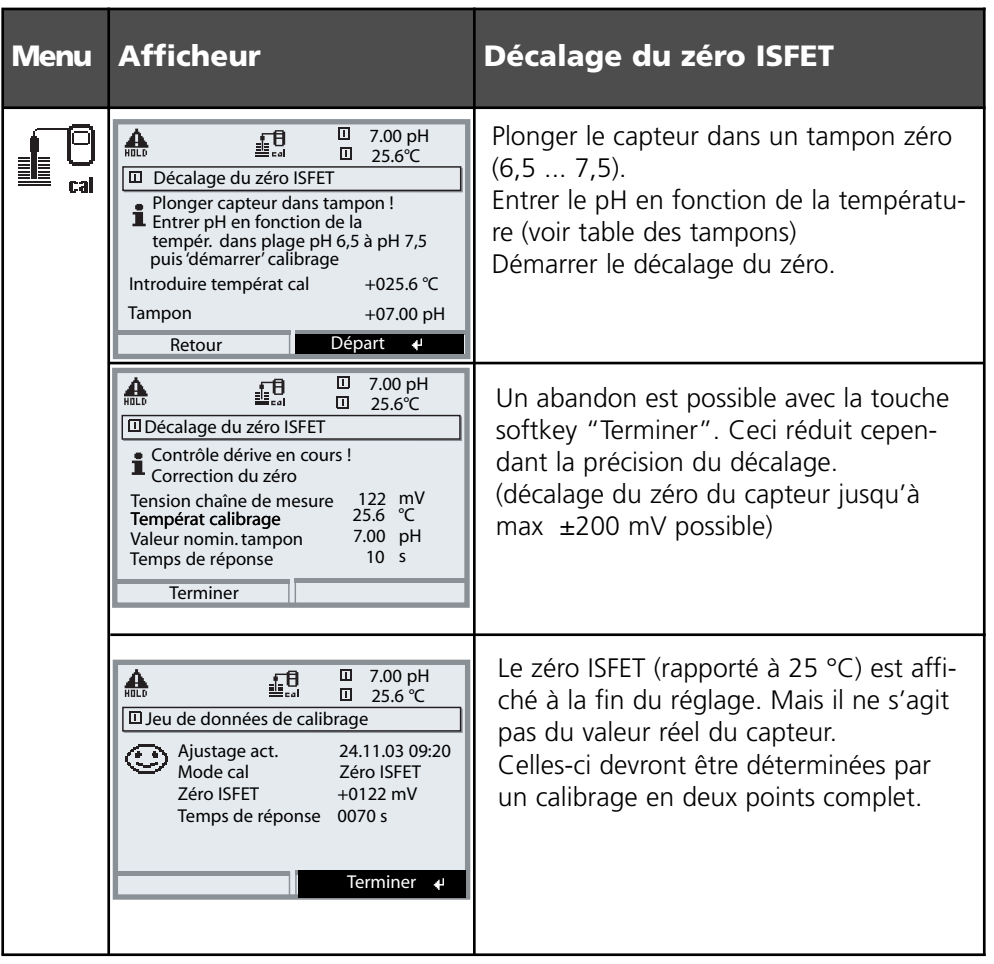

# **Entretien**

Contrôle capteur, compensation de la sonde de température **Remarque :** Contrôle fonctionnel activé

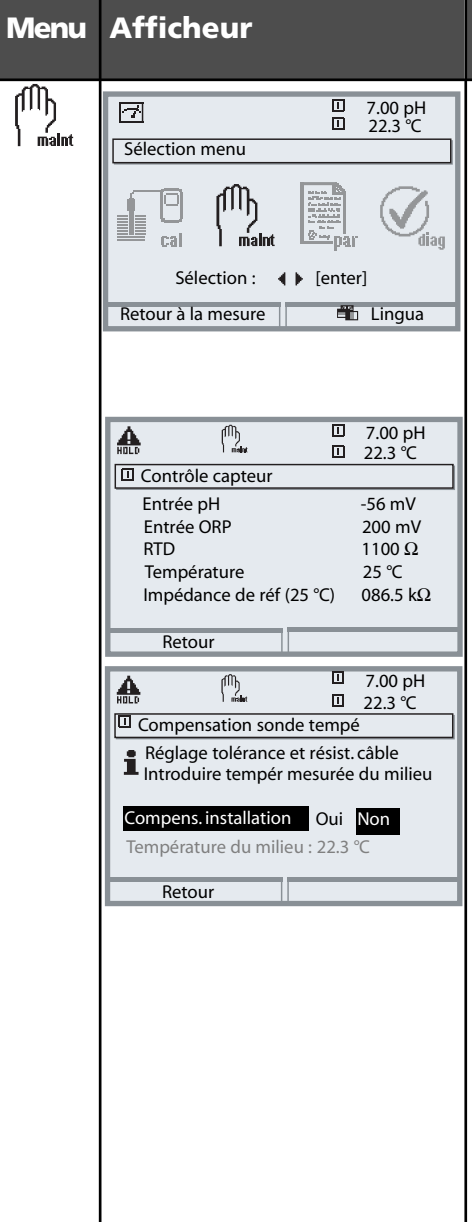

### **Entretien**

### **Sélectionner Entretien**

A partir du mode Mesure : Touche **menu** : Sélection menu. Sélectionner Entretien (maint) à l'aide des touches fléchées, valider avec **enter**. Code d'accès 2958

(codes d'accès voir p. 35) Choisir ensuite Module pH.

### **Contrôle capteur**

pour valider le capteur et l'ensemble du traitement de la valeur mesurée.

### **Compensation de la sonde de température**

Cette fonction sert à compenser la tolérance propre de la sonde de température et l'influence de la résistance des câbles en vue d'augmenter la précision de la mesure de température. Cette compensation ne doit être effectuée qu'après avoir mesuré avec précision la température du processus à l'aide d'un thermomètre de référence calibré ! L'erreur de mesure du thermomètre de référence ne doit pas excéder 0,1 °C. Une compensation sans mesure exacte peut fausser fortement la valeur mesurée affichée !

# **Programmation : Niveaux d'utilisation**

Niveau d'affichage, niveau d'exploitation, niveau spécialiste **Remarque :** contrôle fonctionnel activé (programmation : modules BASE, Out, PID)

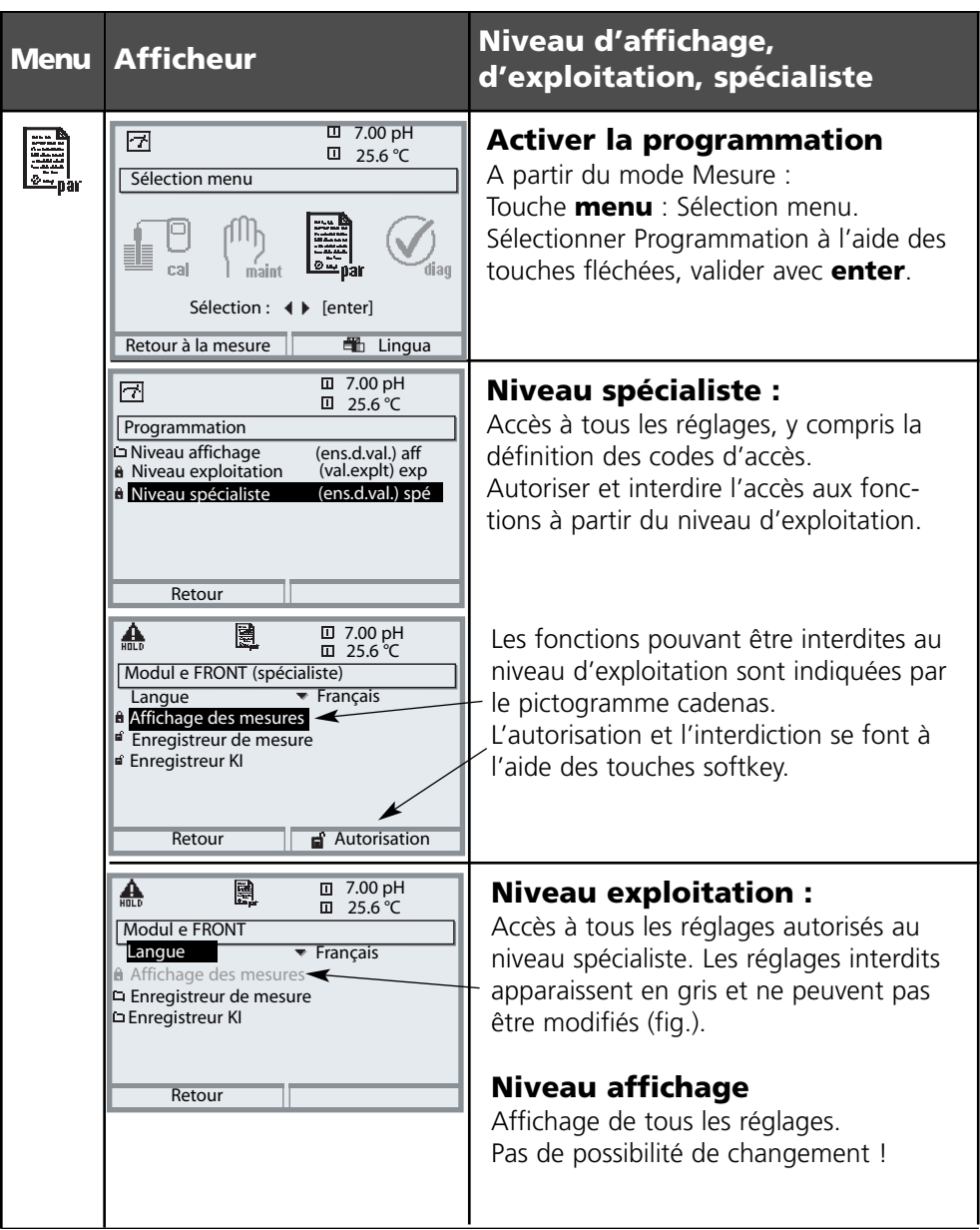

### **Programmation : Interdiction d'une fonction**

Niveau spécialiste : Interdiction/autorisation de fonctions pour le niveau d'exploitation **Remarque :** contrôle fonctionnel activé (programmation : modules BASE, Out, PID)

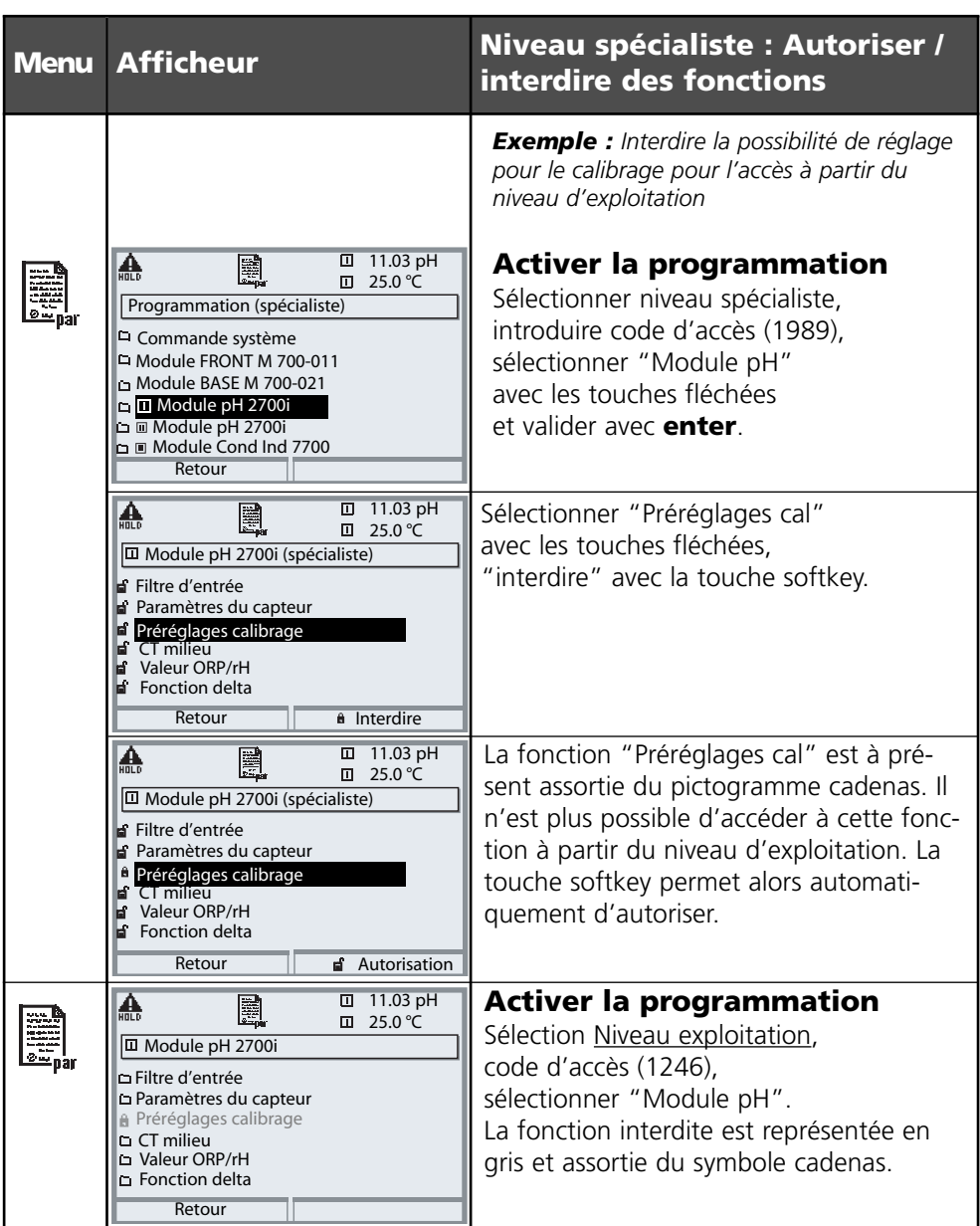

# **Programmer le module**

Activer la programmation **Remarque :** contrôle fonctionnel activé (programmation : modules BASE, Out, PID)

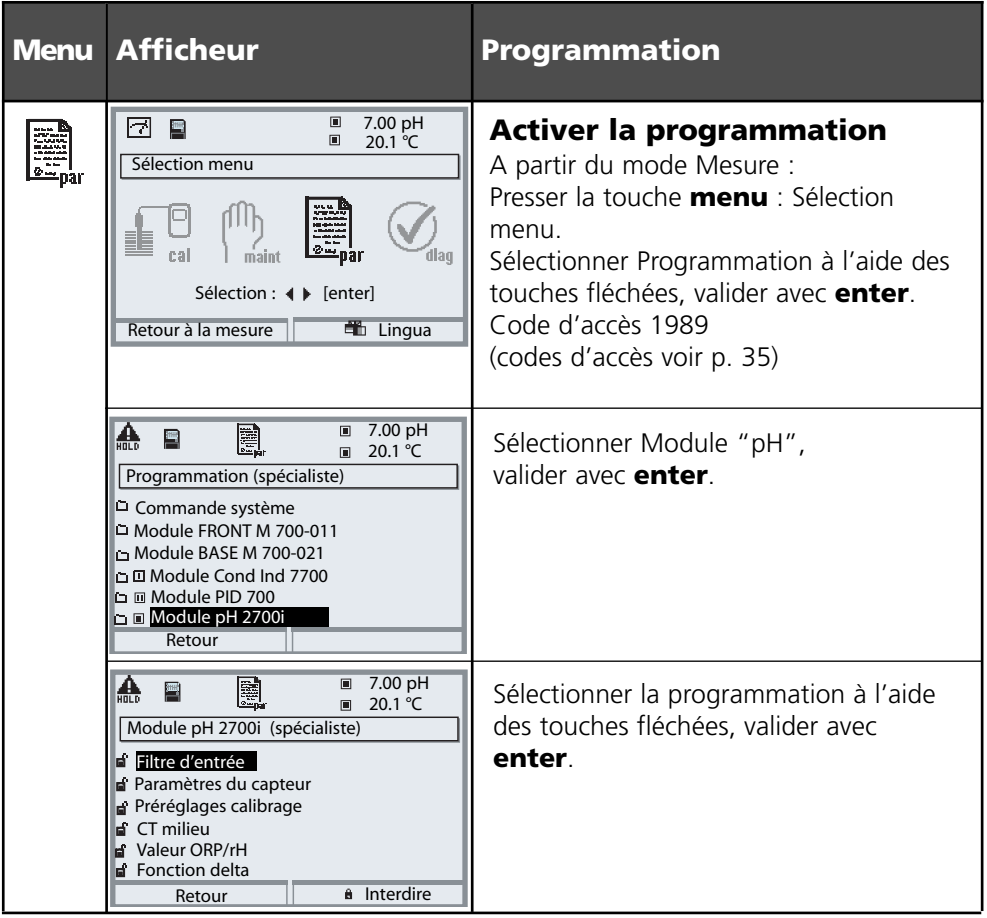

### **Contrôle fonctionnel**

Pendant la programmation, l'appareil est en mode "Contrôle fonctionnel", ce qui signifie que les sorties de courant et les contacts de commutation correspondent à la programmation. Voir les modes d'emploi des modules de communication BASE, Out, PID (disponibles sur Internet sous www.mtpro.com).

### **Programmation des paramètres du capteur**

Paramètres du capteur. Détails de surveillance du capteur **Remarque :** Contrôle fonctionnel activé

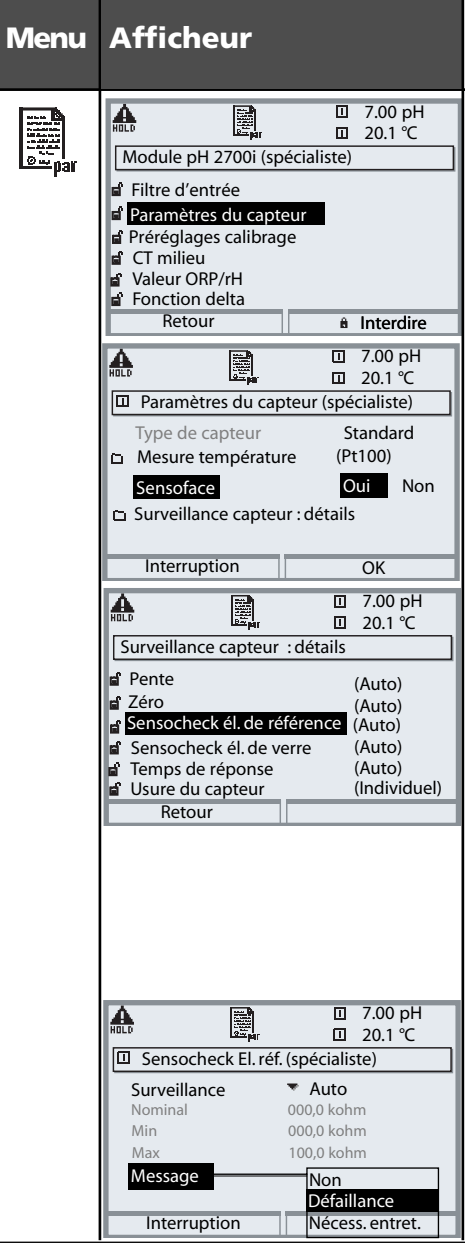

#### **Sélection paramètres**

**Paramètres du capteur** (cf. p. 62) Les paramètres du capteur sont préréglés suivant le type de capteur. Les paramètres grisés ne peuvent pas être modifiés.

**Sensoface** fournit des indications sur l'état du capteur (analyse des paramètres du capteur). Les écarts importants sont signalés. Sensoface peut être désactivé.

#### **Surveillance du capteur : détails**

Sont surveillés : pente, zéro, impédance de référence, impédance verre (chaînes de mesure) et temps de réponse, et en plus pour les capteurs ISM : usure du capteur, compteur CIP/SIP, compteur d'autoclavage et durée de fonctionnement du capteur. En "Auto", les seuils de tolérance sont grisés sur l'affichage. En "Individuel", les réglages peuvent être définis par l'utilisateur.

Les capteurs ISM délivrent la plupart  $\overline{\text{ISM}}$ des valeurs de préréglage automatiquement. Les réglages individuels ne sont pas remplacés par l'ISM.

```
Message : voir p. 73.
```
# **Sensoface**  $\odot$

Sensoface est un affichage graphique de l'état du capteur. Condition préalable : Sensocheck doit être activé dans la programmation.

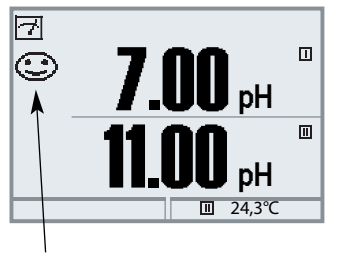

#### **Sensocheck :**

Surveillance automatique de l'électrode en verre et de référence

Les symboles Sensoface fournissent des indications de diagnostic relatifs à l'usure et à la nécessité d'entretien du capteur ("souriant", "neutre", "triste").

### **Critères Sensoface**

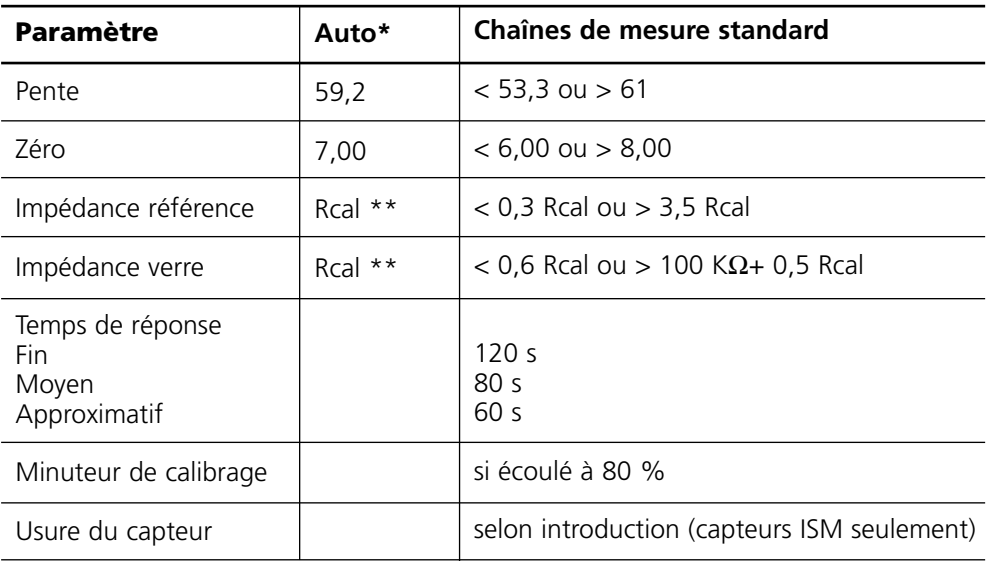

- \* Vaut pour les électrodes standard avec un pH = 7,00.
- \*\* Rcal est déterminé pendant le calibrage

# **Préréglage des paramètres du capteur**

Avec "Auto", les seuils de tolérance pour les critères de surveillance sont déterminés par l'appareil. Ils apparaissent sous la forme de valeurs grisées.

Avec "Individuel", ces tolérances peuvent être modifiées.

**Remarque :** Contrôle fonctionnel activé. Les valeurs grisées (afficheur) ne sont pas réglables.

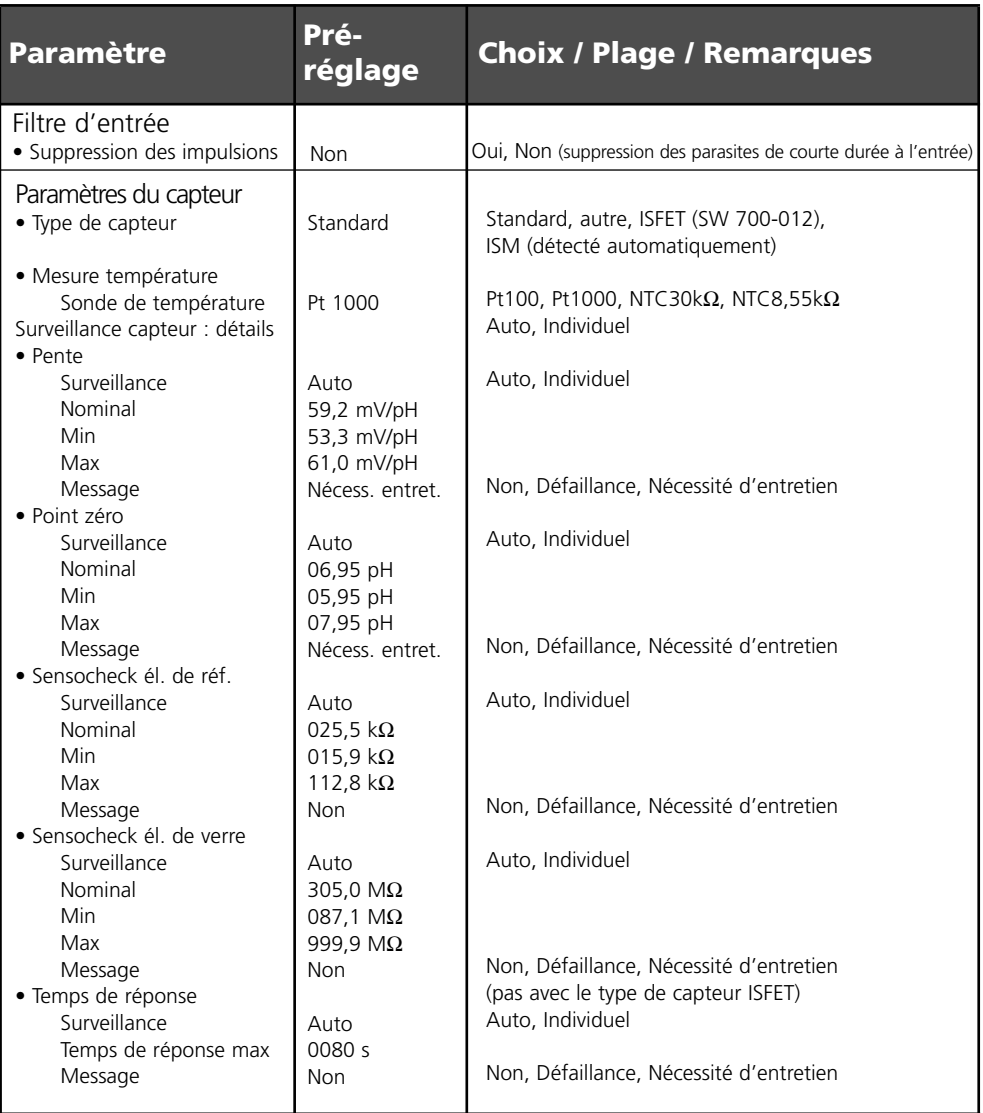

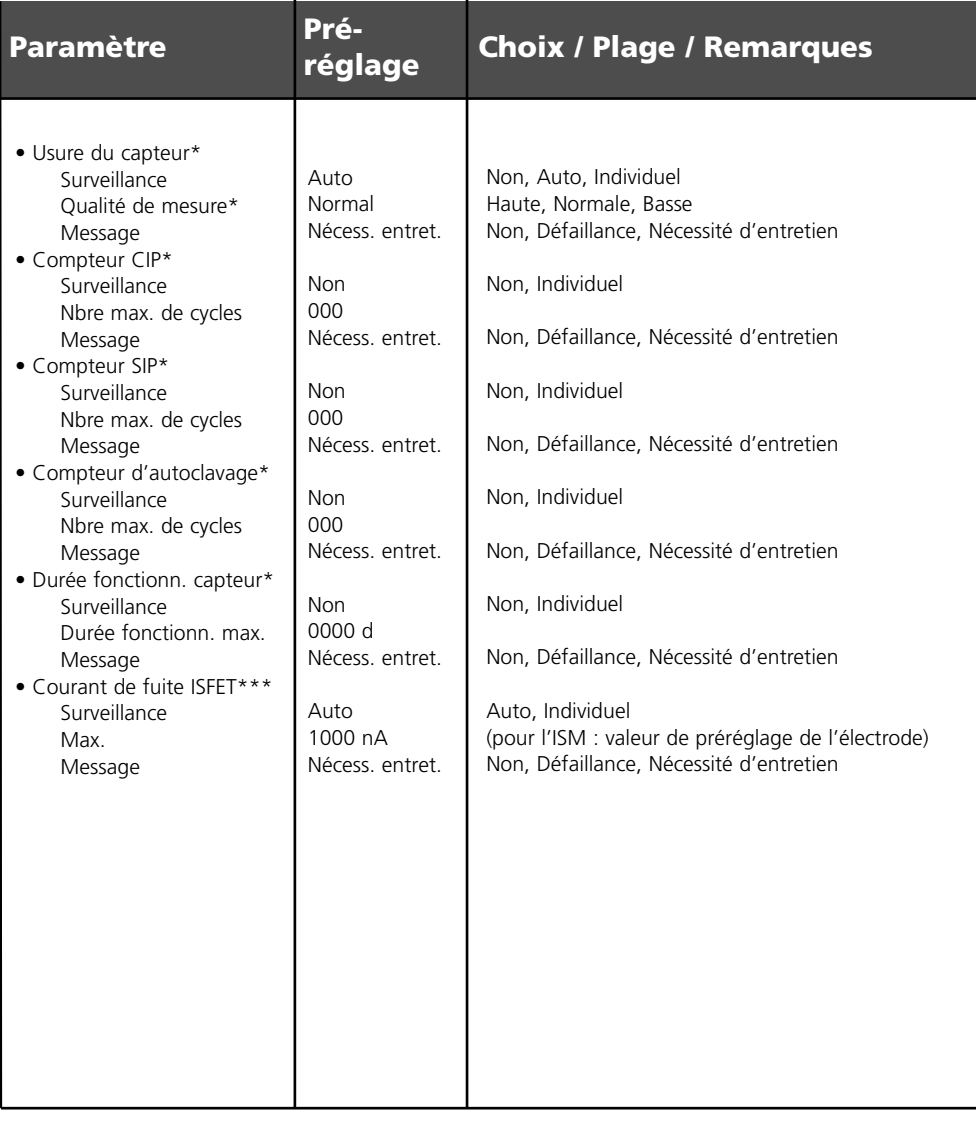

#### Les capteurs ISM délivrent la plupart des valeurs de préréglage automati-**İSM** quement. Les entrées individuelles ne sont pas remplacées par le capteur ISM.

\* Seulement pour l'ISM

- \*\* Le point de menu "Qualité de mesure" permet de tenir compte des influences des conditions du processus sur l'usure du capteur.
- \*\*\* Disponible seulement avec la fonction supplémentaire ISFET (SW 700-012)

### **Programmation des préréglages calibrage**

Préréglages calibrage

**Remarque :** Contrôle fonctionnel activé

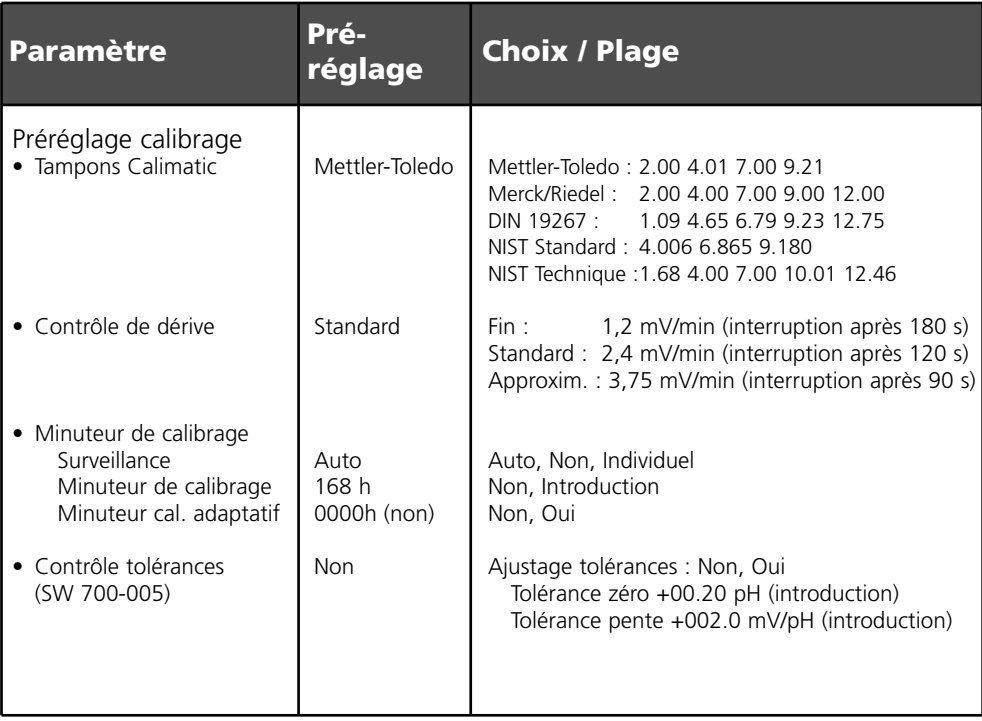

### **Ajustage par tolérances**

(Fonction supplémentaire SW 700-005)

Pendant le calibrage, la bande de tolérance contrôle le point zéro et la pente et effectue automatiquement un ajustage en cas de sortie de la plage de tolérance. L'enregistrement des paramètres est effectué dans l'enregistreur de bande de tolérance (menu Diagnostic).

La fonction supplémentaire SW 700-005 est liée à l'appareil. Pour commander une fonction supplémentaire, il est par conséquent nécessaire d'indiquer le numéro de commande de cette fonction de même que le numéro de série du module FRONT. (C'est dans le module FRONT que se trouve la commande système du M 700). Le fabricant indique alors un TAN (numéro de transaction) qui permet de débloquer la fonction supplémentaire dans la commande système (voir page 66).

### **SW 700-005 : Ajustage par tolérances Déroulement du programme**

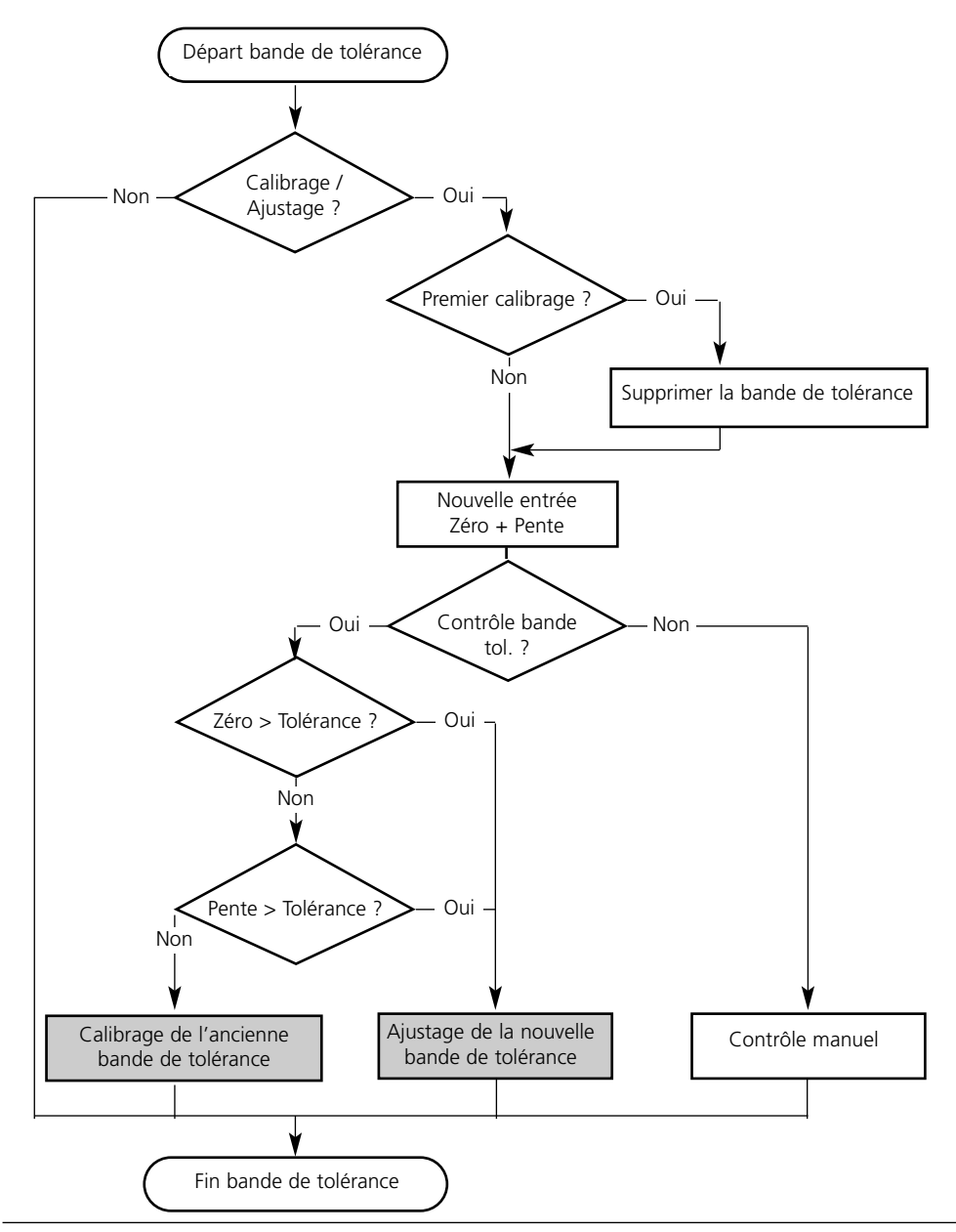

# **Activer l'ajustage par tolérances**

Sélection menu : Programmation/Commande système/Déblocage d'options **Remarque :** Le TAN pour le déblocage d'une fonction supplémentaire n'est valable que pour l'appareil portant le numéro de série correspondant !

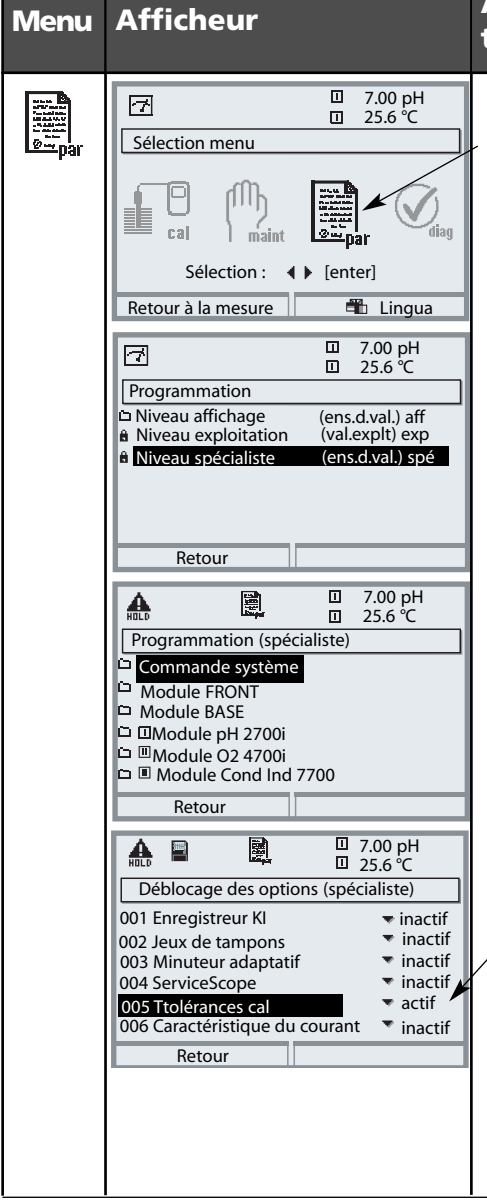

### **Menu Afficheur Activer la fonction supplémentaire**

#### **Sélection menu**

Activer la programmation. A partir du mode Mesure : Touche **menu** : Sélection menu. Sélectionner Programmation à l'aide des touches fléchées, valider avec **enter**.

#### **Programmation**

Sélectionner Niveau spécialiste à l'aide des touches fléchées, valider avec **enter**. Entrer ensuite le code d'accès (Code d'accès d'origine : 1989).

Sélectionner Commande système à l'aide des touches fléchées, valider avec **enter**. Sélectionner Déblocage d'options à l'aide des touches fléchées, valider avec **enter**.

### **Déblocage des options**

Sélectionnez la fonction supplémentaire à débloquer "Ajustage tolérances". Mettre l'option en mode "actif" ; le TAN est demandé (Remarque : le TAN est valable uniquement pour l'appareil portant le numéro de série correspondant, voir la page précédente). L'option est disponible après introduction du TAN.

### **Programmation des préréglages calibrage**

Préréglages calibrage : Tampons Calimatic, minuteur de calibrage, tolérance cal **Remarque :** Contrôle fonctionnel activé

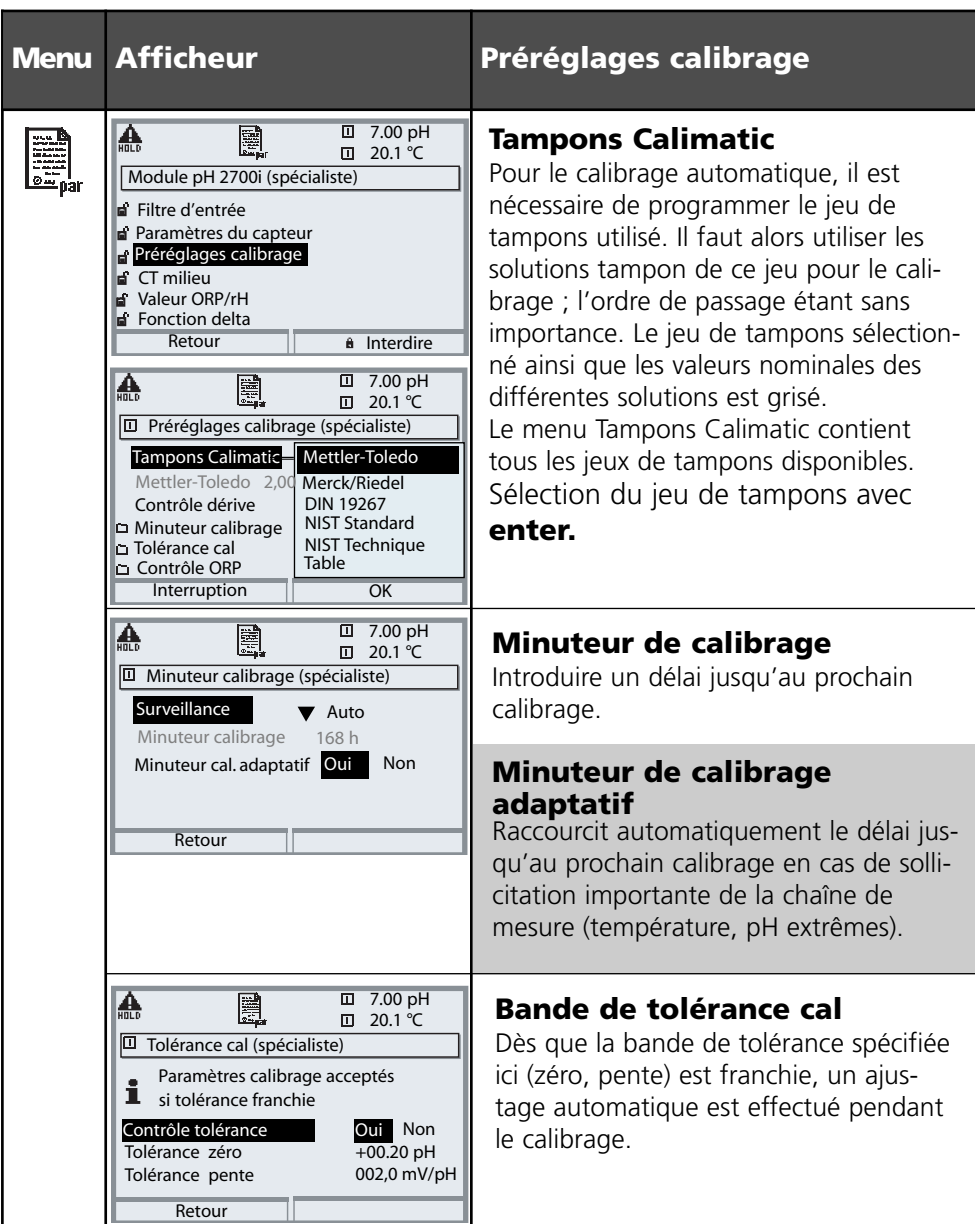

Préréglage et plage de sélection **Remarque :** Contrôle fonctionnel activé

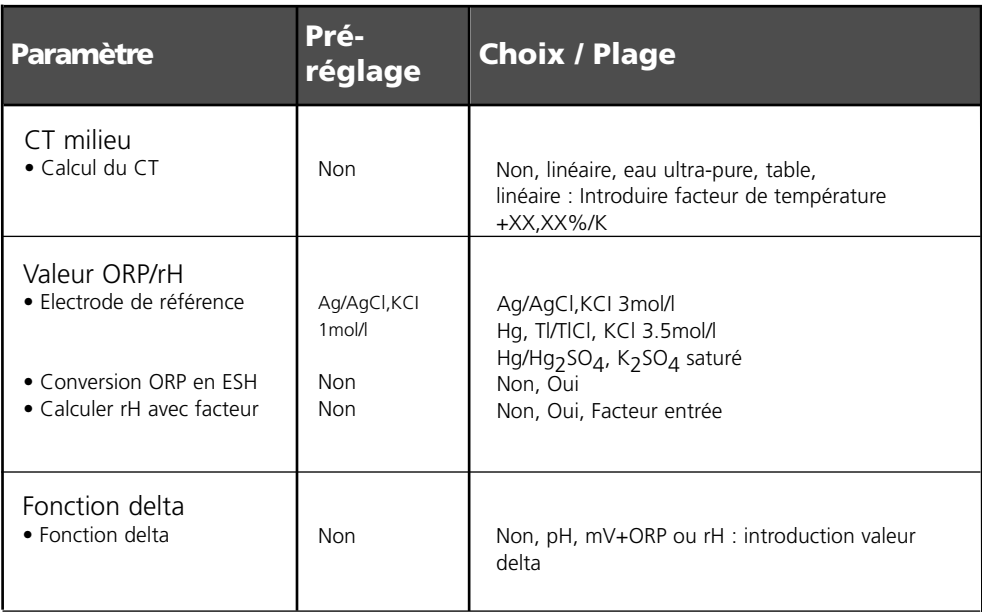

#### CT milieu

**Remarque :** Contrôle fonctionnel activé

**Menu Afficheur CT milieu**  $\overline{D}$  7.00 pH I. 圓  $\overline{u}$  20.1 °C Module pH 2700i (spécialiste) **Filtre d'entrée E** Paramètres du capteur **Préréglages calibrage CT** milieu **B** Valeur ORP/rH  $\overline{F}$  Fonction delta **a** Interdire Retour **0** 7.00 pH A. 凰  $\Pi$  20.1 °C **ID** CT milieu (spécialiste)  $CT$  Non Linéaire Eau ultra-pure Table **Interruption OK** 7.00 pH 盃 圓  $\Box$  20.1 °C **□ CT milieu (spécialiste)** CT  $\bullet$  Table CT à 00 °C : +00.00%  $CT$  à 05 °C :  $+00.00\%$ CT à 10 °C : +00.00%  $CT$ à 15 °C : +00.00%  $CT$ à 20 °C : +00.00% **Interruption** Info 7.00 同 CT **7.UU** pH<br>20.1 。 °C Sort I1 5.70 mA V Menu Favoris

# **(sélection paramètre p. 68)**

### **CT milieu**

Vous avez le choix entre :

- linéaire (introduction coefficient CT)
- eau ultra-pure
- table.

Dans le cas des milieux dont l'évolution du pH en fonction de la température est connue, la valeur de sortie du pH peut être corrigée au moyen d'une table. Le CT peut être introduit par pas de 5 °C pour des températures entre 0 et +95 °C. La valeur de sortie du pH est alors corrigée à raison du facteur de compensation correspondant selon la température mesurée. Une interpolation linéaire est effectuée entre les valeurs de la table. Lorsque le seuil de température inférieur ou supérieur est dépassé  $(< 0 °C$  ou  $> +95 °C$ ), le calcul se fait avec la dernière valeur de la table. Si la fonction delta est activée en même temps (voir page 68) que la correction CT, cette correction est effectuée en premier puis la valeur delta est retranchée.

Lorsque la correction CT du milieu est activée, l'écran indique "CT" dans le mode Mesure.

CT milieu à mesurer – compensation linéaire de température du milieu à mesurer

#### **Compensation de température du milieu à mesurer**

Compensation linéaire de température, température de référence fixe 25 °C

#### **pH(25 °C) = pHM + TC/100 % (25 °C - TM)**

 $pH_{(25 °C)} = pH$  compensé à 25 °C  $pH<sub>M</sub>$  = pH mesuré (en fonction de la température)  $TC =$  facteur de température  $[%K]$  $T_M$  = température mesurée  $[°C]$ 

Valeur ORP/rH, fonction delta, messages **Remarque :** Contrôle fonctionnel activé

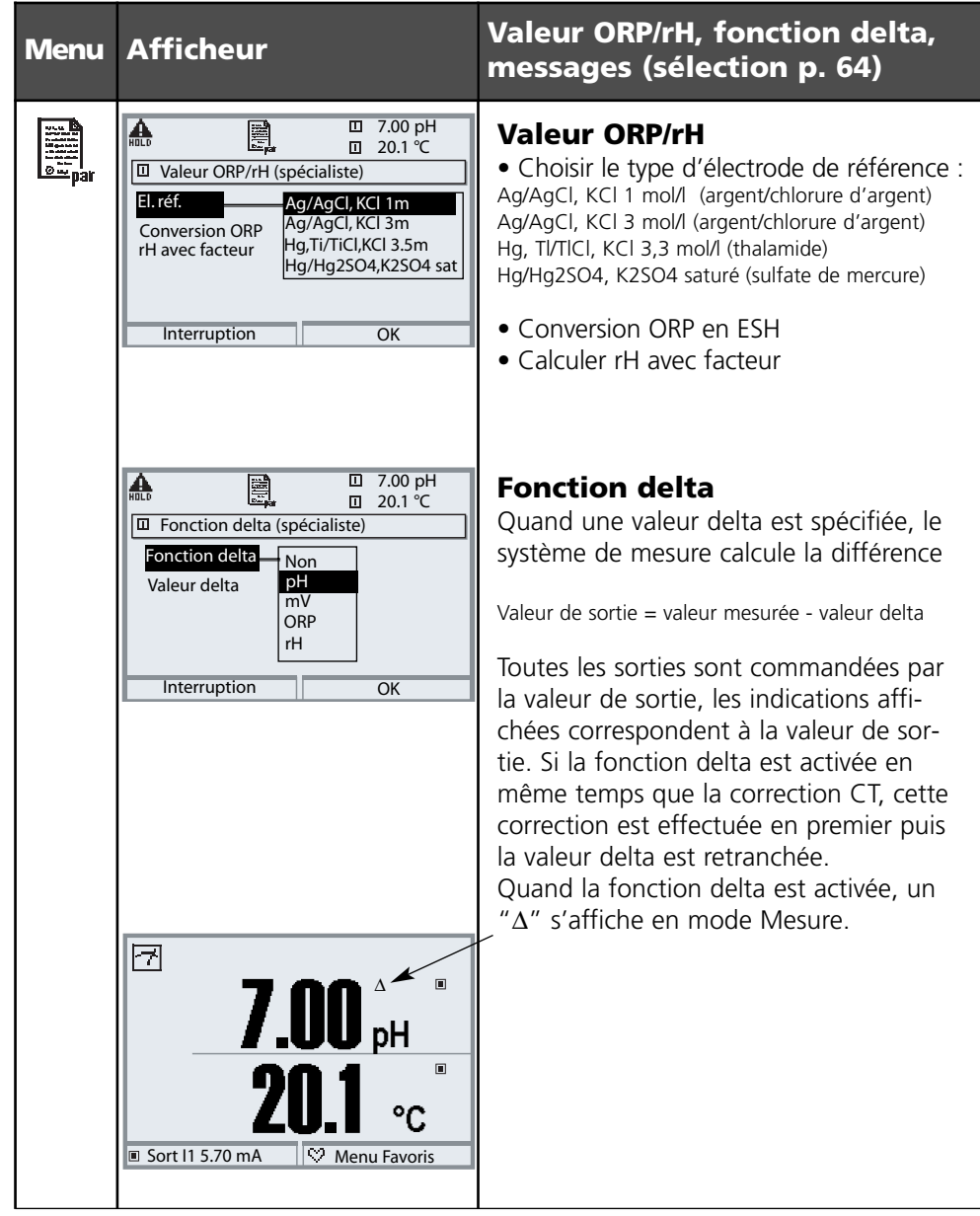

### **Programmation des messages**

#### Messages : Préréglage et plage de sélection **Remarque :** Contrôle fonctionnel activé

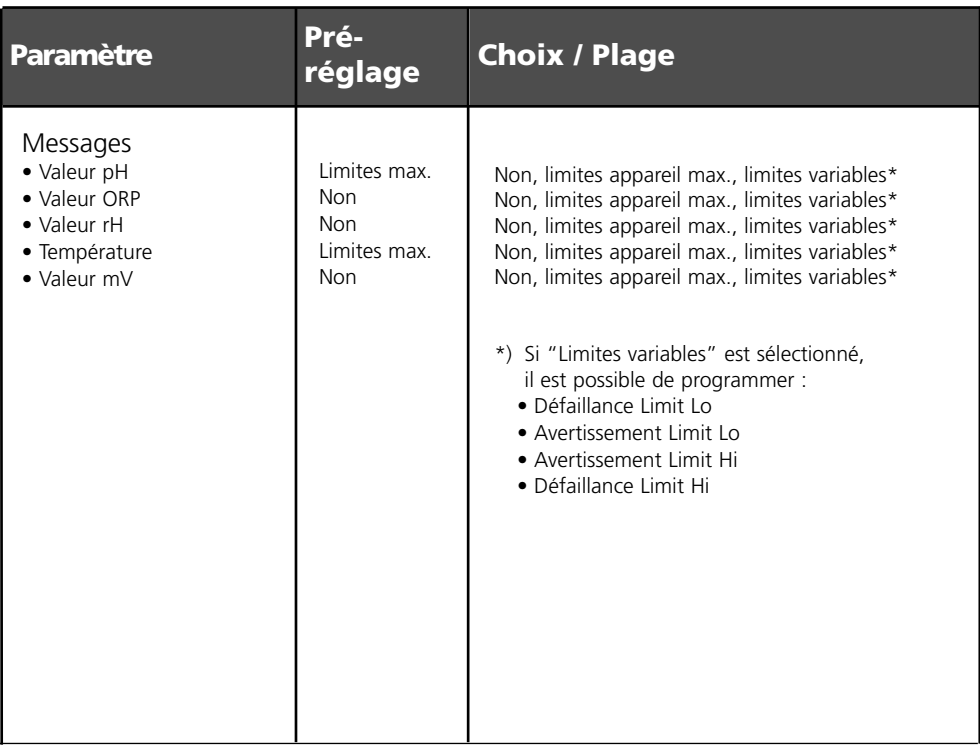

# **Limites appareil**<br>• Limites appareil max.

- 
- Limites appareil max.<br>• Limites variables : Spécification de la valeur pour la plage de la valeur pour la plage de la valeur pour la Spécification de la valeur pour la plage de mesure

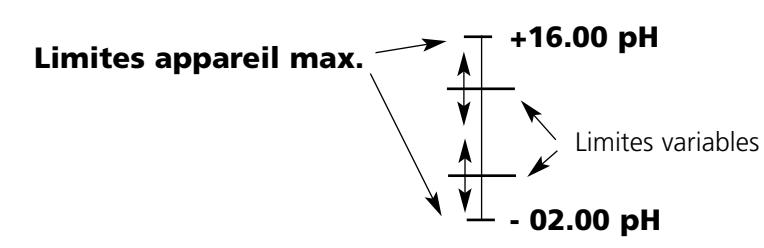
## **Programmation des messages**

#### Messages

**Remarque :** Contrôle fonctionnel activé

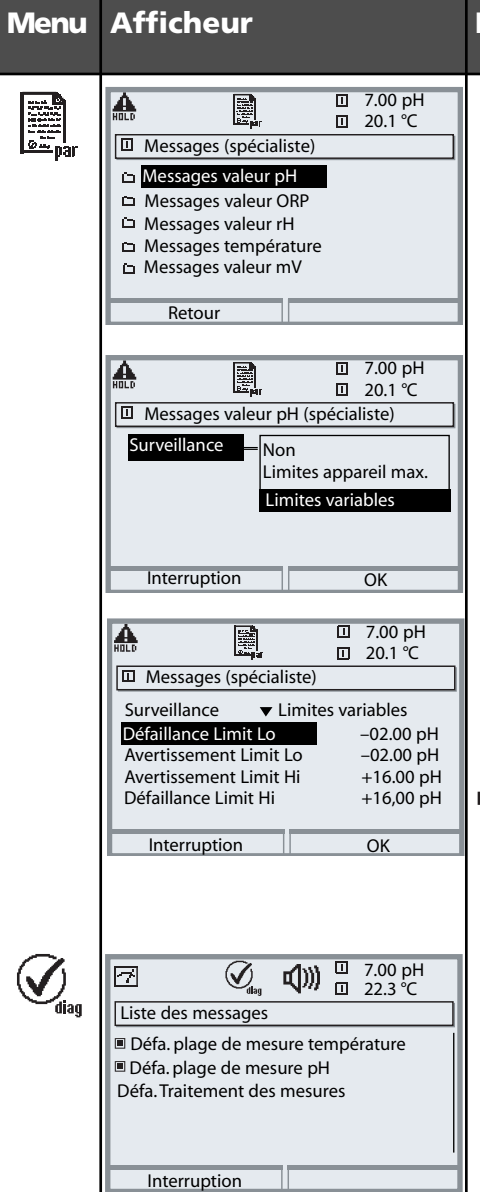

### **Messages**

### **Messages**

Tous les paramètres déterminés par le module de mesure peuvent générer des messages.

### **• Limites appareil max :**

Des messages sont générés lorsque le paramètre (par ex. le pH) se situe en dehors de la plage de mesure. Le symbole "Défaillance" s'affiche, le contact NAMUR défaillance est activé (module BASE, réglage par défaut : contact K4, contact de repos). Les sorties de courant peuvent délivrer un message de 22 mA (programmable).

### **• Limites variables :**

Pour les messages "Défaillance" et "Avertissement", il est possible de définir une limite supérieure et une limite inférieure à partir desquelles un message est généré.

### • **Symboles messages :**

**d)**)) Défaillance (défaillance Limit HiHi/LoLo)

Entretien (avertissement Limit Hi/Lo)

### **Menu Diagnostic**

Allez dans le menu Diagnostic lorsque les symboles "Entretien" ou "Défaillance" clignotent. Les messages sont affichés sous

"Liste des messages".

# **Journal de bord, réglage usine**

Programmation/Commande système/Journal de bord **Remarque :** Contrôle fonctionnel activé

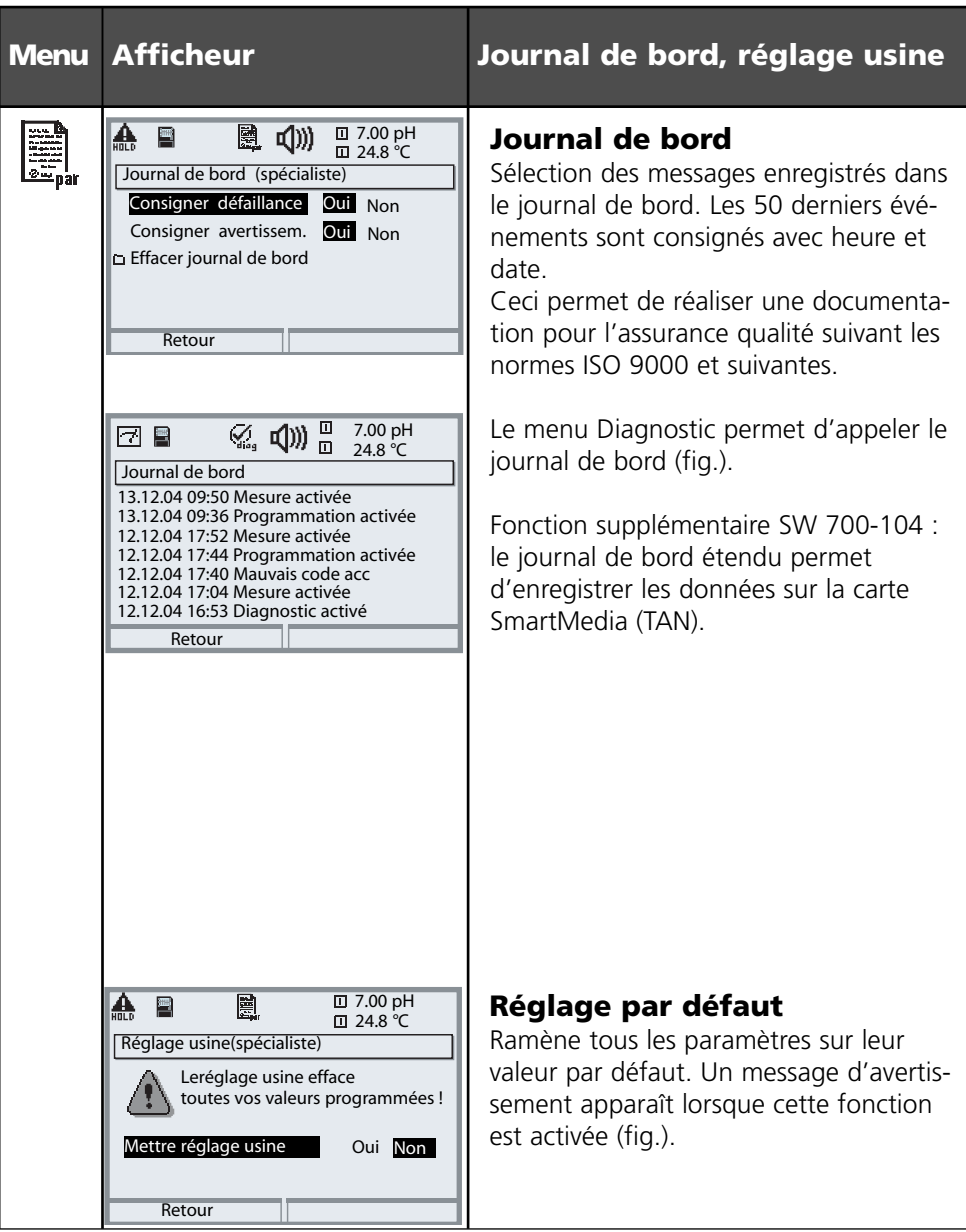

## **Sorties de courant, contacts, entrées OK**

Sélection menu : Programmation/Module BASE **Remarque :** Contrôle fonctionnel activé

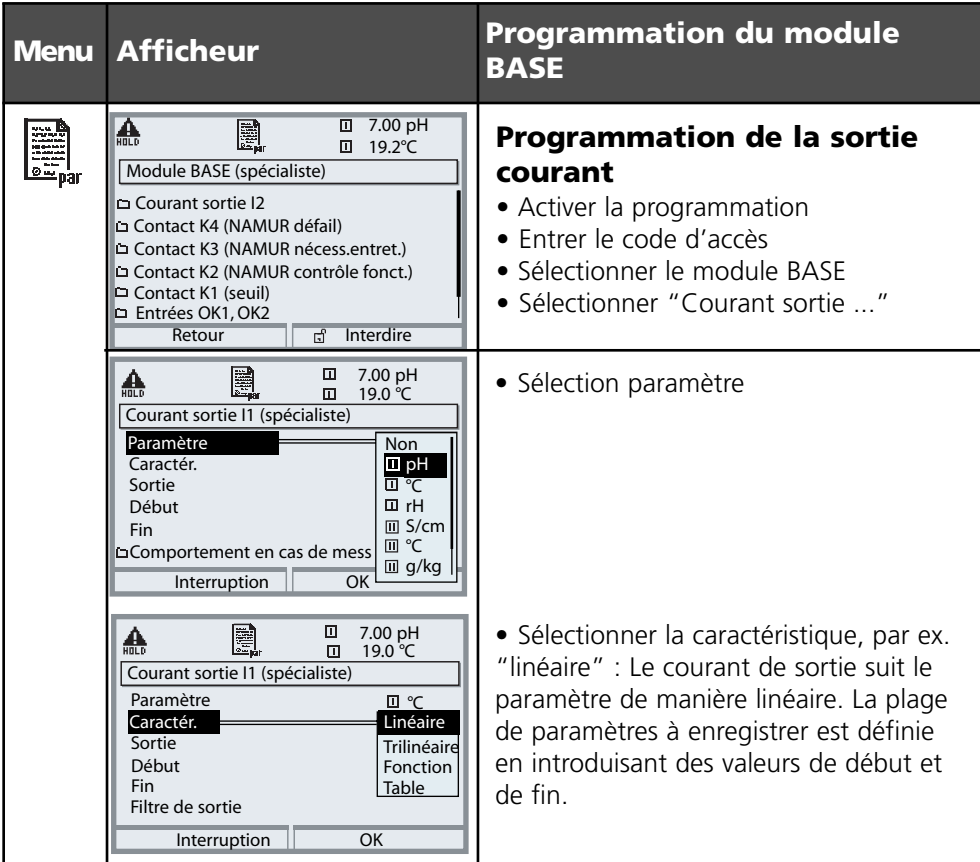

### **Correspondance des valeurs mesurées : début (4 mA) et fin (20 mA)**

Exemple 1 : Plage de mesure pH 0 … 14 Exemple 2 : Plage de mesure pH 5 … 7

Avantage : résolution supérieure dans la plage considérée

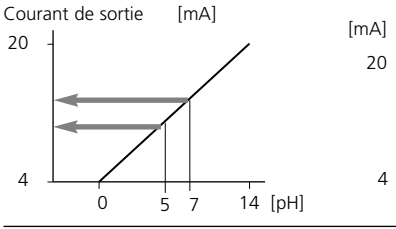

**METTLER TOLEDO** 

 $\overline{7}$  [pH] 5 7

**75**

## **Sorties courant : Caractéristiques**

Sélection menu : Programmation / Module BASE

### **• Caractéristique linéaire**

Le courant de sortie suit le paramètre de manière linéaire.

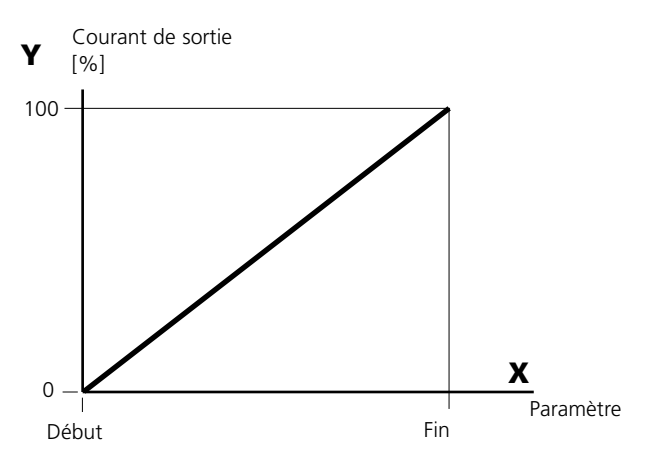

### **• Caractéristique trilinéaire**

Nécessite l'introduction de deux points angulaires supplémentaires :

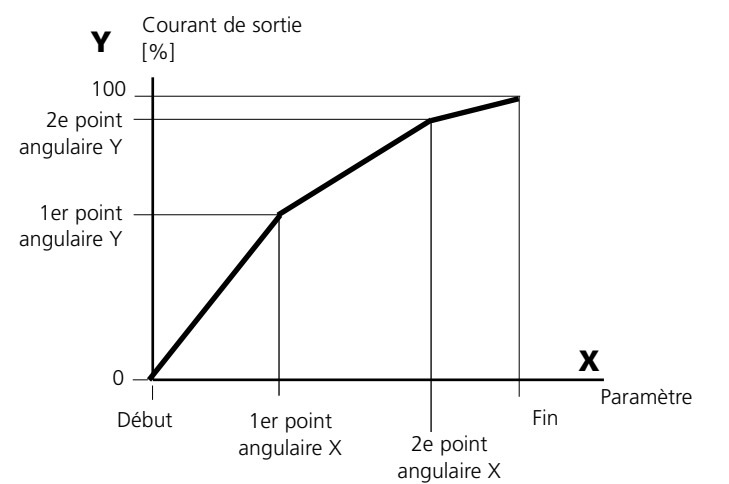

### **• Remarque : Caractéristique bilinéaire**

Dans le cas d'une caractéristique bilinéaire, les valeurs des deux points angulaires (1er et 2e) sont programmées à l'identique.

### **• Caractéristique fonction**

Le déroulement non linéaire du courant de sortie permet d'effectuer des mesures sur plusieurs décades, par ex. de mesurer de très petites valeurs avec une grande résolution ainsi que des valeurs élevées (à faible résolution).

Obligatoire : introduction de la valeur pour le courant de sortie à 50%.

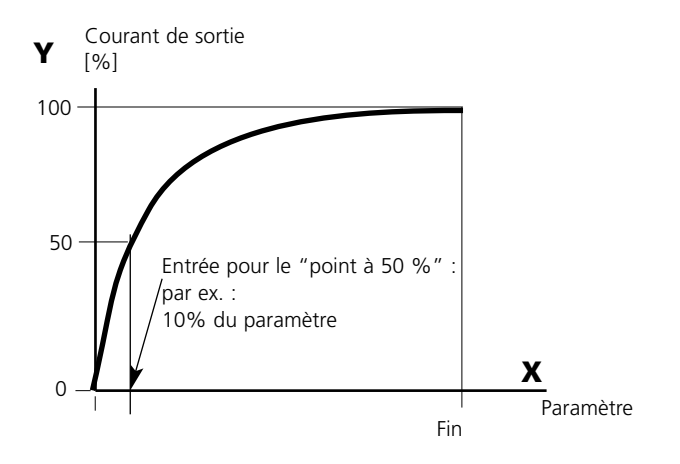

#### *Formule de la caractéristique*

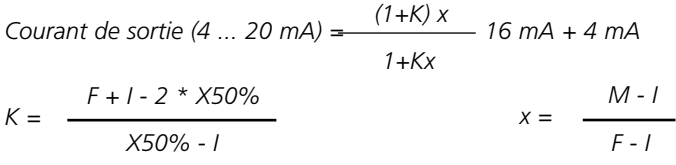

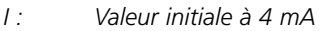

- *X50% : Valeur 50% à 12 mA (plage courant de sortie 4 ... 20 mA)*
- *F : Valeur finale à 20 mA*
- *M : Valeur mesurée*

#### *Caractéristique de sortie logarithmique sur une décade :*

- *I : 10% du paramètre maximal*
- *X50% : 31,6 % du paramètre maximal*
- *F : paramètre maximal*

#### *Caractéristique de sortie logarithmique sur deux décades :*

- *I : 1 % du paramètre maximal*
- *X50% : 10% du paramètre maximal*
- *F : paramètre maximal*

## **Filtre de sortie**

Constante de temps.

#### **Constante de temps du filtre de sortie**

Un filtre passe-bas dont la constante de temps est réglable peut être activé pour stabiliser la sortie de courant. Quand un saut se produit en entrée (100 %), le niveau est en sortie lorsque la constante de temps atteinte est de 63 %. La constante de temps peut être réglée entre 0 et 120 s. Si elle est réglée sur 0 s, la sortie de courant suit la valeur d'entrée.

#### **Remarque :**

Le filtre n'agit que sur la sortie de courant et sur sa valeur dans l'afficheur secondaire et non pas sur l'afficheur, les seuils et le régulateur !

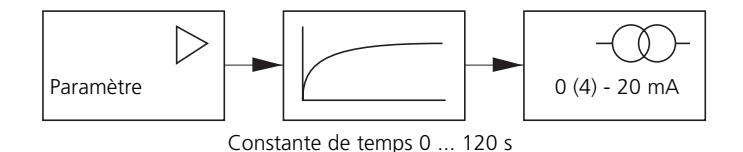

## **Signaux NAMUR : Sorties courant**

Comportement en cas de messages. Contrôle fonctionnel, signal 22 mA

#### **Comportement en cas de messages**

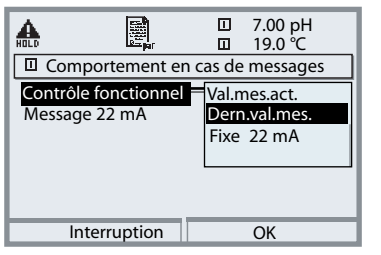

Suivant la programmation ("Messages"), les sorties de courant prennent l'un des états suivants :

- valeur de mesure actuelle
- dernière valeur mesurée (fonction HOLD)
- $\bullet$  fixe (22 mA)

Un signal de 22 mA peut être généré en cas d'erreur pour le paramètre sélectionné (1e valeur de mesure principale).

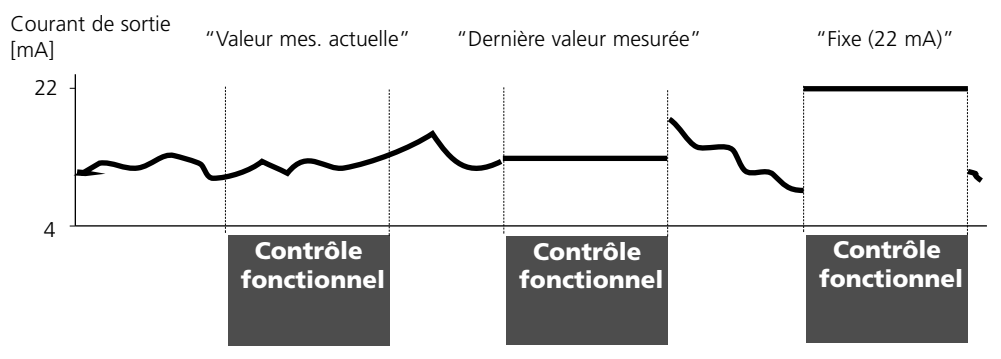

### **Message lors du dépassement de la plage de courant**

Quand la plage de courant (< 3,8 mA ou > 20,5 mA) est dépassée, le message "Nécessité d'entretien" (Avert.) est émis par défaut.

Ce préréglage peut être modifié dans la programmation du module de mesure concerné, menu "Messages".

Pour émettre un message "Défaillance", la surveillance des paramètres doit être réglée sur "Limites variables" : Programmation, <Module de mesure>, Messages, Limites variables, Défaillance Limit ...

Pour les seuils de défaillances, ce sont les mêmes valeurs que celles réglées pour la sortie de courant qui sont reprises :

Programmation, Module BASE, Courant de sortie, Paramètre Début/Fin.

## **Signaux NAMUR : Contacts de commutation**

Défaillance, nécessité d'entretien, contrôle fonctionnel

A la livraison, les sorties relais libres de potentiel du module BASE sont préprogrammées sur les signaux NAMUR :

- 
- Défaillance Contact K4, contact de repos (message coupure de courant)
- 
- Nécess. entret. Contact K3, contact de travail
- Contrôle fonctionnel Contact K2, contact de travail

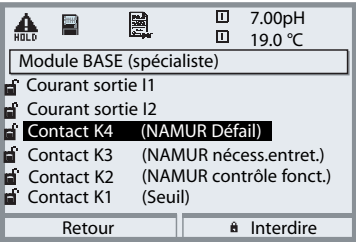

#### *Signaux NAMUR ;*

*Correspondance des contacts à la livraison*

- *Activer la programmation, ensuite :*
- *• Niveau spécialiste*
- *• Activer le module BASE (fig.) Une temporisation peut être programmée pour "Nécessité d'entretien" et "Défaillance". Lorsqu'un message d'alarme est émis, le contact n'est activé qu'après l'écoulement de la temporisation.*

### **Défaillance** est actif

lorsque la valeur programmée "Défaillance Limit Hi" ou "Défaillance Limit Lo" est dépassée, lorsque les limites des plages de mesure de l'appareil sont dépassées ou pour tout autre message de défaillance. Cela signifie que l'équipement de mesure ne fonctionne plus correctement ou que des paramètres du processus ont atteint une valeur critique. Défaillance n'est pas actif pendant le contrôle fonctionnel.

#### **Nécessité d'entretien** est actif

lorsqu'une valeur programmée "Avertissement limit Hi" ou "Avertissement limit Lo" a été dépassée ou dans le cas d'autres messages d'avertissement. Cela signifie que l'équipement de mesure fonctionne encore correctement mais nécessite un entretien ou que des paramètres du processus ont atteint une valeur qui nécessite une intervention.

Avertissement n'est pas actif pendant le "Contrôle fonctionnel".

#### **Contrôle fonctionnel** activé :

- pendant le calibrage
- pendant l'entretien (générateur de courant, entretien des postes de mesure)
- lors de la programmation au niveau exploitation et spécialiste
- pendant un cycle de rinçage automatique.

## **Contacts de commutation : Câblage de protection**

### **Câblage de protection des contacts de commutation**

Les contacts relais sont sujets à une érosion électrique. Celle-ci réduit la durée de vie des contacts, notamment avec des charges inductives et capacitives. Pour supprimer la formation d'étincelles et d'arcs, on utilise par ex. des circuits RC, des résistances non linéaires, des résistances série et des diodes.

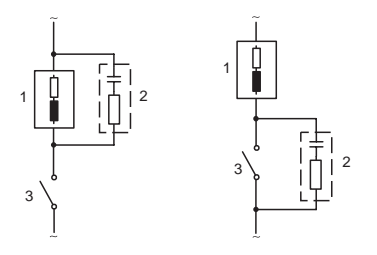

#### *Applications typiques en CA avec une charge inductive*

- *1 Charge*
- *2 Circuit RC, par ex. RIFA PMR 209*
- *Circuits RC typiques par ex. :*
- *Condensateur 0,1 µF, résistance 100 ohms/1 W*
- *3 Contact*

#### **Avertissement ! La charge admissible des contacts de commutation ne doit pas être dépassée non plus pendant les commutations !**

### **Remarques concernant les contacts de commutation**

A l'état d'origine, les contacts relais conviennent également pour des signaux de faible intensité (à partir d'env. 1mA). La commutation de courants supérieurs à env. 100 mA entraîne une usure de la dorure. Dans ce cas, les relais ne commutent plus de manière fiable les courants de faible intensité.

## **Contacts de commutation**

Programmation /Module BASE/Contacts de commutation

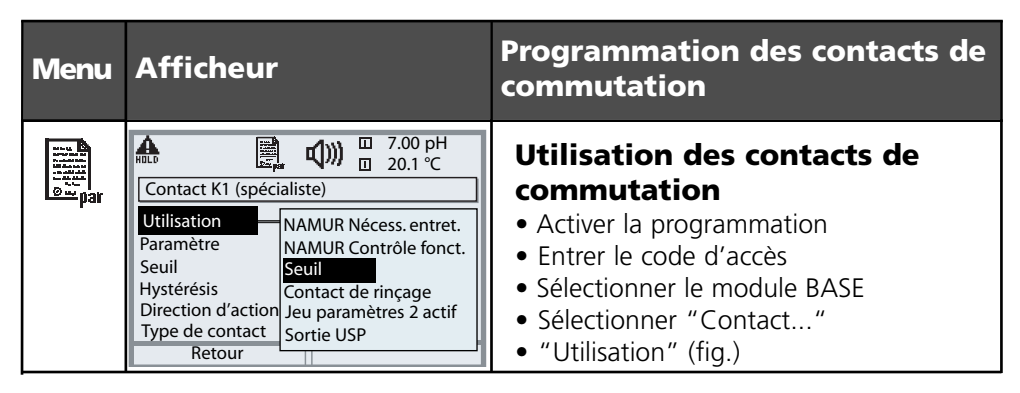

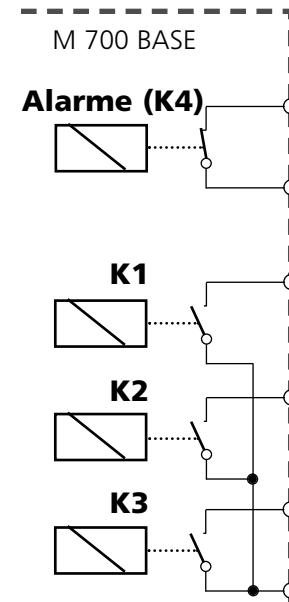

Le module BASE dispose de 4 relais (charge max. CA/CC de 30 V / 3 A). Le contact K4 est prévu pour le message Défaillance. La commutation peut être réglée (contact de travail ou de repos), la temporisation de connexion et de déconnexion peut, elle aussi, être paramétrée.

Le module BASE dispose de trois contacts de commutation libres à la livraison :

- K3 : NAMUR Nécessité d'entretien
- K2 : NAMUR Contrôle fonctionnel
- K1 : Seuil

L'affectation des contacts K1 - K3 peut être programmée ("Utilisation") :

- NAMUR Nécessité d'entretien
- NAMUR Contrôle fonctionnel
- Seuil

П

- Contact de rinçage
- Jeu paramètres 2 actif
- Sortie USP (uniquement module COND)

**Affectation des contacts :** voir la plaque à bornes M 700 BASE

# **Seuil, hystérésis, type de contact**

Programmation /Module BASE/Contacts de commutation/Utilisation

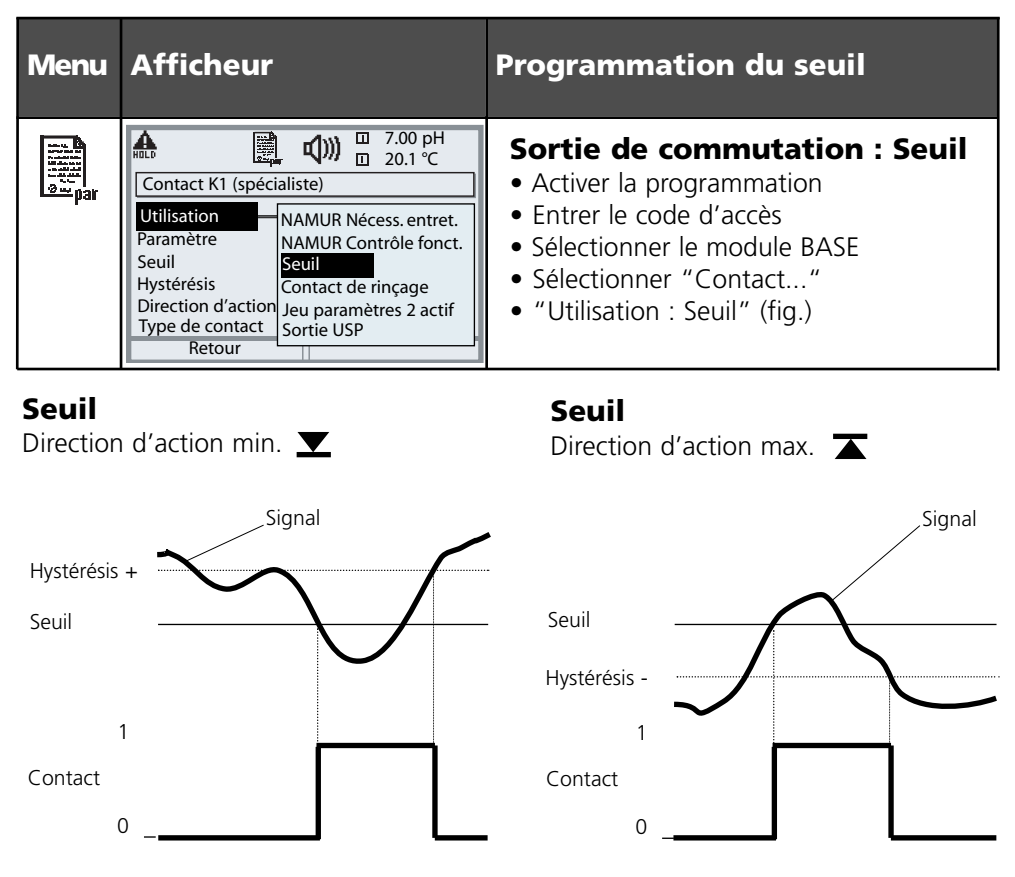

### **Symboles sur l'affichage de mesure :**

### Valeur mesurée au-dessus du seuil : valeur mesurée au-dessous du seuil : v

### **Hystérésis**

Plage de tolérance autour du seuil, dans laquelle la commutation n'est pas encore déclenchée. Permet d'obtenir une commutation intelligente à la sortie et d'absorber les petites variations du paramètre (fig.).

### **Type de contact**

Définit si le contact actif est fermé (travail) ou ouvert (repos).

# **Entrées OK1,OK2. Définir le niveau**

Programmation/Module BASE/Entrées OK1, OK2 **Remarque :** Contrôle fonctionnel activé

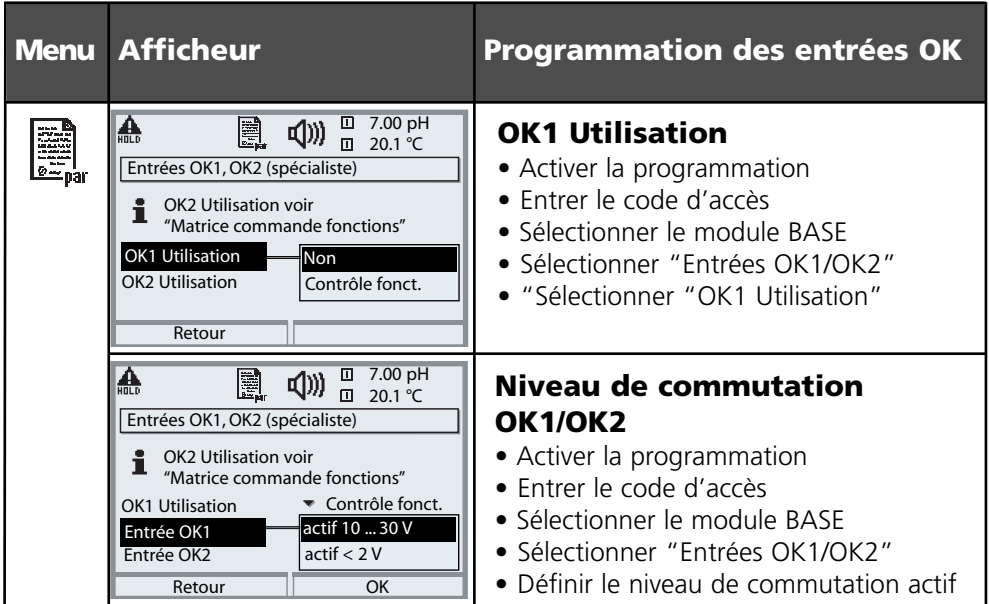

Le module BASE dispose de deux entrées numériques OK1 et OK2. Un signal de commande permet d'activer les fonctions suivantes (selon la programmation) :

- OK1 : "Non" ou "Contrôle fonctionnelle" ;
- OK2 : Sélection du menu Commande système / Matrice commande des fonctions. ("Non, "Jeu paramètres A/B", "Départ enreg. KI")

Le niveau de commutation pour le signal de commande doit être programmé : (actif 10...30 V ou actif < 2 V).

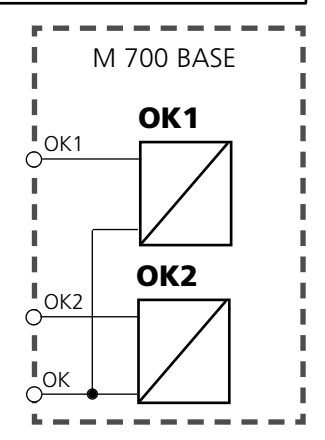

**Affectation des contacts :** voir la plaque à bornes M 700 BASE

# **Changement de jeu de paramètres par OK2**

Programmation/Commande système/Matrice commande des fonctions

**Remarque :** Contrôle fonctionnel activé

### **Jeux de paramètres**

2 jeux de paramètres complets (A, B) sont prévus dans l'appareil. Le changement de jeu peut se faire via l'entrée OK2.

Un contact de commutation permet de signaler quel jeu est activé. Un symbole signale le jeu de paramètres en cours dans l'affichage des mesures :

匐 ? ou

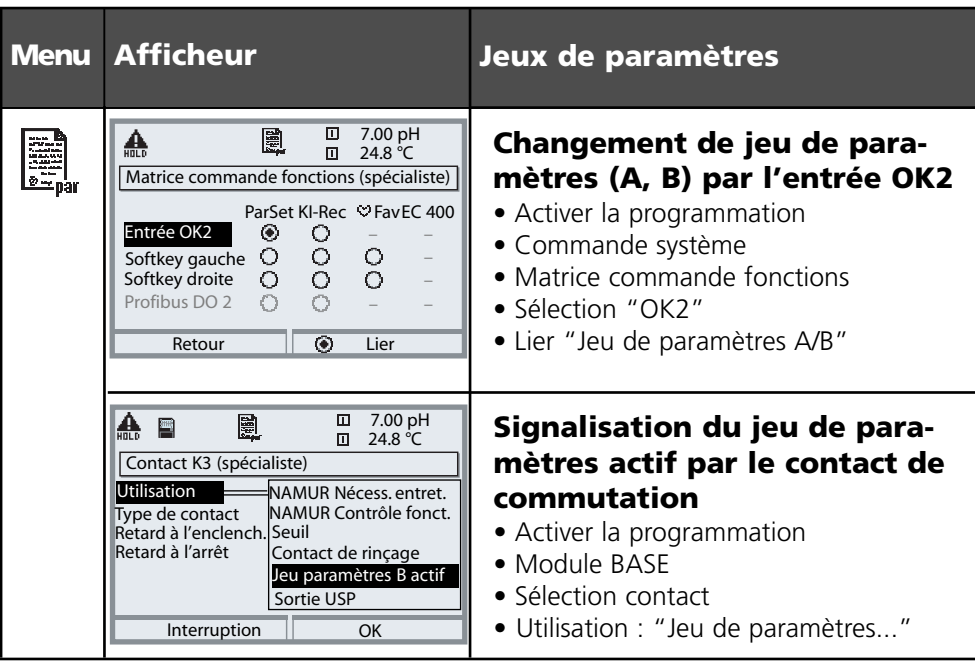

### **Remarque**

Le changement ne fonctionne pas si on travaille avec les jeux de paramètres sur la carte SmartMedia (SW 700-102).

# **Calculation blocks**

Sélection menu : Programmation/Commande système/Calculation blocks Conversion de paramètres existants en de nouveaux paramètres

### **Calculation blocks**

Un module de conversion comprend deux modules de mesure avec toutes leurs valeurs mesurées comme valeurs d'entrée. L'état général de l'appareil (signaux NAMUR) est également repris. L'appareil calcule la différence entre les paramètres existants.

#### **Sorties courant**

Toutes les sorties courant peuvent être programmées en vue de la sortie des nouveaux paramètres calculés par les calculation blocks

#### **Affichage des mesures**

Tous les nouveaux paramètres sont visualisables aussi bien en tant que valeur mesurée principale qu'en tant que valeur mesurée secondaire.

#### **Régulateur**

Des fonctions de régulation ne sont pas proposées.

#### **Fonctionnement du module de mesure**

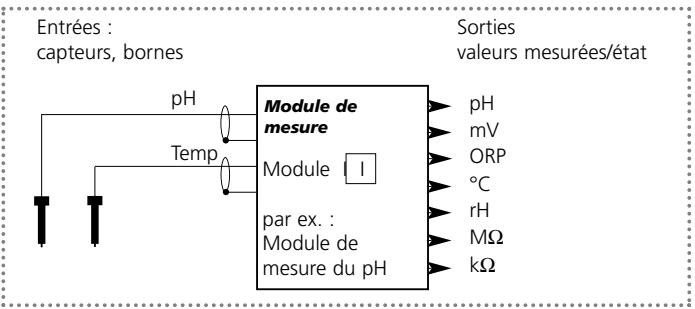

### **Fonctionnement du module de conversion (calculation block)**

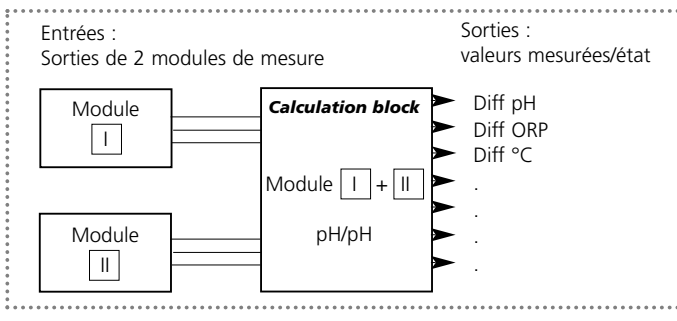

## **Activer les calculation blocks**

Sélection menu : Programmation/Commande système/Calculation blocks Attribution de modules de mesure à des calculation blocks

### **Affectation de modules de mesure**

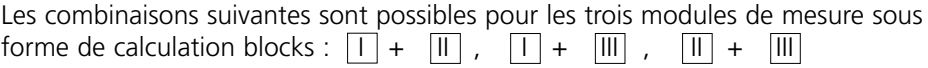

Deux calculation blocks peuvent être activés.

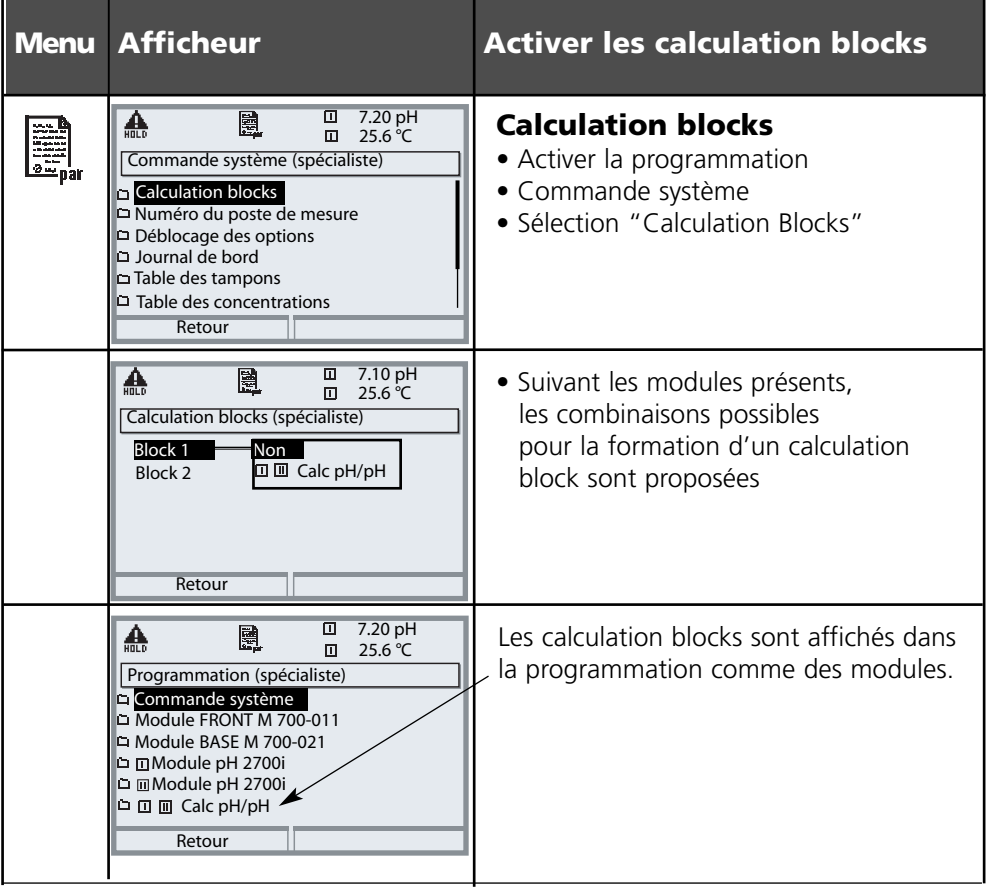

## **Programmer un calculation block**

Sélection menu : Programmation/Commande système/Sélection calculation block Définition du paramètre à calculer

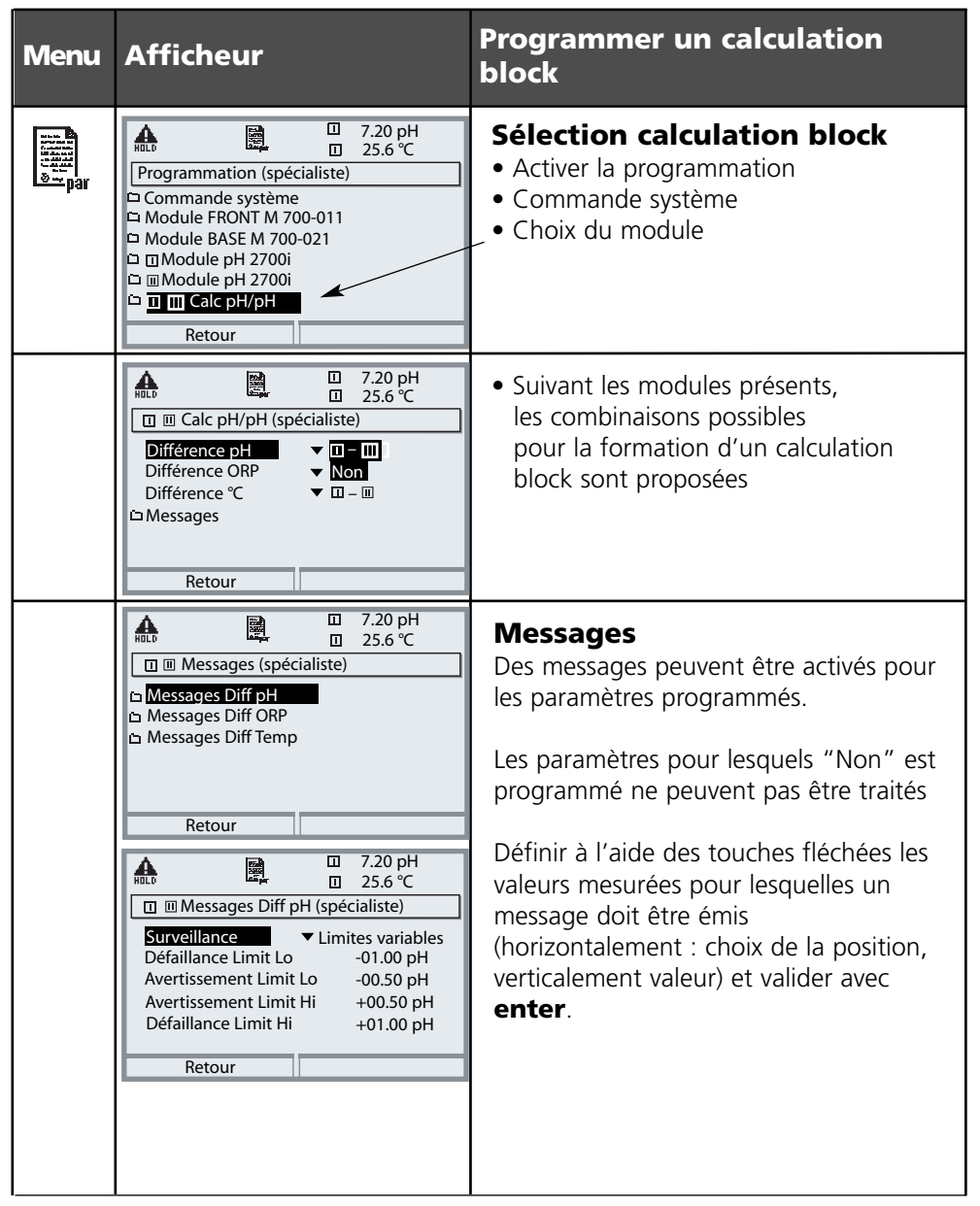

## **Fonctions de diagnostic**

Informations sur l'état général du système de mesure Sélection menu : Diagnostic

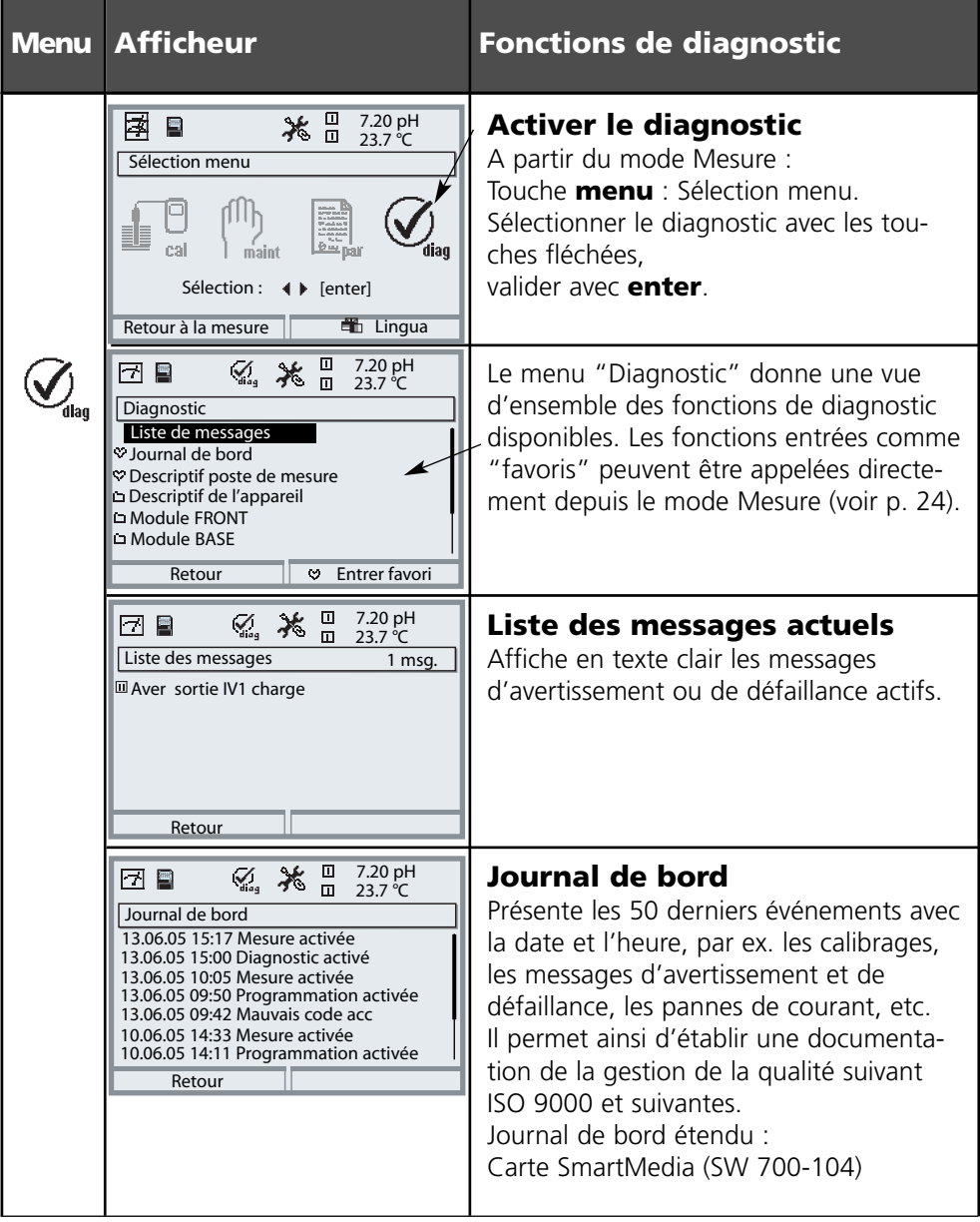

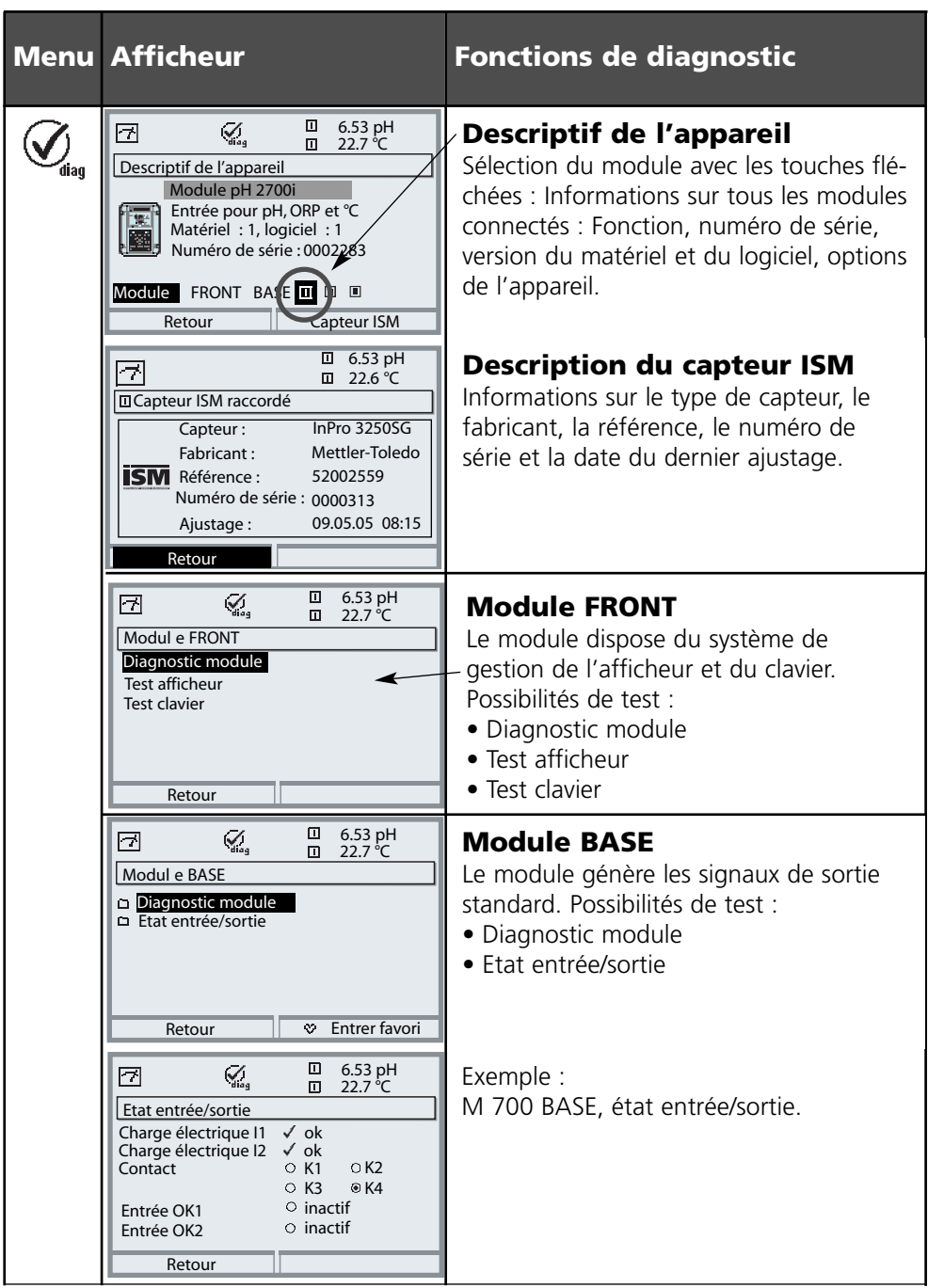

# **Diagnostic module**

Diagnostic du module, contrôle capteur, ServiceScope

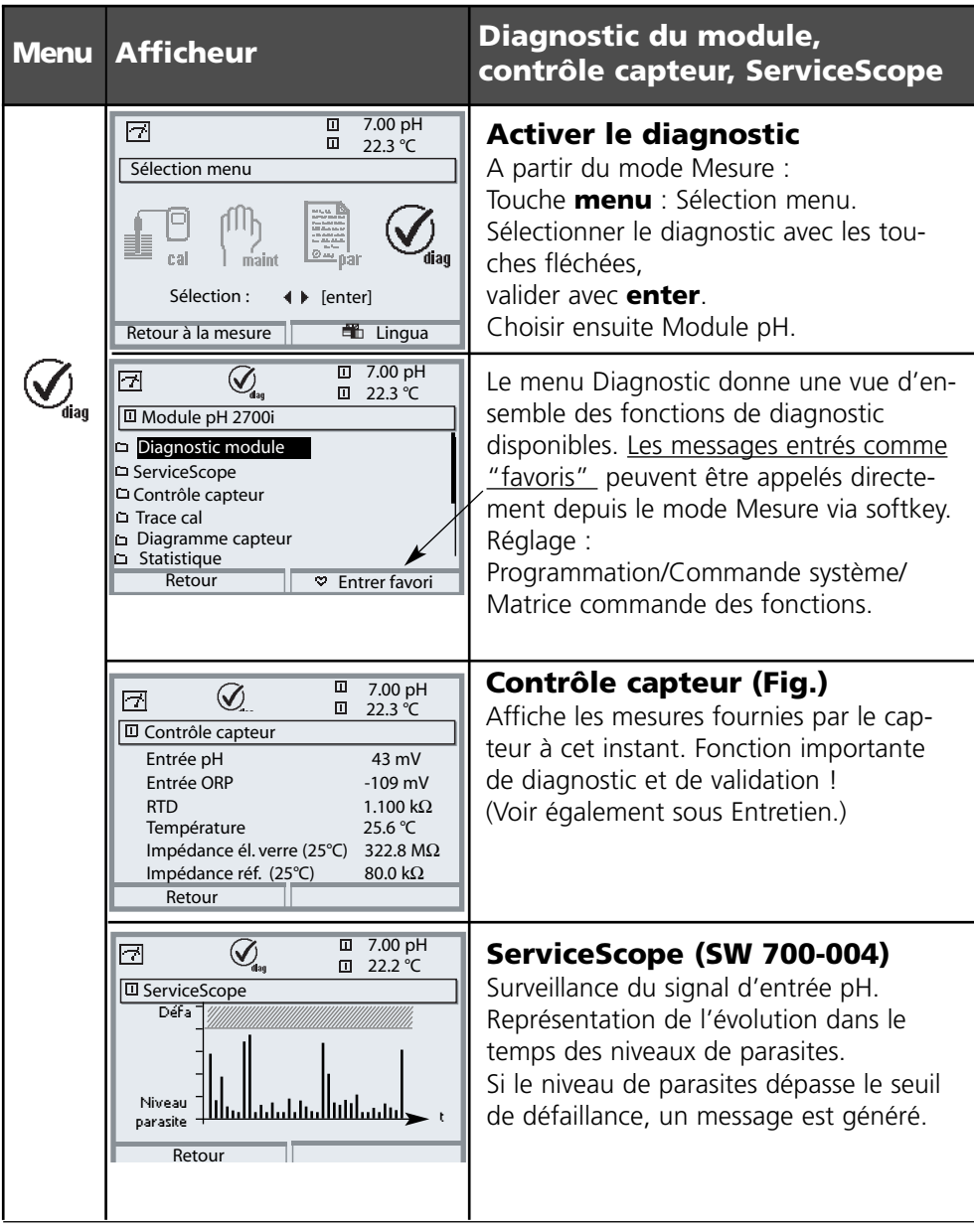

# **Diagnostic module**

Minuteur de calibrage, enregistreur de bande de tolérance, trace cal, diagramme en filet du capteur, Statistique

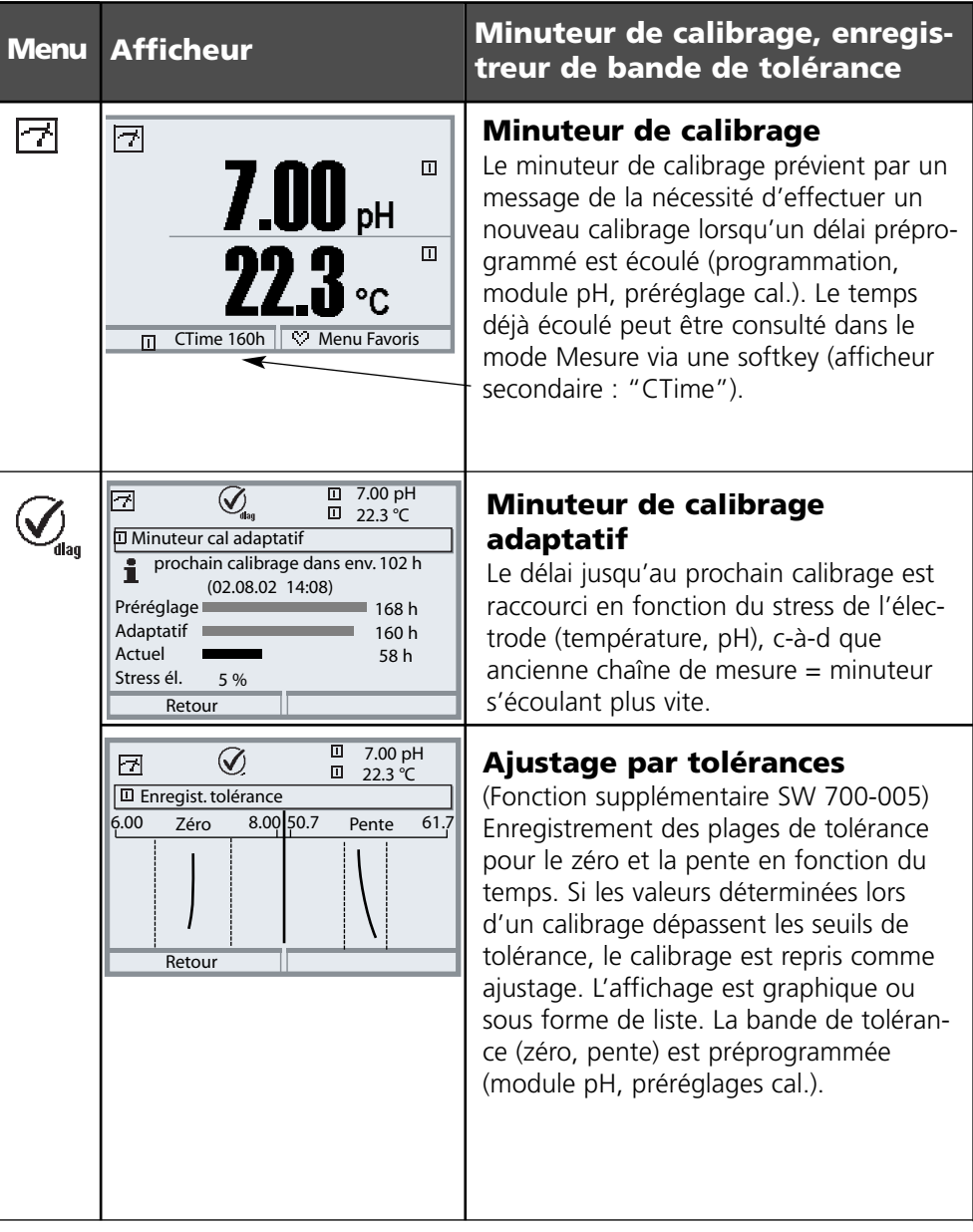

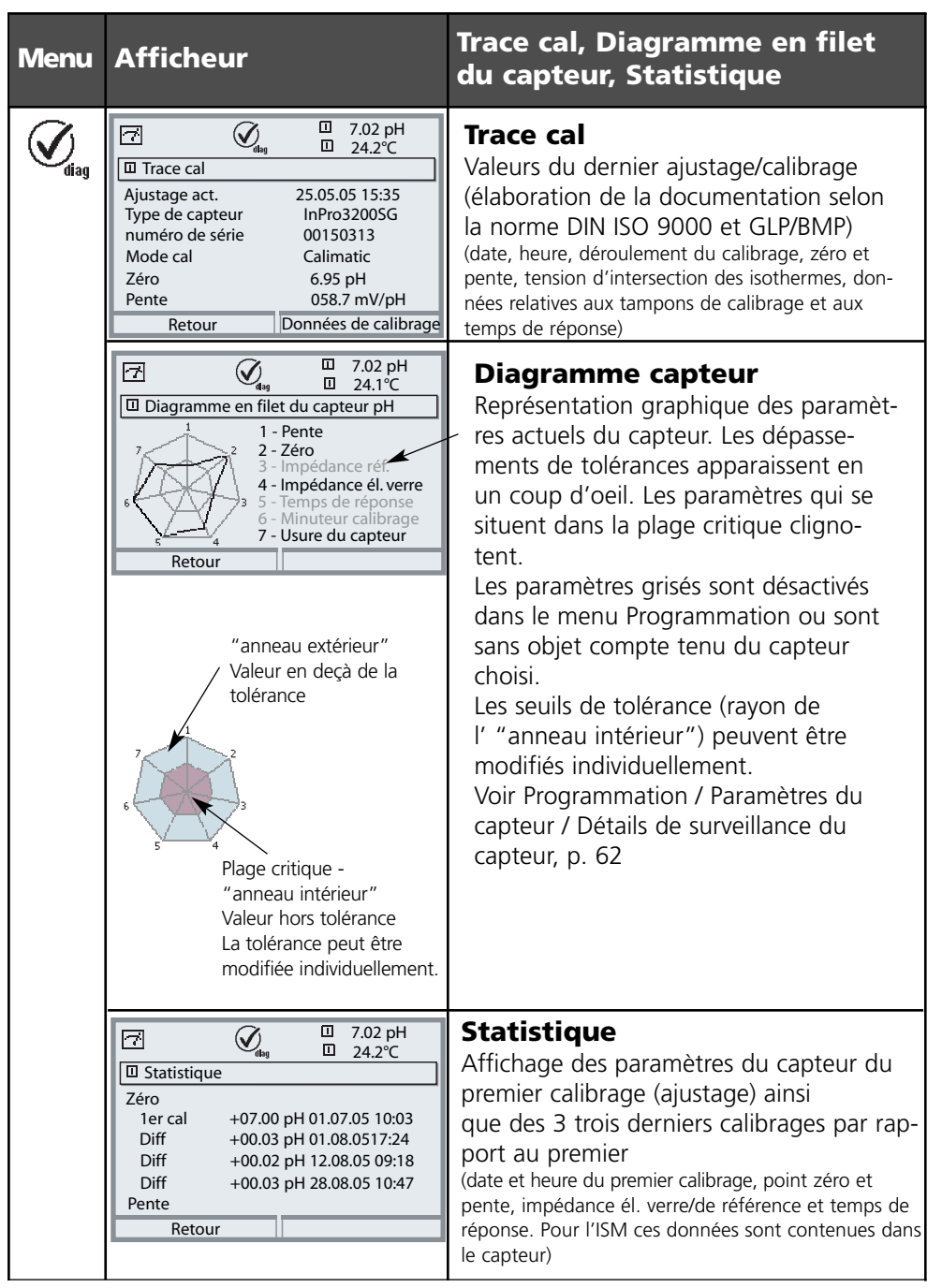

## **Caractéristiques techniques**

### **Caractéristiques techniques M 700 pH 2700i(X)**

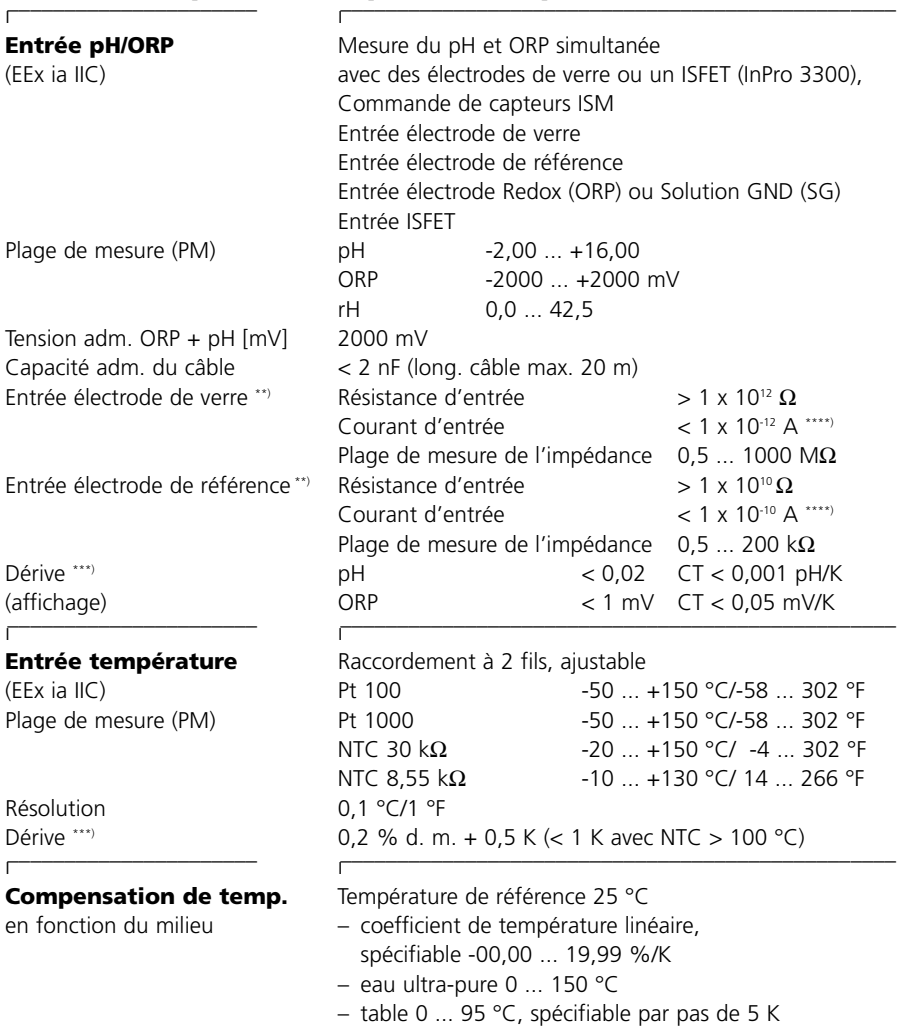

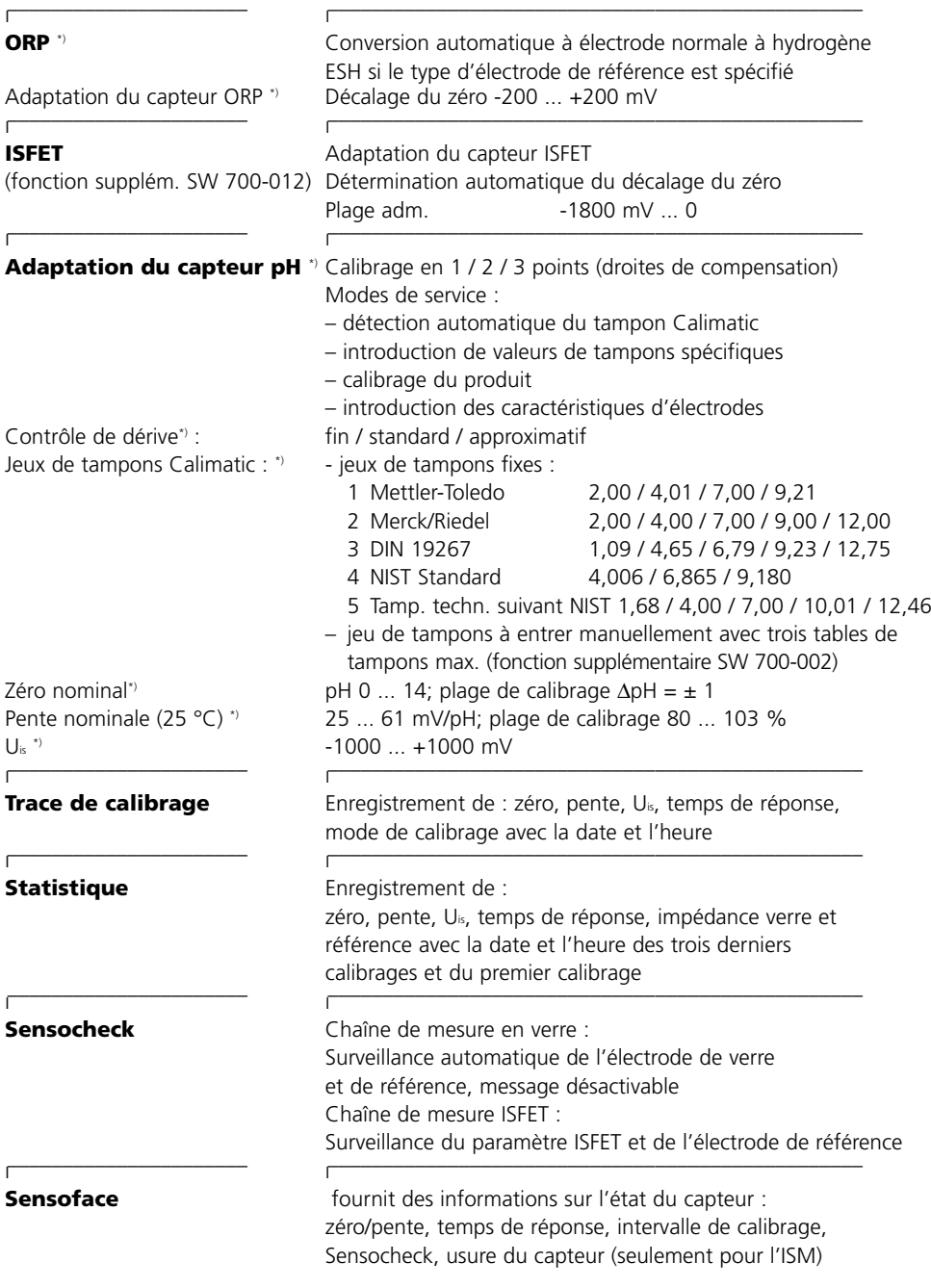

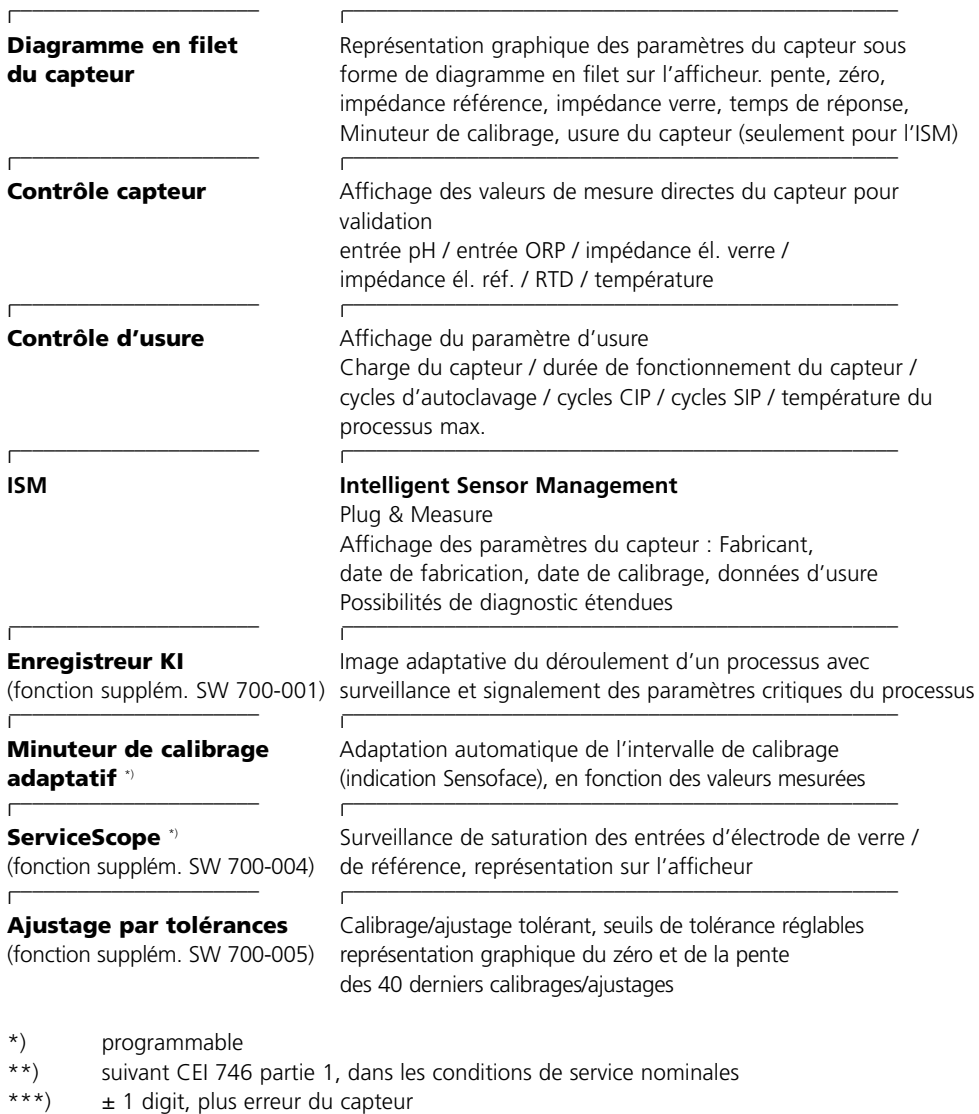

\*\*\*\*) à 20 °C, doublement tous les 10 K

#### **Caractéristiques générales**  l

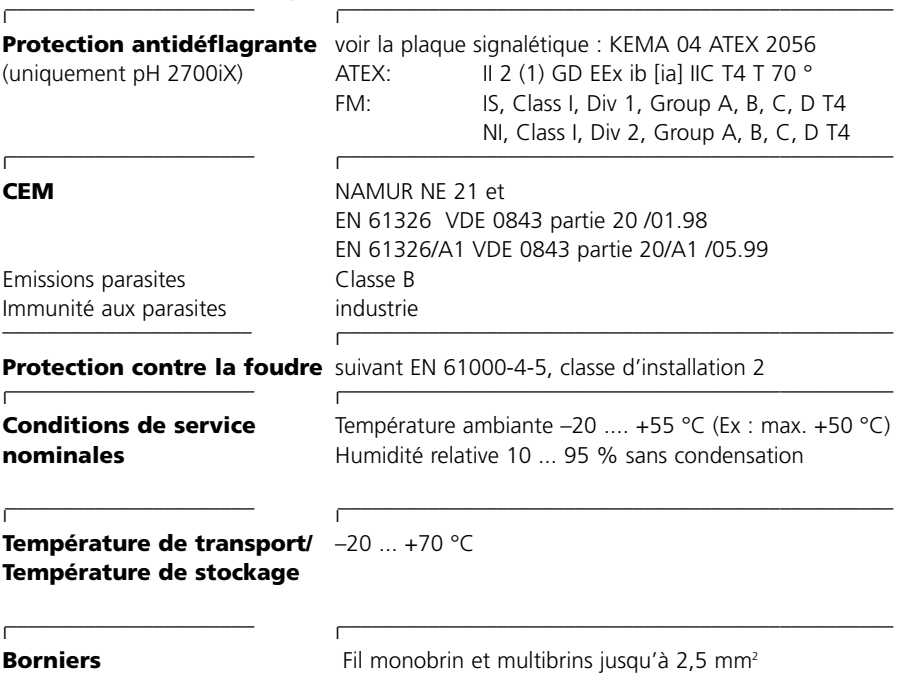

### **Annexe :**

### **Fourchettes de mesures minimales sur les sorties de courant**

Le module pH 2700i(X) est un module de mesure et ne dispose pas de sorties de courant. Celles-ci sont disponibles dans le M 700 BASE ou dans les modules de communication (par ex. module Out, PID) et doivent y être paramétrées.

La **fourchette de courant minimale** doit empêcher que la tolérance de résolution de la technique de mesure (± 1 Digit) soit déjà fortement détectée dans le courant.

### **Module pH 2700i(X)**

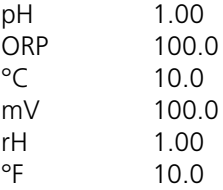

### **Calculation block pH/pH**

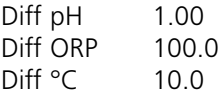

Mettler-Toledo

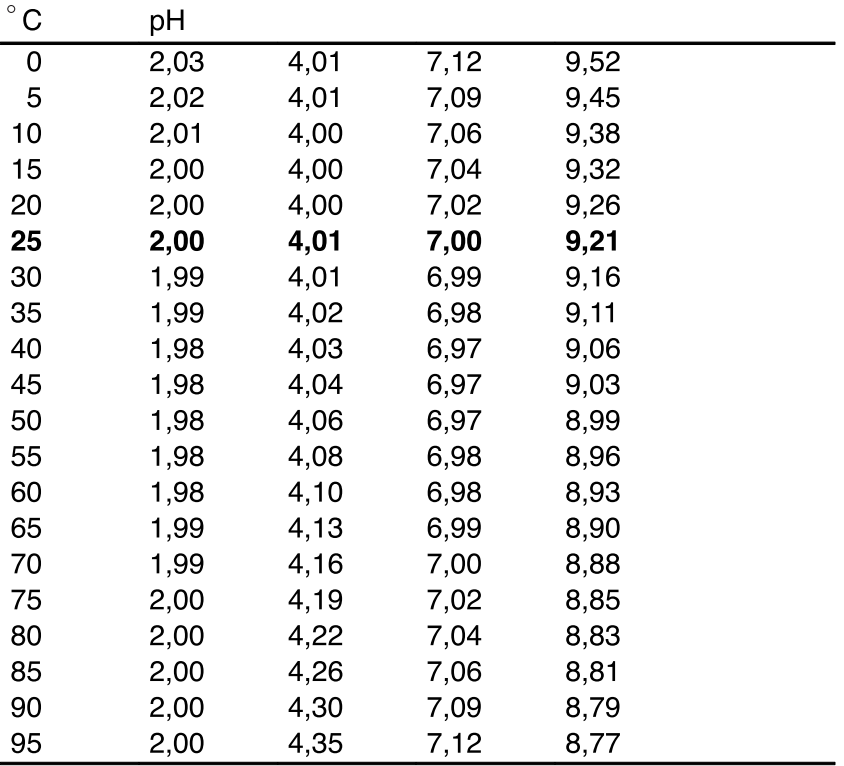

Merck / Riedel

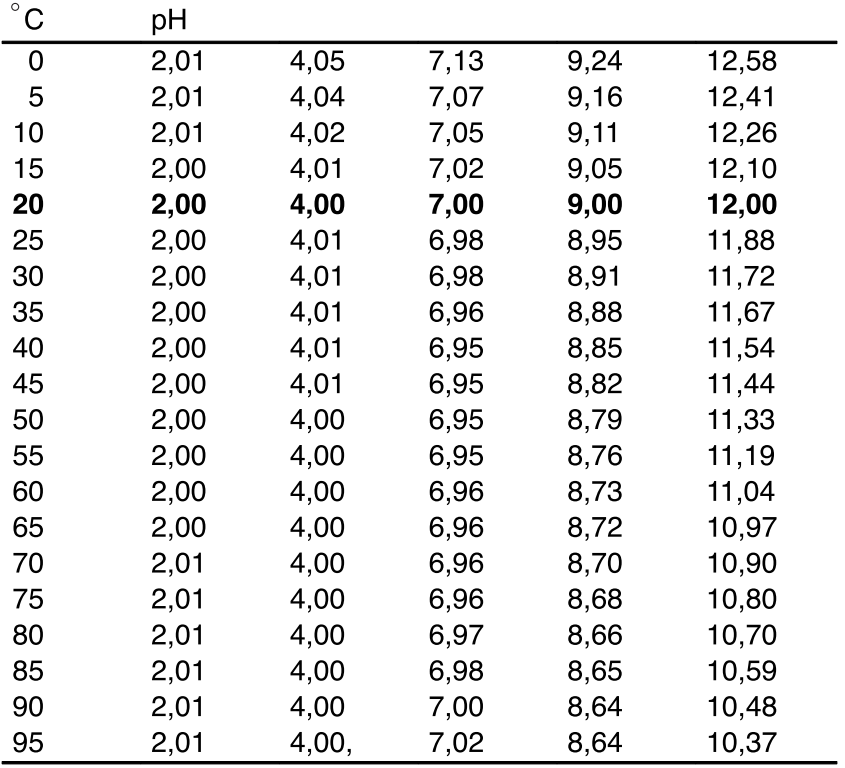

DIN 19267

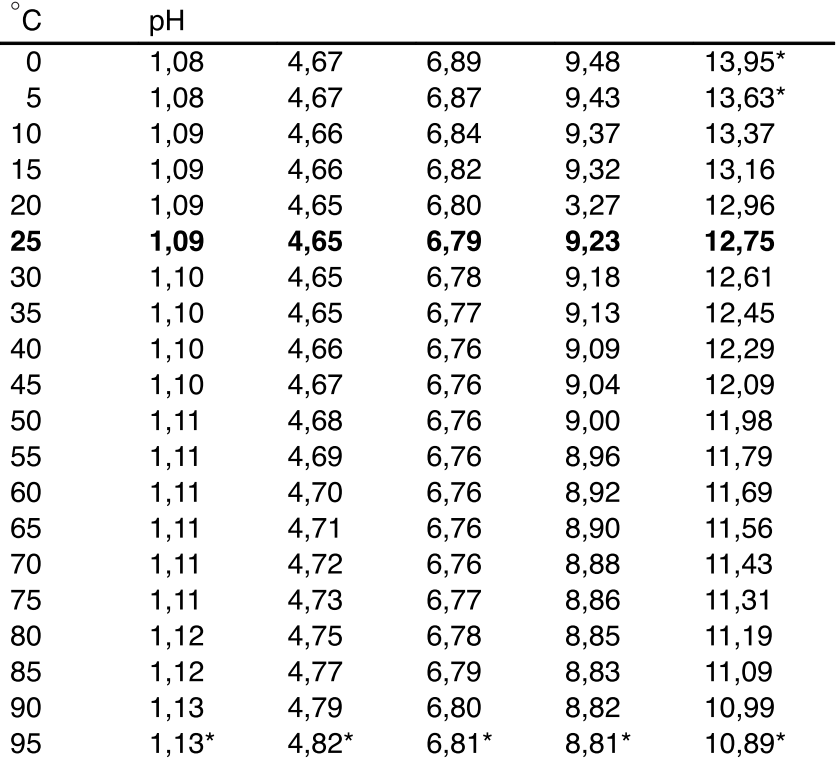

\* extrapoliert / extrapolated / extrapolée

NIST Standard (DIN 19266 : 2000-01)

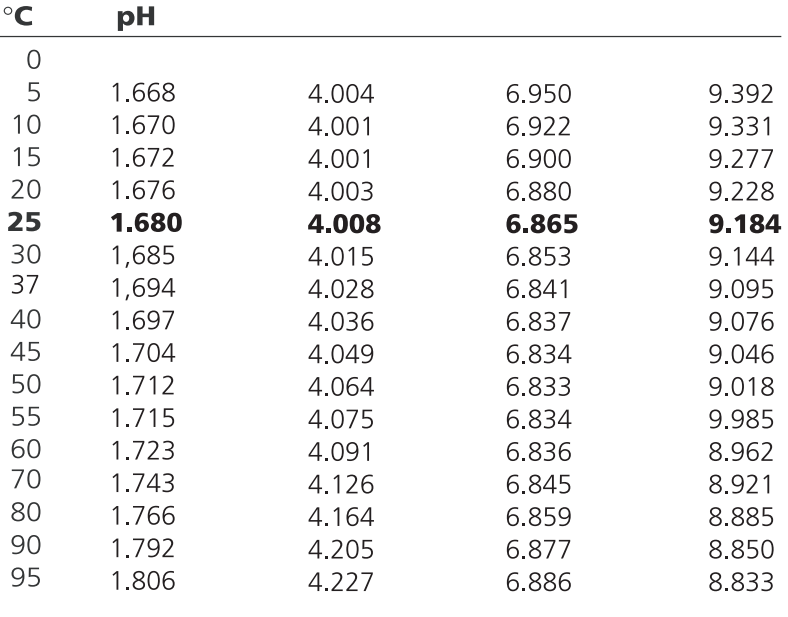

#### **Remarque :**

Cette table est uniquement donnée pour orientation. Les pH réels des différentes charges des matières de référence sont documentés par un certificat d'un laboratoire accrédité, joint aux tampons correspondants.

Tampons techniques suivant NIST

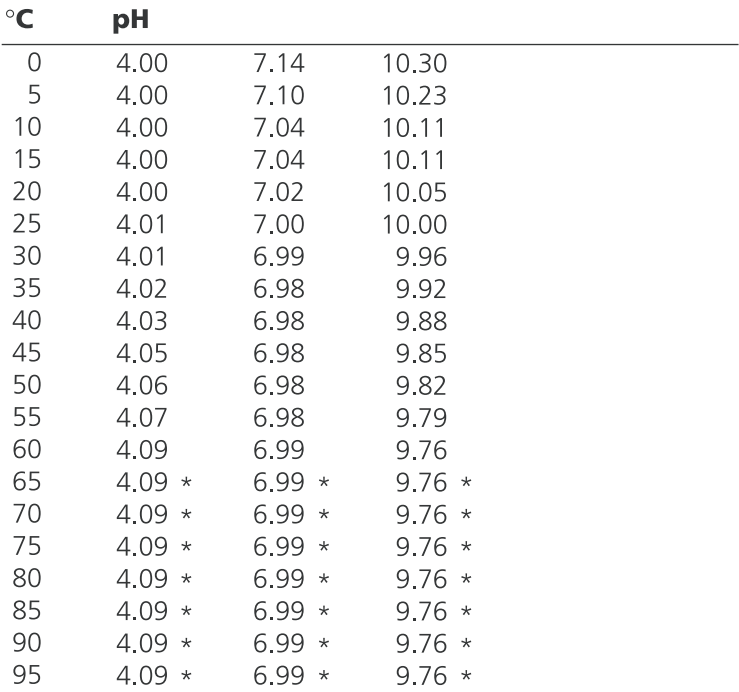

\* Values complemented

# **Jeu de tampons spécifiable : SW 700-002**

Sélection menu : Programmation/Commande système/Table des tampons Indication d'un jeu de tampons spécifique (avec 3 solutions tampons) pour la mesure du pH

#### **Table des tampons**

Un jeu de tampons spécifique peut être introduit. Il faut introduire en plus 3 solutions tampon complètes par ordre croissant (par ex. pH 4, 7, 10) en fonction de la température (plage 0 ... 95 °C, par pas de 5 °C).

Ecart des tampons sur l'ensemble de la plage de température : au moins 2 pH. Ce jeu de tampons est alors disponible en plus des solutions tampons standards spécifiées de manière fixe sous la désignation "Table".

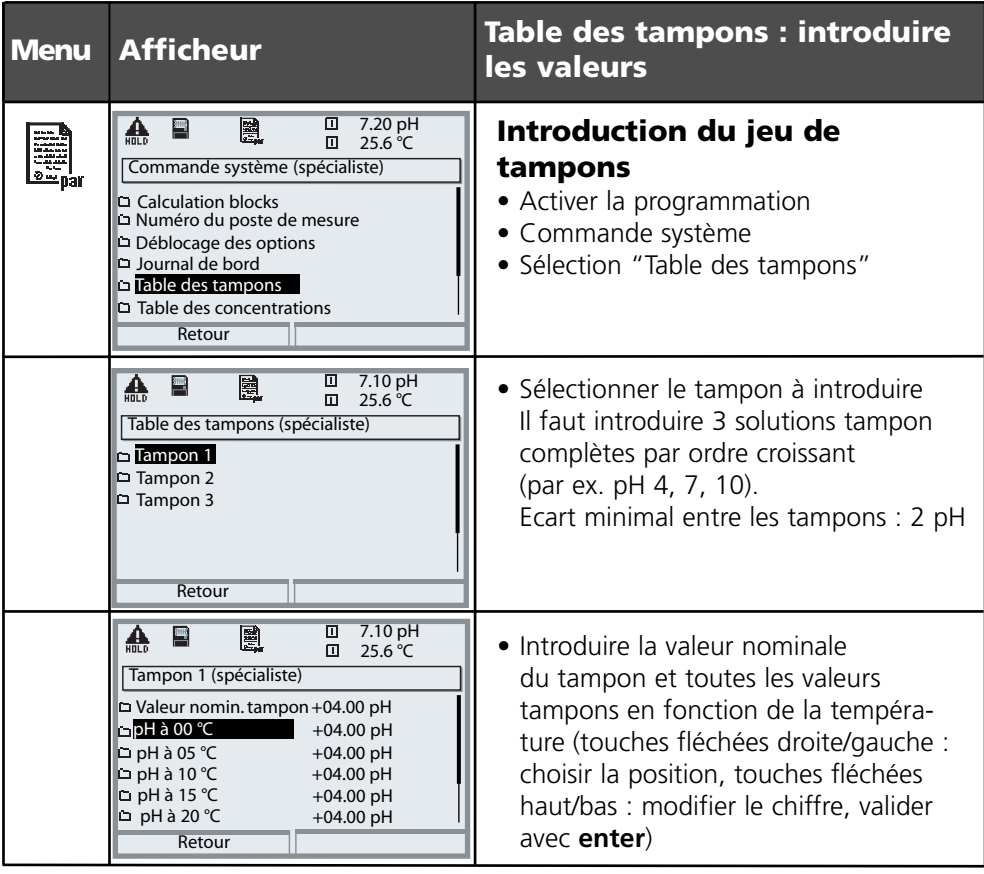

**Le choix du jeu de tampons spécifique** se fait dans le menu : Programmation/Module pH/Préréglages calibrage/Tampons Calimatic/Table.

# **Menu Programmation**

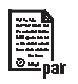

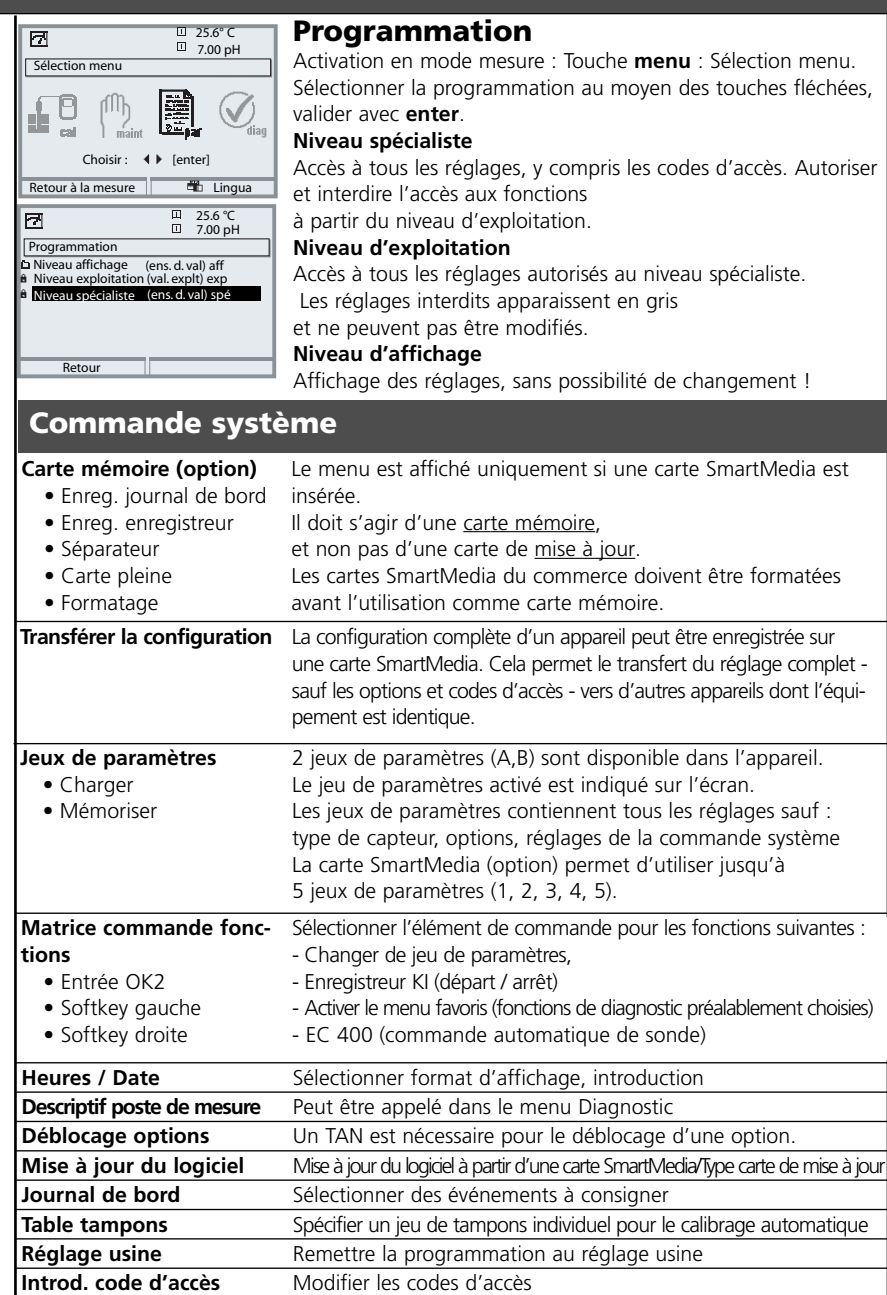

# **Menu Programmation**

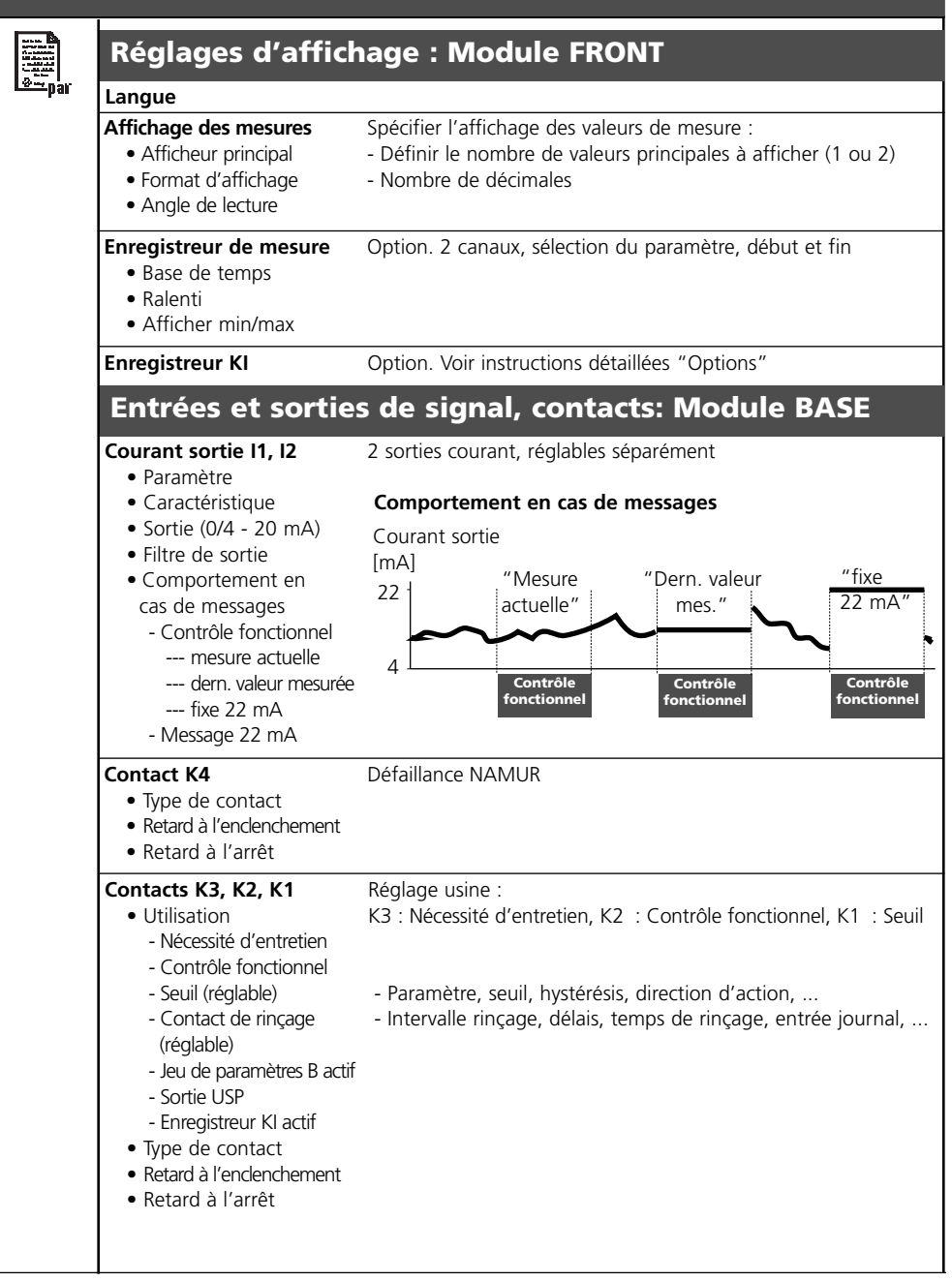

# **Menu Programmation**

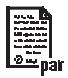

### **Module pH 2700i(X)**

#### **Filtre d'entrée**

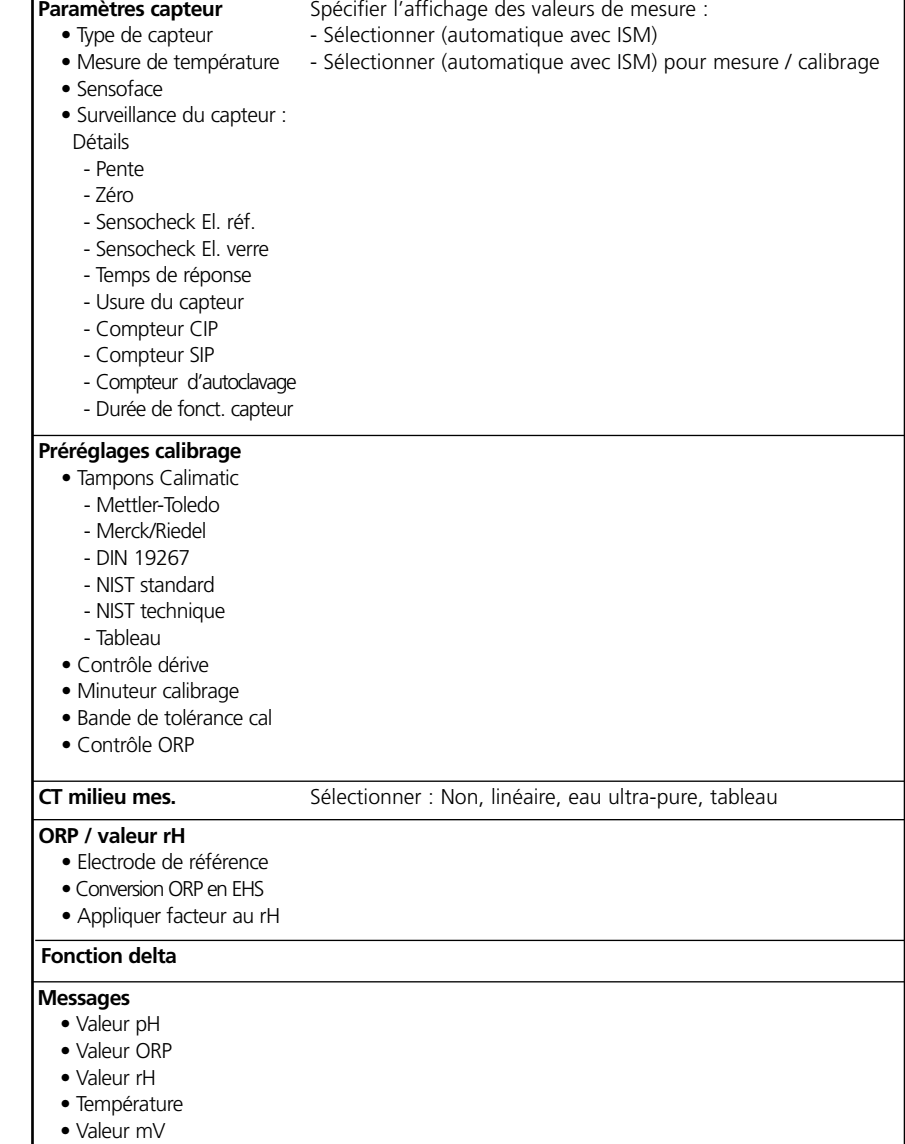

#### **Dévaluer capteur ISM**
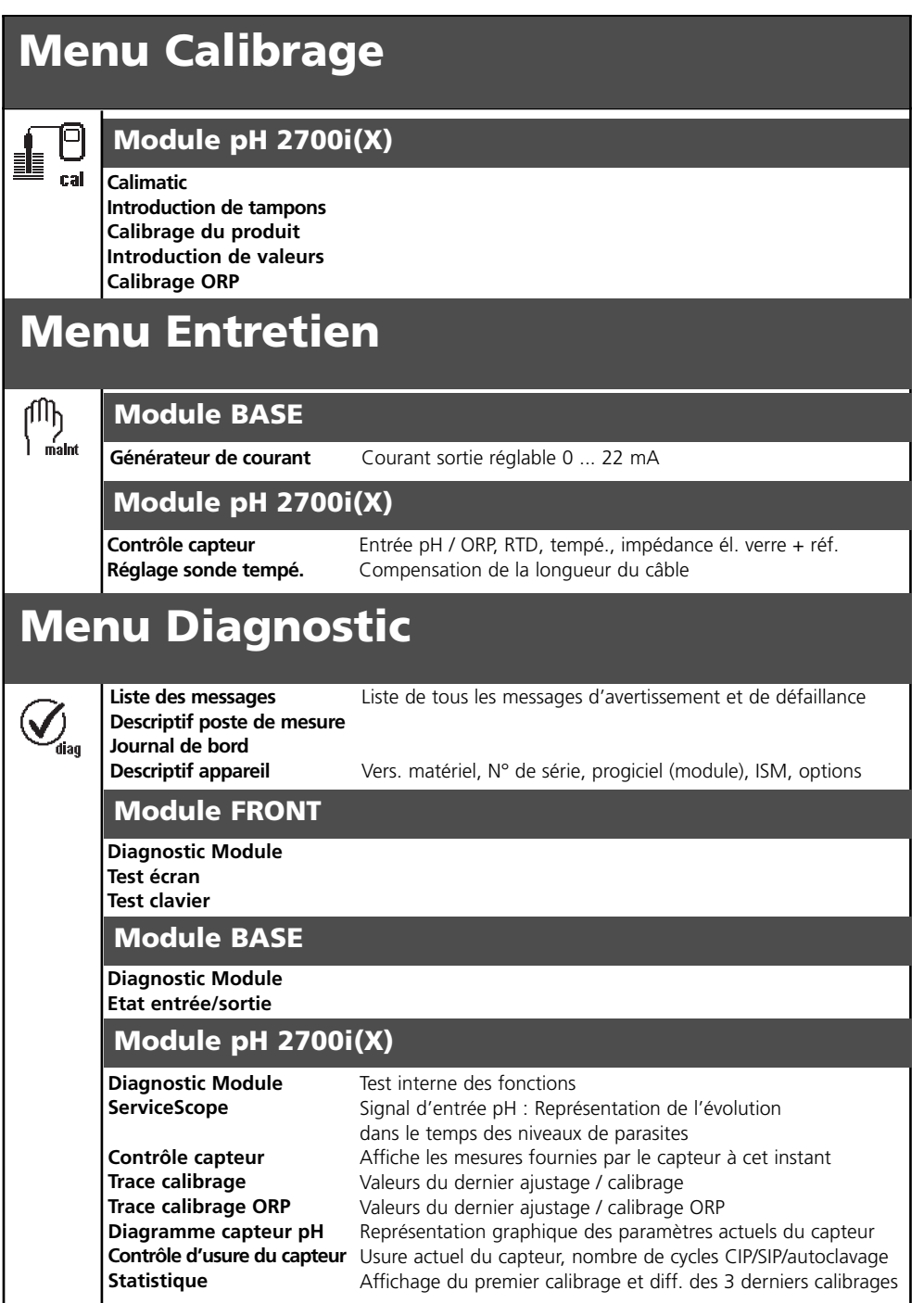

## **A**

Activer la fonction supplémentaire SW 700-005 66 Affichage des mesures 36 Afficheurs secondaires 24, 36 Ajustage 39 Ajustage ORP 52 Ajustage par tolérances 64, 92 Autoriser/interdire des fonctions 58

### **B**

Bande de tolérance cal : Déroulement du programme 65 Bande de tolérance cal 67

### **C**

Câblage 29 Calculation Blocks 86 Calibrage 38 Calibrage avec introduction manuelle des valeurs des tampons 46 Calibrage du produit 48 Calibrage en deux points 40 Calibrage en trois points 40 Calibrage en un point 40 Calibrage par introduction des caractéristiques de chaînes de mesure 50 Capteur ISFET 30 Caractéristique de sortie logarithmique 77 Caractéristiques courant 76 Caractéristiques techniques 94 Carte SmartMedia 14-15 CEM 97 Changement de jeu de paramètres par OK2 85 CIP (Cleaning in Place) 26 Codes d'accès 35 Commande système 74 Compensation de la sonde de température 56 Compensation de température du milieu 70 Compensation de température pendant le calibrage 41 Composants module 15

Compteur d'autoclave (ISM seulement) 22 Concept modulaire 11 Consignes de sécurité 9 Constante de temps 78 Contacts de commutation 80 Contacts de commutation: Câblage de protection 81 Contrôle capteur 56, 91 Contrôle d'usure du capteur (ISM seulement) 23 Contrôle fonctionnel 59, 80 Courant sortie 75 Critères Sensoface 61 CT milieu à mesurer 68-69

### **D**

Déblocage options 66 Décalage zéro ISFET 54 Déclaration de conformité CE 3 Défaillance 73, 80 Dépassement de la plage de courant 79 Dépendance à la température des systèmes de référence courants 53 Déroulement du calibrage 42 Descriptif appareil 10, 90 Description succincte 12 Détection automatique des tampons Calimatic 44 Diagnostic 91-92 Diagnostic Module 90-91 Diagramme en filet 93

### **E**

Electrode de référence 52 Electrode standard hydrogène (ESH) 53 Electronic Signature 8 Elimination et récupération 2 Enregistrement des données 14 Entrées numériques 84 Entrées OK 84 Entrées OK1,OK2 84 Entretien 56, 73

Etat entrée/sortie 90 Exemples de câblage 29

## **F**

Favoris 24 FDA 21 CFR Partie 11 8 Filtre d'entrée 62 Filtre de sortie 78 Fonction delta 68, 71 Fonctions 13 Fonctions de diagnostic 89 Fonctions de surveillance du calibrage 51 Fourchette de courant 98 Fourchette minimales sur les sorties de courant 98

### **G**

Garantie 2 Groupes de menus 13

### **H**

Hystérésis 83

### **I**

Interdire des fonctions 58 Introduction d'un code d'accès 35 ISM – Descriptif capteur 90 ISM – Diagnostic 23 ISM – Intelligent Sensor Management 18 ISM – Plug and Measure 19

### **J**

Jeu de tampons spécifiable 105 Jeux de paramètres 14, 85 Journal de bord 74, 89

#### **L**

Limites appareil 72

Limites appareil max. 72 Liste des messages 73, 89 Log Audit Trail 8

#### **M**

M 700 BASE 15 M 700 FRONT 12, 14 Maintenance préventive 22 Marques déposées 2 Matrice commande fonctions 24 Message " défaillance " 79 Message " nécessité d'entretien " 79 Message diagnostic comme favori 24 Message en cas de dépassement de la plage de courant 79 Messages 72-73 Mesure redox (ORP) 32 Minuteur de calibrage 67, 92 Minuteur de calibrage adaptatif 67, 92 Mise en place du module 28

### **N**

Nécessité d'entretien 80 Niveau d'affichage 57 Niveau de commutation 84 Niveau exploitation 57 Niveau spécialiste 57

### **O**

ORP / rH 68, 71

#### **P**

Paramètres du capteur 62 Pictogrammes 115 Plaque à bornes 27 Point zéro 51 Points de menu 13 Potentiel redox et électrode hydrogène standard (ESH) 52

Premier calibrage 40 Premier calibrage ISM 20 Programmation : Autoriser/interdire des fonctions 58 Programmation : Contacts de commutation 82 Programmation : CT milieu à mesurer 69 Programmation : Messages 72 Programmation : Niveaux d'utilisation 57 Programmation : Préréglage et plage de sélection 68 Programmation : Valeur ORP/rH 71 Programmation de la sortie courant 75 Programmation des paramètres du capteur 60 Programmation des préréglages calibrage 64 Programmation des seuils 83 Programmation du module 59 Programmation ISM 21 Protection contre la foudre 97 Protection contre les explosions 97

### **R**

Réglage de l'affichage des mesures 36 Réglage par défaut 74 Réglage sonde de température 56 Remplacement du capteur 40 Renvoi sous garantie 2

### **S**

Sélection de favoris 25 Sélection menu 34 Sensocheck - surveillance du capteur 61 Sensocheck, Sensoface 61 Sensoface 60 ServiceScope 91 Seuils 83 Signal de commande 84 Signalisation du jeu de paramètres par contact de commutation 85 Signaux NAMUR 79-80 SIP (Sterilize in Place) 26

Softkeys 24, 36 Sorties courant : Caractéristiques 76 Sorties courant 98 Statistique 93 Structure des menus 34 Surveillance du capteur : détails 21, 60 Symboles (afficheur) 73, 115

## **T**

Tableaux de paramétrage (Excel) 17 Tables des tampons 99 Tampons Calimatic 67 Tension d'intersection des isothermes 51 Test afficheur / clavier 90 Tolérance de résolution 98 Touches Softkey 24, 36 Trace de calibrage 93 Type de contact 83 Types d'électrodes de référence 52

### **U**

Utilisation conforme 8 Utilisation en atmosphère explosible 9

### **V**

Valeurs mesurées 75 Version logiciel 10 Vue d'ensemble : Sélection menu 116

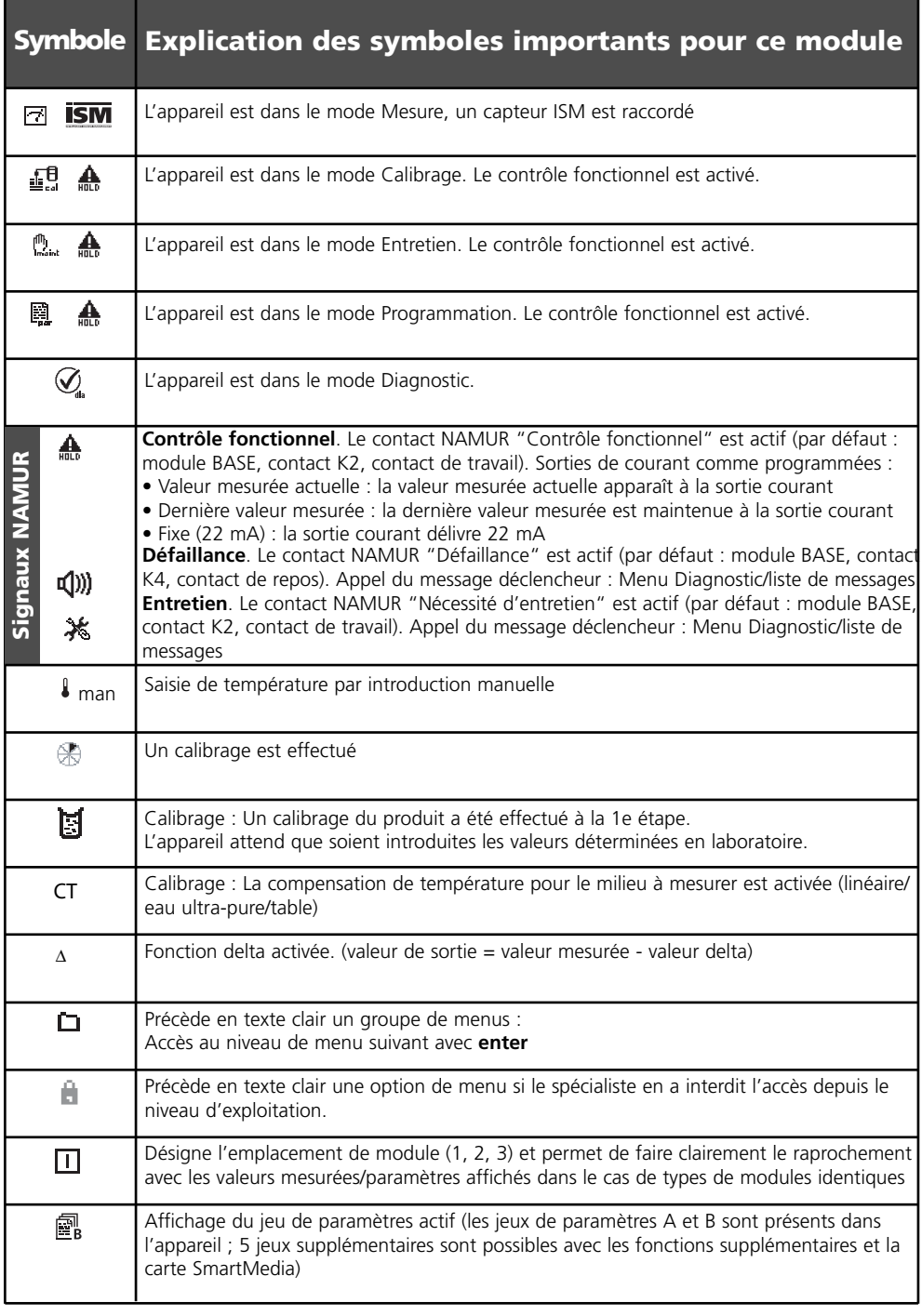

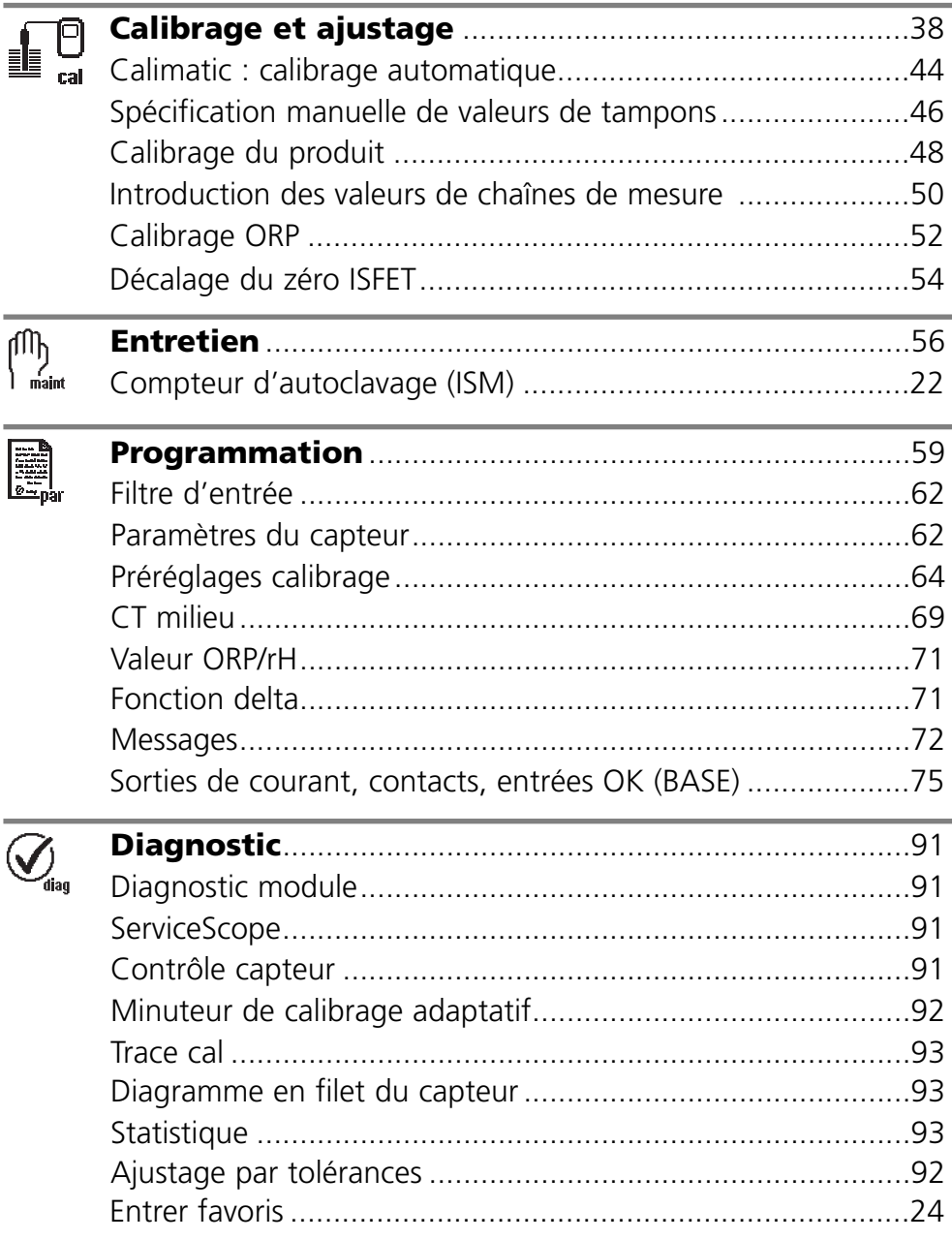